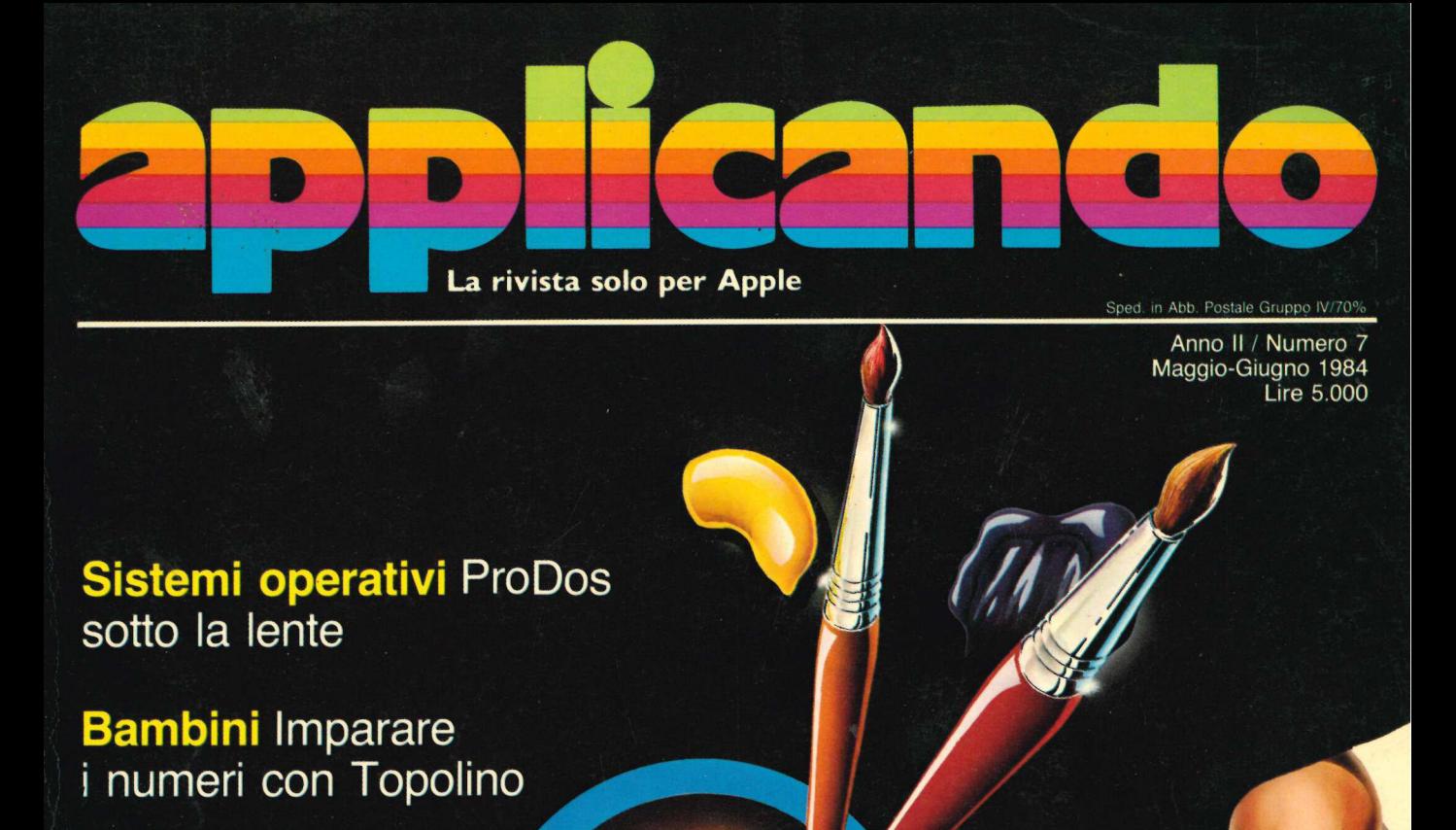

Sistemi operativi ProDos sotto la lente ProDos<br>no<br>contract to the contract of the contract of the contract of the contract of the contract of the contract of the contract of the contract of the contract of the contract of the contract of the contract of the cont

**Bambini Imparare** i numeri con Topolino

- riga per riga **Utility Trovaerrori** 

Memorie di massa Archivio in cassetta

**Protezione Un lucchetto** per il dischetto

Musica DiscAppleteca

|

# Computer art Tutti pittori con la scatola dei colori chetto<br>eca<br>Tutti pittori<br>dei colori

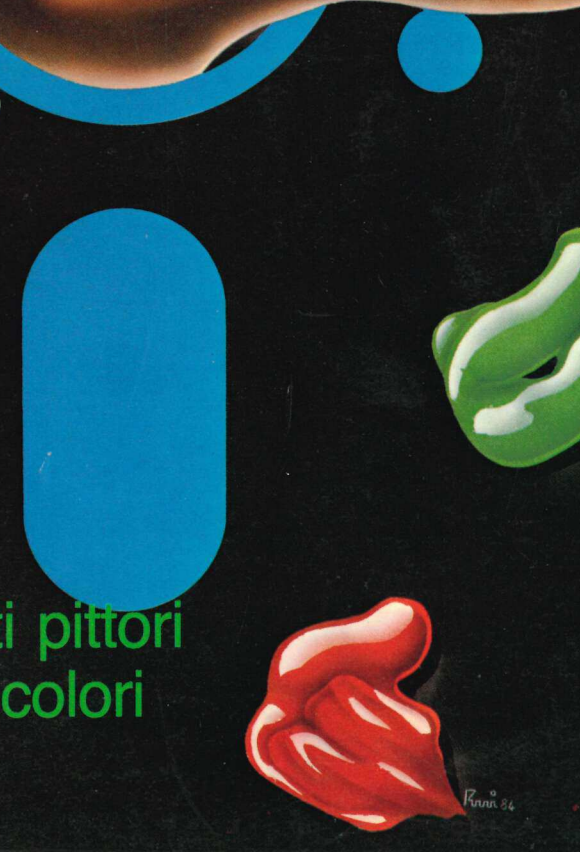

Anno II / Numero 7 Maggio-Giugno 1984

Lire 5.000

# VINCE IN SINCRONISMO ar REN

Struttura tridimensionale di disposizione delle particelle magnetiche

La struttura tridimensionale<br>esclusiva FUJI offre un legame<br>migliore tra particella e particella<br>e supporto<br>rispetto a quanto ottenuto finora.

particelle magnetich

UN SINCRONISMO PERFETTO NON SI IM-PROVVISA! È il frutto di ricerca e applicazione assidua. I nuovi supporti magnetici FUJI sono il risultato di tecnologie avanzatissime e di assidui sforzi di ricerca e sviluppo. I microscopici dipoli magnetici sono distribuiti con uniformità sul supporto secondo una struttura tridimensionale sviluppata da FUJI in modo esclusivo. E le prestazioni eccedono di gran lunga quelle dei "floppy" tradizionali finora utilizzati. Il sincronismo perfetto tra testine magnetiche e traccia, e le tracce garantite "error free" al 100%, eliminano ogni rischio di errore. Alla precisione di lavoro con tribuisce il particolare trattamento del supporto, che previene il deposito di polveri sulla testina. E uno speciale involucro protegge il supporto contro urti, polvere e sbalzi termici, per prolungarne la durata nel tempo.

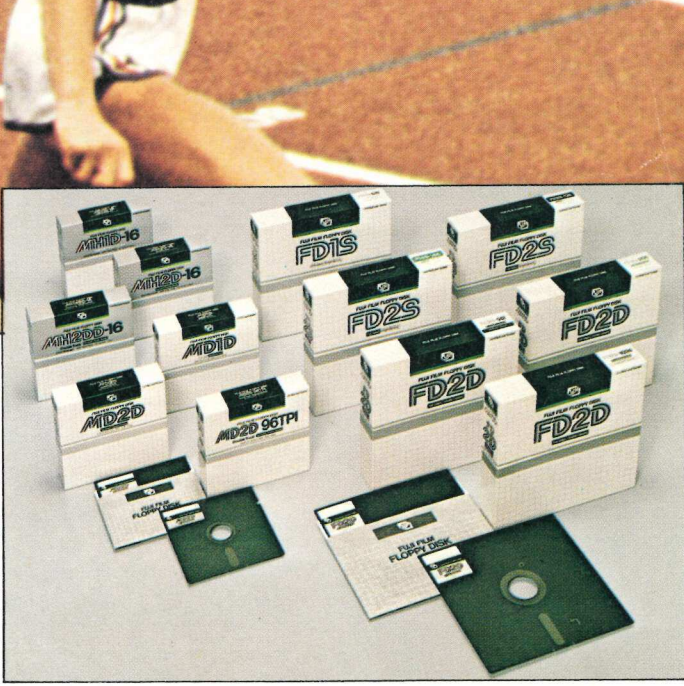

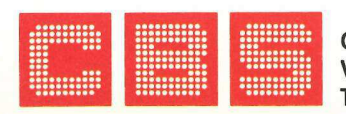

C.B.S. CONTROL BYTE SYSTEM Via Comelico, n. 3 - 20135 Milano Telefoni: 580051-5464060-5451108

# sommario **sommario DITITIATIO Buon ProDos**<br>
Vioccorre più memoria<br>
ProDos, il profile e il ma<br>
maggiore velocità, nuc<br> **Com l'Apple pittore diverse più**<br>
Schermo capolavori di<br>
grande impatto visivo.<br> **Computer e po**<br>
grande impatto visivo.<br> **Computer**

### | Buon ProDosti faccia

Vi occorre più memoria? Con il nuovo sistema operativo ProDos, il profile e il mouse sarà possibile ottenere maggiore velocità, nuovi comandi, 5 Mb di memoria e...

### 1 Computer e pennello

Con l'Apple pittore diventa possibile realizzare sullo schermo capolavori di pittura, ottenendo effetti speciali di grande impatto visivo.

### 7 Topolino dà i numeri

Per insegnare ai bambini a riconoscere i numeri l'eroe di Walt Disney diventa protagonista di Otto volante, un tutorial-gioco che piacerà anche ai grandi.

**Programmi top secret**<br>Pirata, Locksmith 5, Wildcard: non c'è protezione che renda incopiabile un programma. Si può però impedire ai curiosi di ficcare il naso in programmi che...

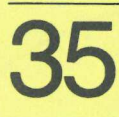

### Una cassetta di salvataggio

Registrare su nastro una copia dei programmi più importanti significa risparmiare tempo e denaro, bisogna però tener presente che...

### Qui la grafica è animata

Nella sesta puntata dell'Applesoft si svelano tutti i segreti della grafica, per la visualizzazione a bassa e ad alta risoluzione.

### **Tipi e variabili**<br>In questa terza puntata del corso troverete tutte le

informazioni per gestire il video e la tastiera. Soprattutto **Pascal vi insegna a non sbagliare.** Pascal vi insegna a non sbagliare.

### **La canzone la trovi sul dischetto**<br>Un disc-jockey infallibile che tiene sotto controllo tutta la

vostra collezione di long-playing e di nastri gestendo più di<br>300 titoli su un unico floppy.

### **7 4 Un aiuto a prova d'errore**

In pochi secondi il programma Aiuto consente di individuare gli errori di battitura, permettendovi di **Contained and Contained and Contained Services**<br>
The cases pure interest of the distribution of the distribution of the distribution of the distribution of the distribution of the distribution of the distribution of the d correggerli subito e tutti insieme.

### Le rubriche

6 Applichi 10 Applicosa 70 Appliquanto 78 Lettere 81 Mercatino delle mele 82 Disk service

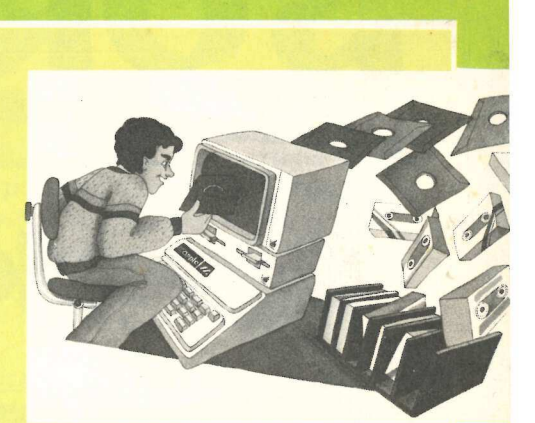

ă,

ı

ı

393 Programmi top secret L'archivio di scorta, pagina 35

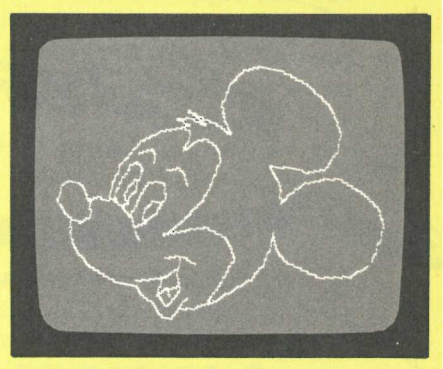

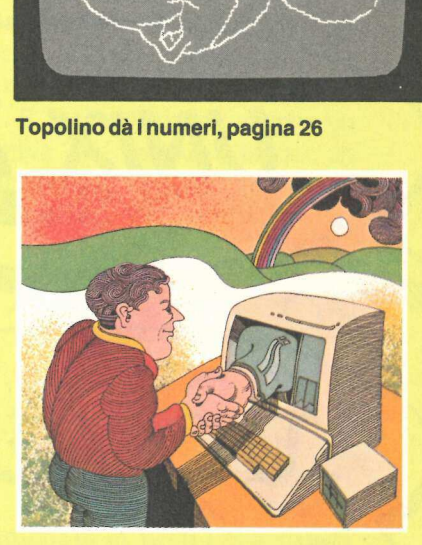

Trovaerrori linea per linea, pagina 74

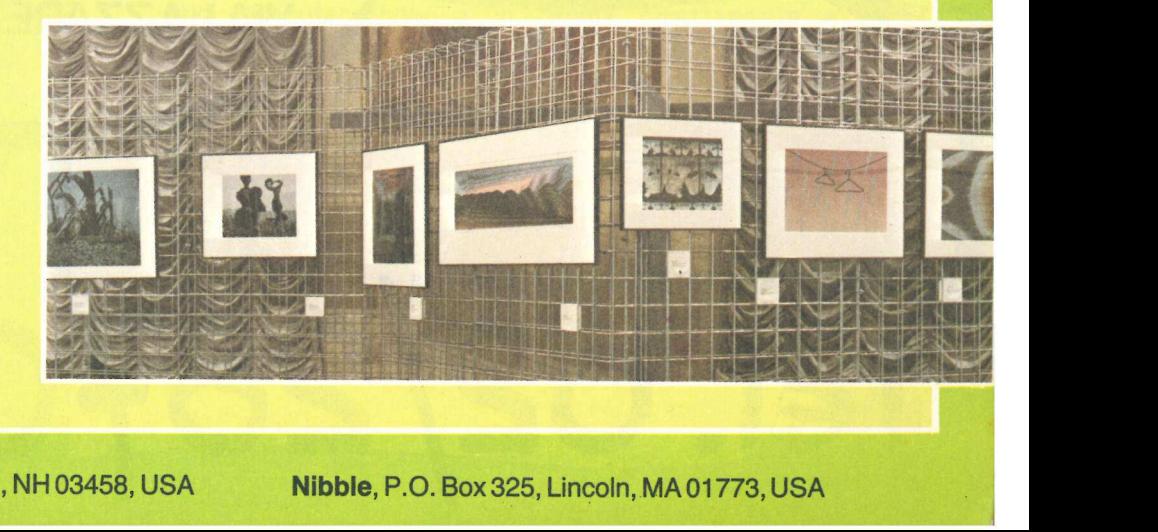

Tutti pittori col computer, pagina 18

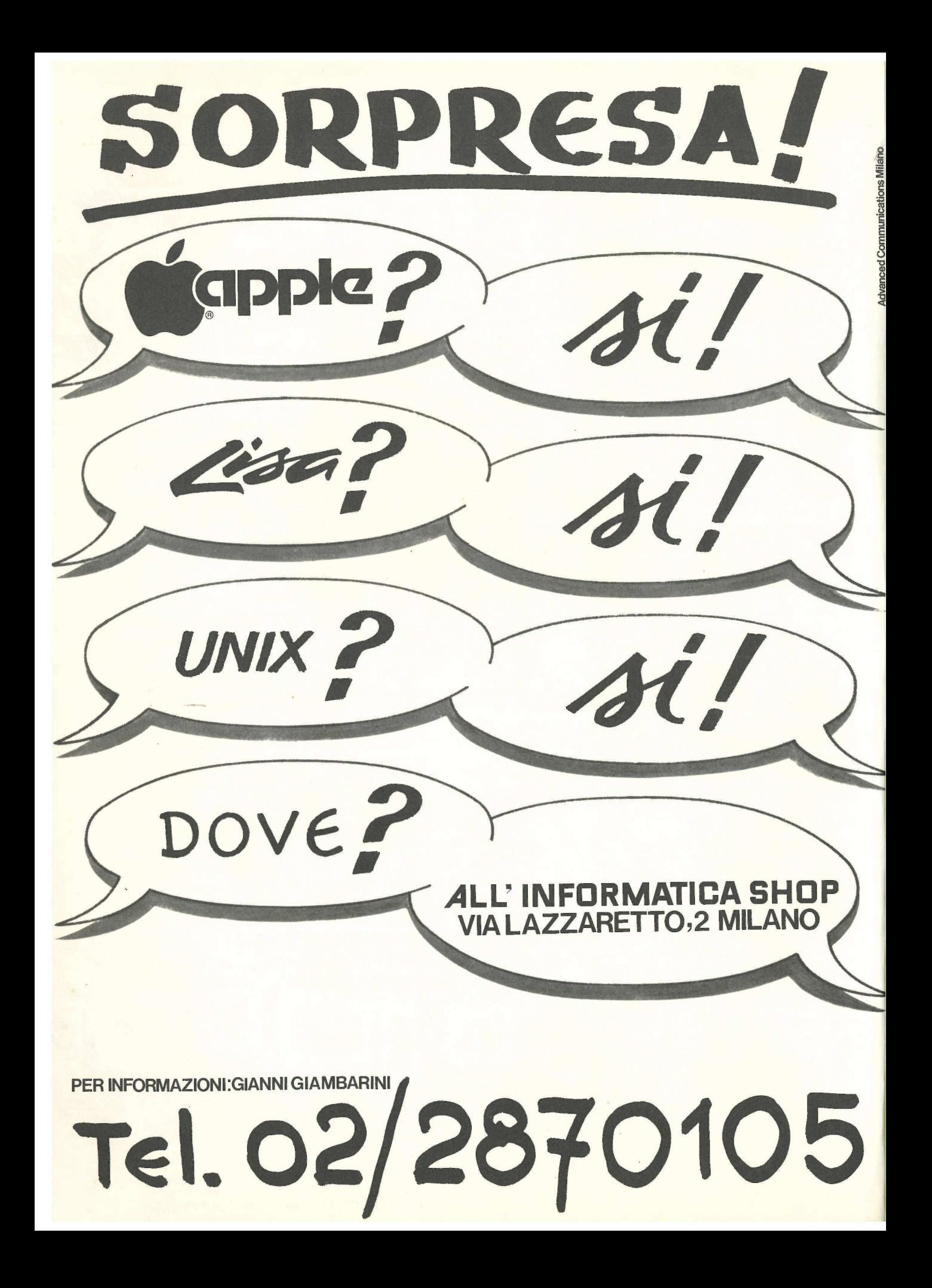

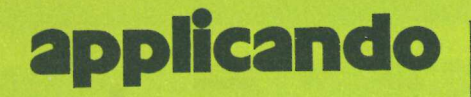

tografie ecc., sono riservati a termini tografie ecc., sono riservati a termini della controllatione di <u>Applicando</u> sarà mensile.<br>di legge. I programmi pubblicati su Applicando possono essere utilizzati<br>per scopi privati, scientifici e dilettan-

no - © Copyright 1983 by Editronica<br>srl - Registrazione Tribunale di Milano n. 24 del 15.1.1983 - Pubblicità inferiore al 70%

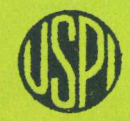

UNIONE STAMPA PERIODICA ITALIANA

DIREZIONE GENERALE E AMMINISTRAZIONE : in computer? Perchè no? In commercio in commercio sono ormai numerosi i programmi che, in cambio di sono ormai numerosi i programmi che, in cambio di 20122 Milano - Corso Montorte, 39 svariate decine di migliaia di lire, promettono di Telefono (02) 702429 introdurre alle meraviglie della computer art. Il listato che pubblichiamo su questo numero di DIRETTORE RESPONSABILE Applicando ha il vantaggio di non costar nulla a chi è Stefano Benvenuti già abbonato, e di costar pochissimo (1' equivalente di due pacchetti e mezzo di sigarette) a chi non lo è CAPOREDATTORE ancora.

Ma naturalmente Applicando non offre solo questo. COLLABORATORI C'è per esempia il programma che consente di fare il Giorgio Caironi back-up su cassetta dei propri programmi e dei Flavia Dazio propri dati: anche se chi ha un Apple storce Rossana Galliani di custamente il naso all'idea di usare un registratore Sergio Lancellotti invece del floppy, resta il fatto che le cassette sono Mario Magnani più economiche dei dischetti, e per il back-up vanno

Alessandro Mazzetti benissimo... ; Dolma Poli : E c'è poi, fra 1' altro, Aiuto, una utility per programmatori, che aiuta davvero nella ricerca degli REALIZZAZIONE EDITORIALE errori involontariamente commessi nella stesura di Editing Studio un programma. | Inutile segnalare le puntate dei tutorial di

Applesoft e di Pascal che stiamo pubblicando: le lettere che arrivano in redazione li indicano come Seguitissimi e apprezzati. È abbia pazienza ancora un seguitissimi e apprezzati. È abbia pazienza ancora un nutti diritti di riproduzione e traduzio-<br>ne di testi, articoli, progetti, illustra-<br>zioni, disegni, listati di programmi, fo-<br>bime strale sono troppo lontane l'una dall'altra: da bimestrale sono troppo lontane 1' una dall'altra: da

per scopi privati, scientifici e dilettan- I tistici, ma ne sono vietati sfruttamenti —- e utilizzazioni commerciali. I mano-  $\mathcal{U}$  i i eta il scritti, i disegni, le foto anche se non ' QAALD suu  $\mathcal{U}$ pubblicati, non si restituiscono. Il interest della contra della contra della contra della contra della contra

P.S. Stanno per uscire le<br>
P.S. Stanno per uscire le<br>
Apple: saranno pubblic.<br>
settembre. Chi non v<br>
insostituibile catalogo ragio<br>
per Apple disponibili in It<br>
suo Computer-shop, o lo<br>
Editronica Srl con il taglia<br>
numero P.5. Stanno per uscire le Pagine del Software per Servizio abbonamenti: Editronica srl. C.so Monforte 39, Milano - Conto Apple: saranno pubblicate ai primissimi di Corrente Postale n. 19740208 - Una settembre. Chi non vuol perdersi questo copia L. 5.000. Arretrati 7.000 lire.<br>Abbonamento 6 numeri L. 30.000 dia insostituibile catalogo ragionato di tutti i programmi (estero L. 50.000). Abbonamento 6 per Apple disponibili in Italia, lo prenoti presso il suo Computer-shop, o lo chieda direttamente a ne del Software per Apple, L. 40.000<br>(estero 70.000). Periodico bimestra- Editronica Srl con il tagliando che troverà in questo le - Stampa: La Commerciale, Via de la componentiale dell'article dell'article dell'article dell'article dell'<br>Fabio Filzi 16, Treviglio - Fotocompo-di Speciale abbonamento di pagina 51.<br>Speciale abbonamento di pagina 51. speciale abbonamento di pagina 51.

**Contract Contract Contract Contract** 

### applichi L

### Cento teste per Lisa

Si può trasformare Lisa 2 in un multiterminale? È possibile con il nuovo sistema operativo realizzato dalla Microsoft. Si tratta dello Xenix Release III, una implementazione del sistema III di Unix, sviluppato dalla Bell Laboratories e fornito su licenza della Atet. Lo Xenix continua a garantire la portabilità, la flessibilità, la modularità e la potenza dello Unix, pur presentando modifiche significative quali il bloccaggio dei file e dei record, la condivisione dei dati, il recovery automatico dei file e la possibilità di verifiche dell'integrità dei file stessi.

Questo sistema operativo comprende più di 200 programmi e utilities ed è distribuito in Italia, su licenza della Santa Cruz, dalla Sws, via Monte Zebio 28, Roma. «Piuttosto che un unico programma di grosse dimensioni», dice Franco Sensi, amministratore\_ delegato della Sws, «l'architettura dello Xenix adotta l'uso di una serie di piccole procedure: si presuppone l'uso del c-language anche se, come optio-

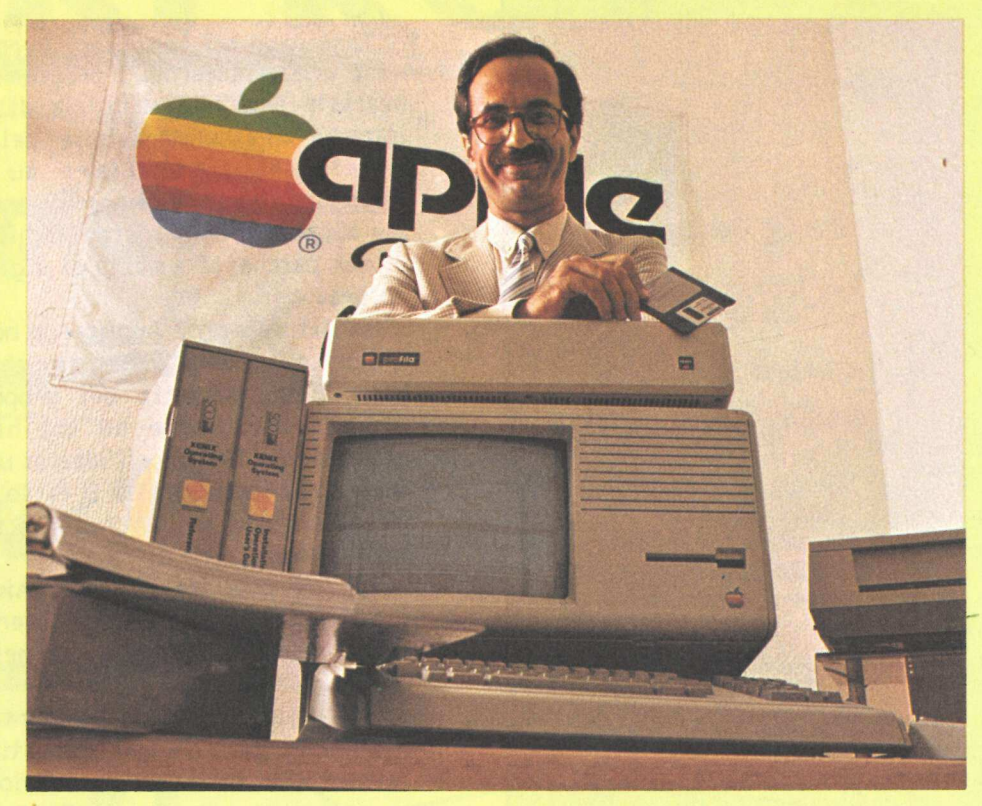

Franco Sensi, amministratore delegato della Sws.

nal, è possibile avere un compilatore in Cobol. Questo sistema operativo si presenta con un data base relazionale corredato di un sistema di data entry e di inquiry, di un report writer, di

un word processing e spreadsheet. Viene inoltre fornito un programma d'installazione interattivo per aiutare gli utenti nelle fasi di generazione del sistema stesso».

### La mela gioca a bridge

Benito Garozzo, campione di bridge e componente del Blu Team (la azionale azzurra di bridge), è stato invitato a un torneo organizzato dalla Valtur al villaggio El Kebir, in Tunisia. Compagno di viaggio di Garozzo sono stati un Apple//e e un programma con cui sono stati rifiniti i punteggi delle varie tornate. Così è stato possibile disporre in tempi reali di dati che richiedono, normalmente, due giorni di elaborazione.

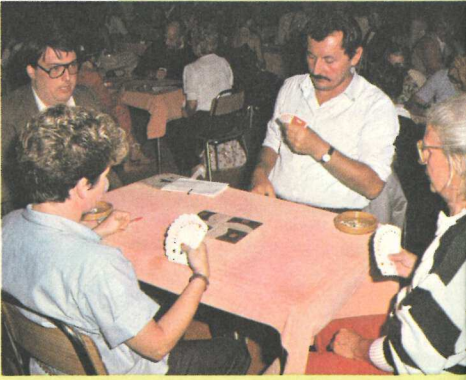

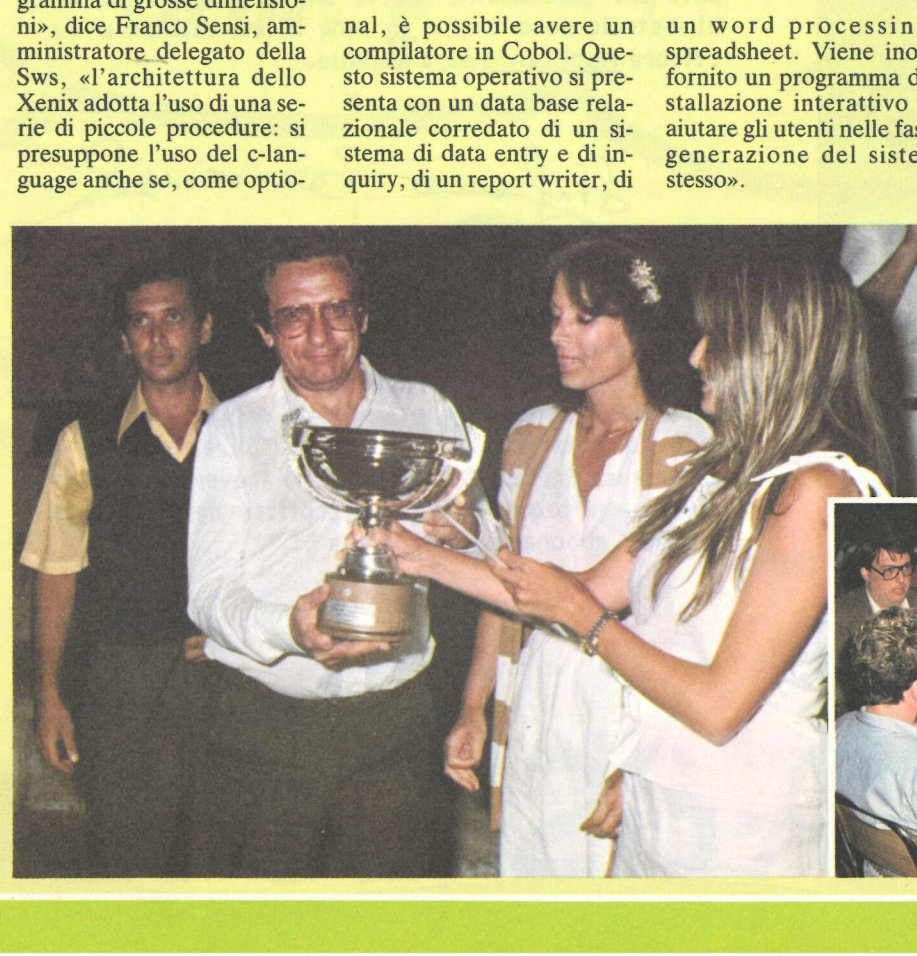

### In carriera col Visicalc

Raniero Pennetta, 42 anni, consulente di direzione e partner della CM e Paolo Beaupain, 39 anni, imprenditore nel campo della meccanica, applicano. E con l'aiuto di un Apple // plus («Sono stato fra i primi ad acquistarlo cinque anni fa», afferma con orgoglio Beaupain) hanno studiato un albero delle decisioni, un metodo per simulare diverse situazioni di investimento valutando caso per caso il grado di interesse e di convenienza di ognuna di esse. In particolare, come si può vedere nel grafico qui a fianco, (pubblicato sul numero di luglio della rivista Personal Time) vengono analizzati tutti i parametri oggettivi e soggettivi di quattro decisioni relative alle proprie aspettative professionali. Sono considerate quattro diverse opportunità: mettersi in proprio, (scegliendo poi se procedere da soli o cercare un socio) cambiare azienda (rispondendo a inserzioni o incaricando una società di consulenza), avviare una libera professione, (da soli o inserirendosi in un studio professionale già presente), restare in azienda (nella posizione attuale o in un eventuale altro incarico). Il modello è stato programmato in Visicalc ed è composto da una serie di formule predefinite. Basterà attribuire di volta in volta le probabilità dei vari eventi che possono verificarsi, prevedendo i costi e i ricavi persi o guadagnati durante lo sviluppo della carriera, per arrivare a individuare il percorso più conveniente. «L'albero delle decisioni è stato ideato in campo militare con l'intento di simulare le strategie of- fensive più efficaci», dice Pennetta, «noi non abbiamo fatto altro che seguire l'iniziativa di alcuni esperti finanziari americani che hanno cominciato a utilizzarlo anche nelle aziende. Un Apple ha fatto il resto».

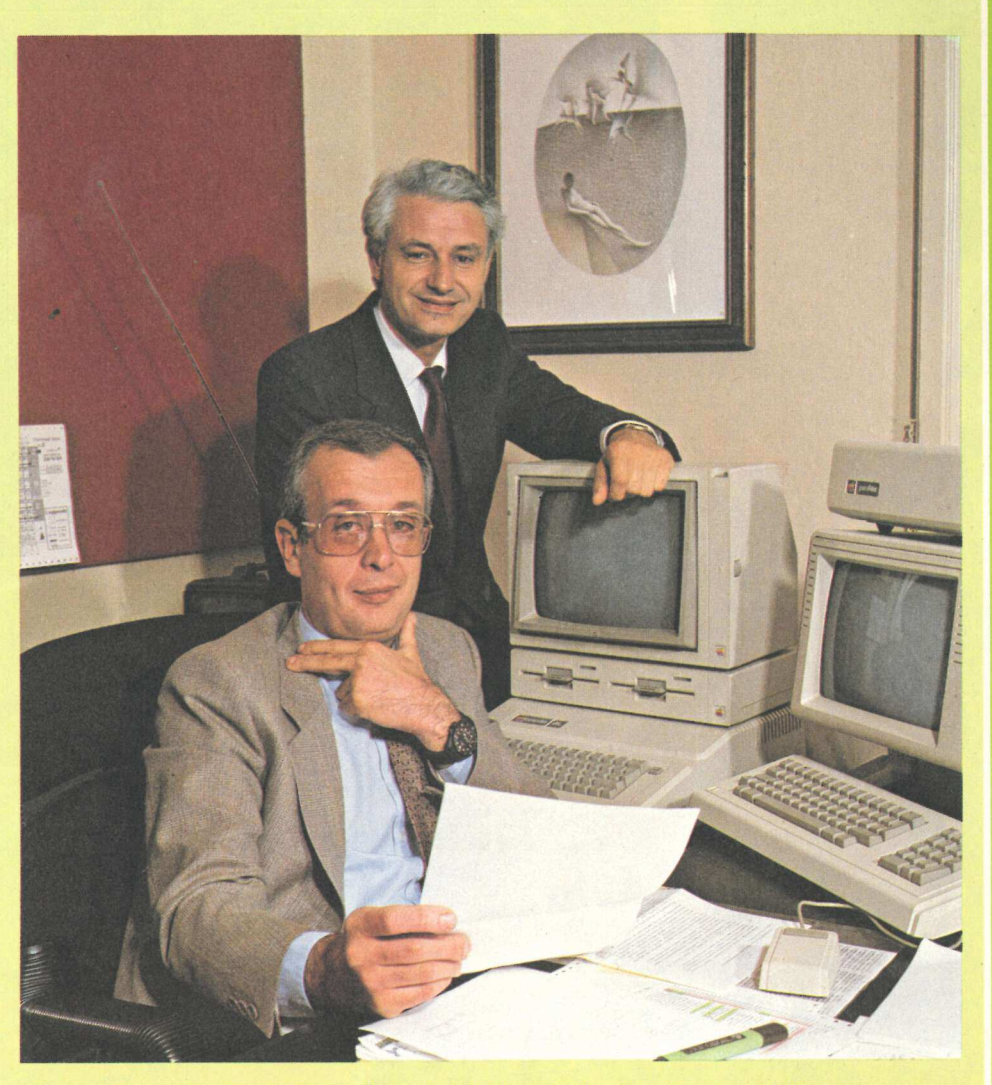

Raniero Pennetta e Paolo Beaupain (seduto) ideatori di un'applicazione in Visicalc per la previsione e lo sviluppo di una carriera o di una attività imprenditoriale.

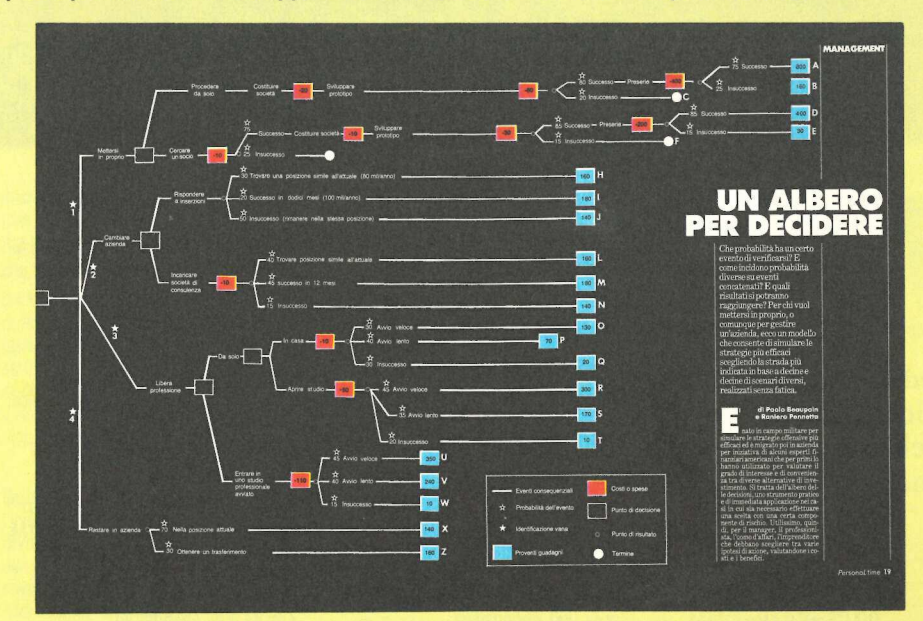

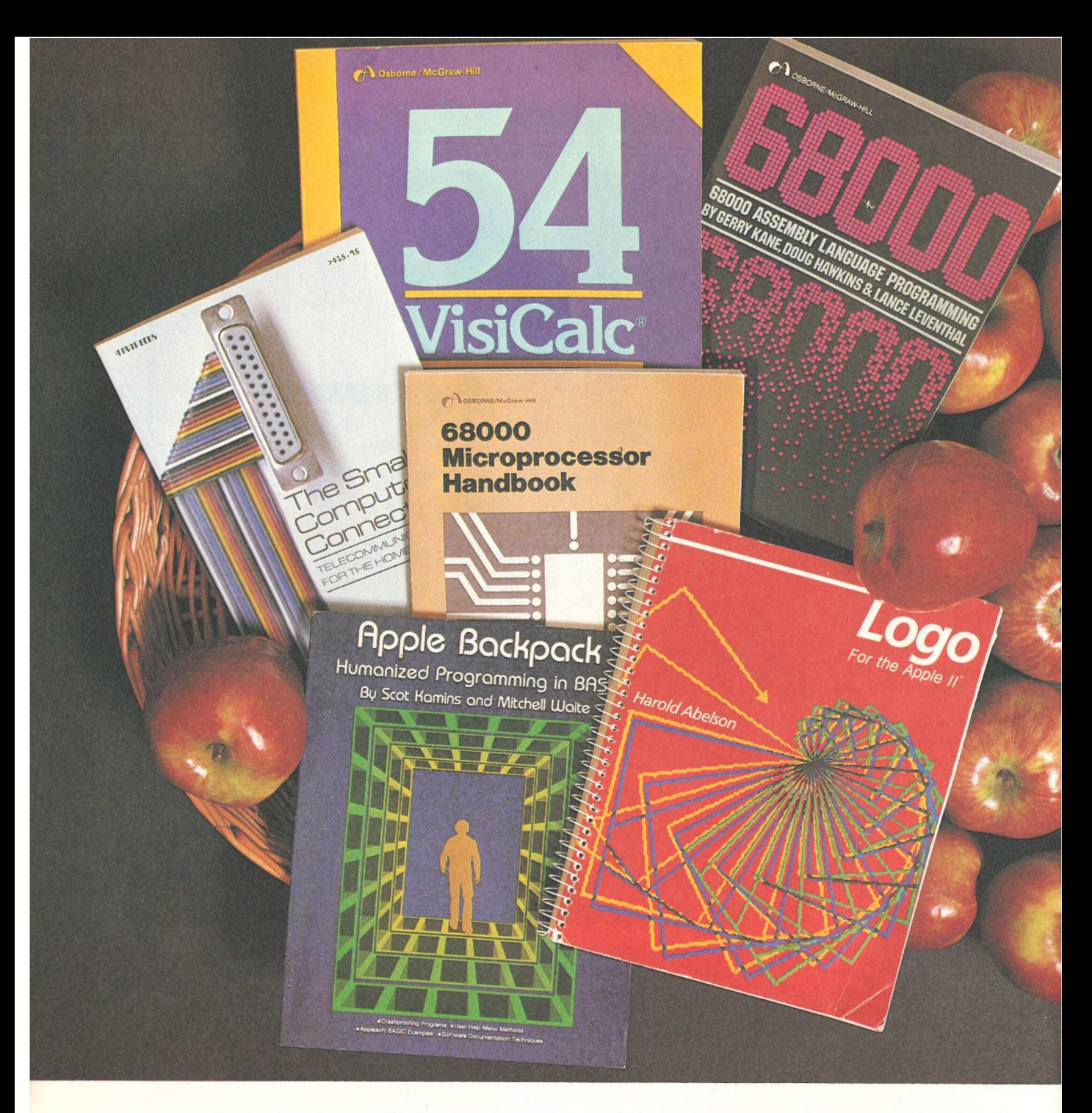

# CHI MANGIA LA MELA?

In edizione originale americana, ecco i libri che avete sempre cercato, dalla casa editrice che nel computer si è specializzata: la McGraw-Hill.

### Apple Backpack

di Scot Kamins e Mitchell Waite. Tutto su come realizzare programmi user friendly, con controlli a prova d'errore. Lire 42.000. Abbonati ad Applicando 33.700

### Logo For The Apple//

di H. Abelson. Tutto sul Logo, il. nuovo linguaggio facile da usare, utilissimo agli adulti che vogliono insegnare ai bambini. Lire 47.000. Abbonati ad Applicando 37.500.

### 68000 Assembly Language

Programming di Gerry Kane, Doug Hawkins, Lance A. Leventhal. Presenta e spiega una per una tutte le istruzioni del 68000. Lire 50.000. Abbonati ad Applicando 40.000.

### Hands-On-Basic

di Herbert Peckham. Esperienza pratica sul computer con attività guidate. Lire 57.900. Abbonati ad Applicando 46.300.

### Some Common Basic Programs

di Lon Poole, Mary Borchers e David M. Castlewitz. 76 programmi che costituiscono un'antologia di listati finanziari, statistici e matematici. Lire 44.800. Abbonati ad Applicando 35.800.

### Apple III

di Stanley M. Miastkowski. Tutte le informazioni necessarie per superare ogn<mark>i</mark><br>problema d'uso dell'Apple III. Lire 47.300. Abbonati ad Applicando 37.800.

### VisiCale Home and office Companion

di David M. Castlewitz e Lawrence Chisausky. Modelli pronti per investimenti, pubblicità, vendite, personale inventari per il VisiCale. Lire 41.700. Abbonati ad Applicando 33.400.

Science and Engineering Programs di John Hellborn. 46 programmi per termodinamica, equazioni lineari, differenziali, analisi strutturale, serie di Fourier, ecc.

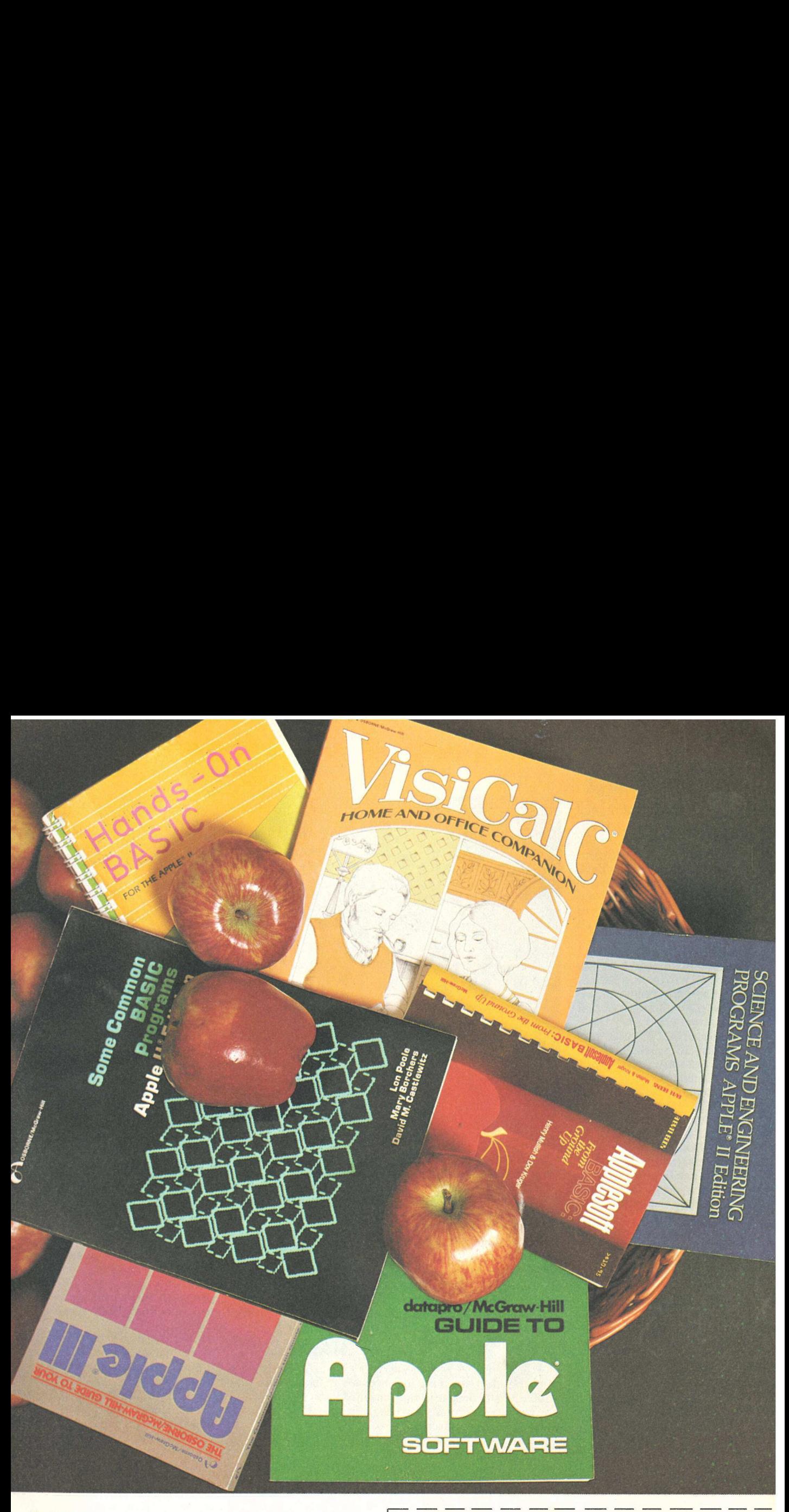

di H. Mullish e D. Kruger. Per chi **54 VisiCalc Models**<br>Comincia, ecco una guida pratica di Robert H. Flast. Investimenti, mutui, a comincia, ecco una guida pratica di Robert H. Flast. Investimenti, mutui, a comincia, ecc alla programmazione strutturata.<br>
Lire 18.000. Abbonati ad anticolati da questa collezione di modelli per VisiCalc. ire 18.000. Abbonati ad collezione di modelli per VisiCale. Applicando 14.400. Lire 42.000. Abbonati ad Cognome enome

The Small Computer Connection<br>di Neil L. Shapiro. Passo per passo, come collegare il vostro Apple al mondo esterno<br>collegare il vostro Apple al mondo esterno<br>per accedere alle banche dati.<br>*Lire 47.400. Abbonati ad* divisa in settanta settori appl

*Applicando 33.800.*<br>**Applicando 21.700.** Applicando 21.700.<br>The Ground Ilm Design Computer Connection Districts Design Design Design Design Design Design Design Design De<br>The Ground Ilm Districts Design Design Design Des

Applicando 33.600.

Lina guida completa al software per Apple<br>divisa in settanta settori applicativi con un

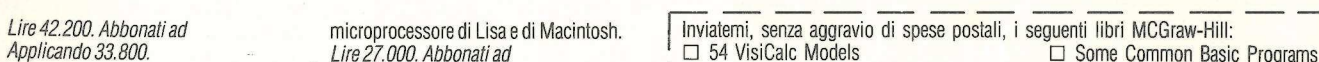

- 
- 
- Appreson Basic From Companion<br>  $\Box$  Basic Basic Basic Distribution of the Companion<br>  $\Box$  Distribution Distribution Companion
	-
	-
- 
- 
- 

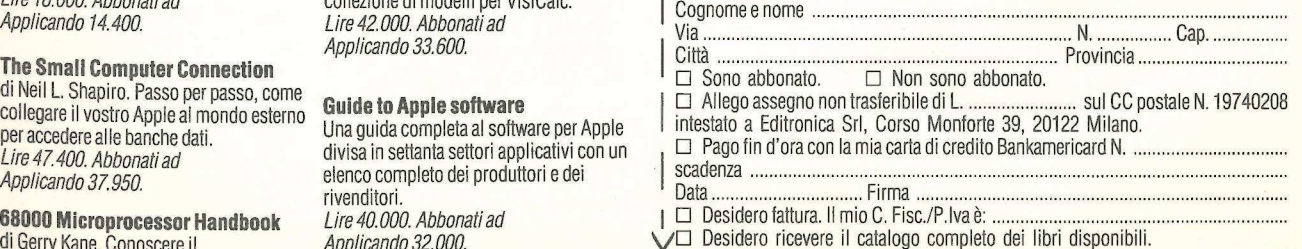

| Ritagliare e spedire a: Editronica Srl, Corso Monforte 39, 20122 Milano.

### applicosa i

### Chi informa e forma

La Etnoteam di Milano organizzerà al ritorno dalle vacanze tre brevi corsi intensivi sulle più recenti applicazioni del software in commercio. Il primo, sugli strumenti SW di personal computing, durerà due giorni e verrà ripetuto in periodi diversi (9/10 ottobre; 6/7 novembre; 4/5 dicembre); attraverso l'utilizzo pratico di vari prodotti (Lotus 1-2-3, Dossier 128, PFS ecc.), analizzerà le prestazioni dei principali programmi e le attuali tendenze del personal computing. L'iscrizione costa 320 mila lire più Iva. Il secondo corso presenterà, dal punto di vista dell'utente, il S.O. Unix, con particolare attenzione agli strumenti per la produzione di software e con esercitazioni pratiche su elaboratore. L'iscrizione al corso, che durerà tre giorni, dal 13 al 15 novembre, costa 450 mila lire più Iva. L'ultimo, di due giorni (27/28 novembre), sarà un corso sul controllo di qualità del software: dopo una panoramica. generale presenterà una dettagliata metodologia di approccio funzionale al controllo di qualità del software, con un'esercitazione che consiste nel realizzare un progetto. L'iscrizione è di 320 mila lire più Iva.

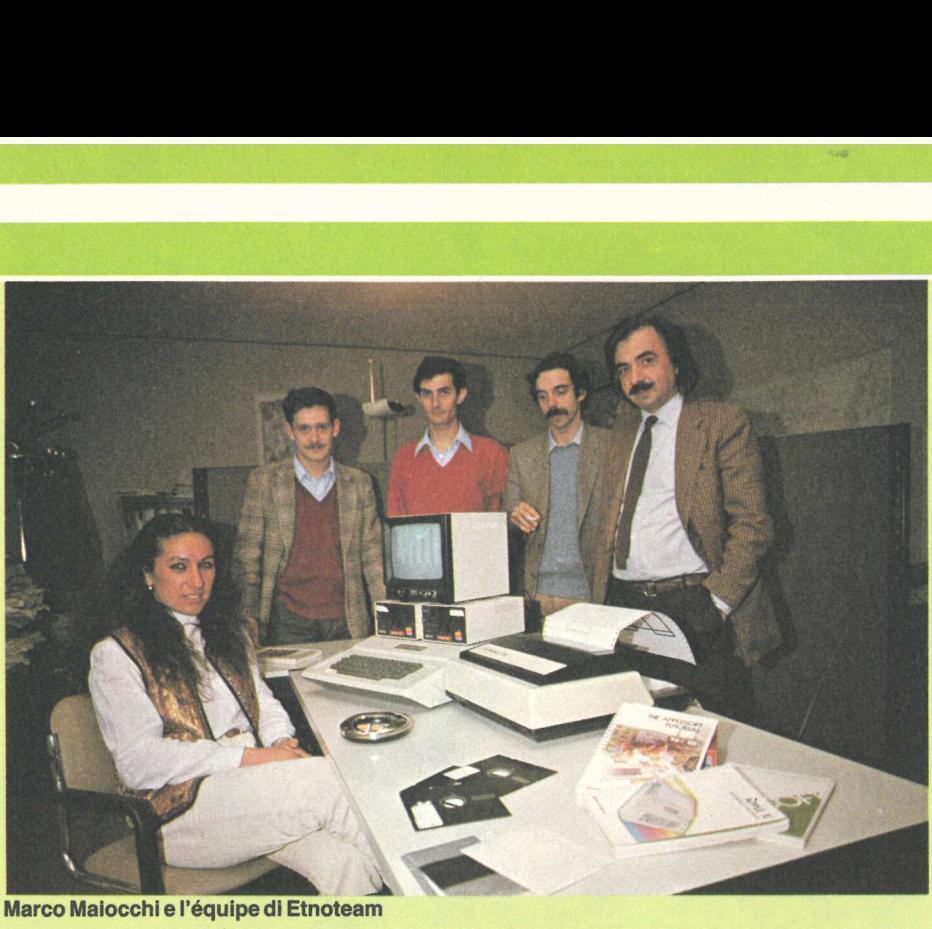

Marco Maiocchi e l'équipe di Etnoteam

Per informazioni: Etnoteam, Telefono 02/2141521.

### Tre e mezzo in condotta

Anche la Memorex si adatta alle esigenze di un mercato che vede la nuova generazione di personal computer, Lisa e Macintosh in testa, orientata verso un utilizzo dei microfloppy da 3" 1/2. «L'uso di supporti magnetici di dimensioni ri- dotte e ad alta densità di registrazione», afferma Gian Piero Cattaneo, direttore della divisione computer media della società, «consentirà di unire al basso costo del supporto flessibile un elevato grado di protezione dati».

Il nuovo disco della Memorex è contenuto in un robusto cartridge di plastica, che permette un' autoprotezione dello stesso e ha capacità di 500 Kbyte non formattati su singola faccia.

Una confezione da dieci, l'unica diponibile ora costa dalle 130 alle 150 mila lire a seconda della quantità. Per informazioni: Memorex Italia, via Menotti 11, Milano. Tel. 02/718551. zione dello ste<br>cità di 500 K<br>mattati su sing<br>Una confez<br>l'unica diponi<br>dalle 130 alle<br>seconda della<br>informazioni:<br>lia, via Menot<br>Tel. 02/718551

I floppy disk da 3" 1/2 della Memorex

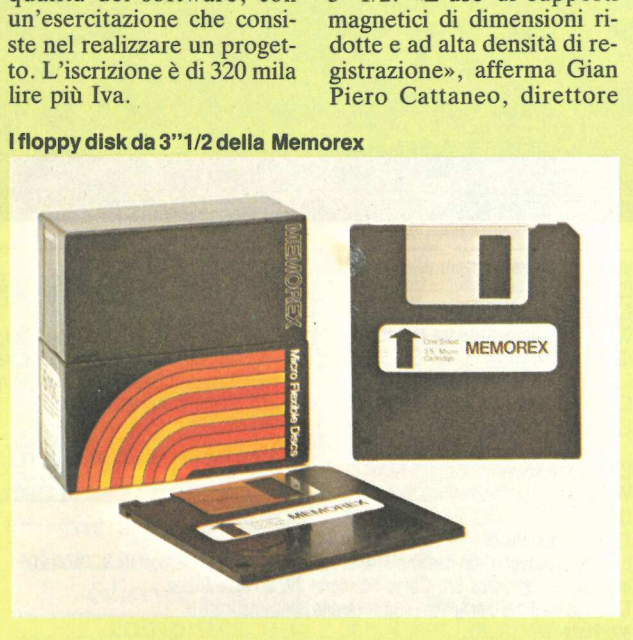

L'occasione era errata

L'occasione per l'Apple /// aveva le cifre invertite: ecco l'occasione esatta. Contro i 4,999 milioni necessari per la console con 128Kb e un drive incorporato per floppy disk da 5-1/4", la Apple offre una console a 256Kb con disk drive, il monitor/// e un proFile da 5Mb sborsando 5,499 milioni di lire.

### Il cronista impara a scrivere

Dopo l'attenta ed entusiasta partecipazione dei professionisti dell'informazione al corso sull'uso dei computer e del software Ibm, l' Associazione lombarda dei giornalisti di Milano ha deciso di ripetere l'iniziativa, organizzando, in viale Monte Santo 7, un corso di tre settimane (dal 25 giugno al 12 luglio) questa volta con macchine Apple.

Gli iscritti, a centinaia, hanno ricevuto una rigorosa infarinatura sui programmi di casa Apple: Applewriter, il programma di scrittura che trasforma il personal in una macchina per scrivere; QuickFile, per l'archivio intelligente di dati e di informazioni; MS-Multiplan, un programma che consente di calcolare medie statistiche, breakeven point ecc. Anche se il corso ha rappresentato, per molti dei giornalisti partecipanti, il primo incontro con un computer, le lezioni sono state seguite senza difficoltà e con notevole entusiasmo fino all'ultima, attesissima, in cui si è imparato come collegare il proprio personal alle banche dati.

### il lettore è ultrasottile

Non ha il marchio Apple, però è totalmente compatibile con le macchine ideate da Steve Jobs. Si tratta dell'Ap-200, una doppia unità a dischi flessibile, per dischetti da 5" 1/4, annunciata dalla Segi, la casa importatrice dei modelli Epson, simile, per concetto, al duodisk lanciato con successo dalla Apple pochi mesi fa. Con una linea elegante e nello stesso tempo sottile, 55 millimetri di altezza per 35 di largheza per 18 di profondità, ha una capacità, per ogni lettore, di 143 Kbyte, disposti su 40 tracce, per ogni dischetto formattato a singola faccia. I lettori utilizzati sono della serie Sd-300, i più sottili presenti sul mercato, che la Epson ha sviluppato nei suoi laboratori di ricerca. Anche il modo di caricamento dischi è nuovo: dopo l'inserimento, la pressione di un tasto sulla sinistra del lettore blocca il dischetto nel suo alloggiamento ed una sua successiva pressione ne effettuta l'espulsione. Il nuovo prodotto viene venduto a un prezzo di 1.150 mila lire.

### **Dischetti** semprevivi

I programmi in Basic sono su un dischetto rosso, quelli in Pascal su uno verde. Il grigio è invece il colore dei dischi dati del Visicalc, il giallo di quelli in Quick File, mentre l'azzurro è per i dischi che utilizzano l'Apple Writer. Si chiamano Rainbow Disk, dischi arcobaleno, e rappresentano l'ultima moda nel campo dei supporti magnetici. Sono normali floppy disk da 5" 1/4 che hanno però cambiato vestito: dal nero sono passati a una più vivace gamma di colori (per l'esattezza cinque: grigio, giallo, arancione, verde e azzurro) che, oltre a ravvivare l'archivio, per-

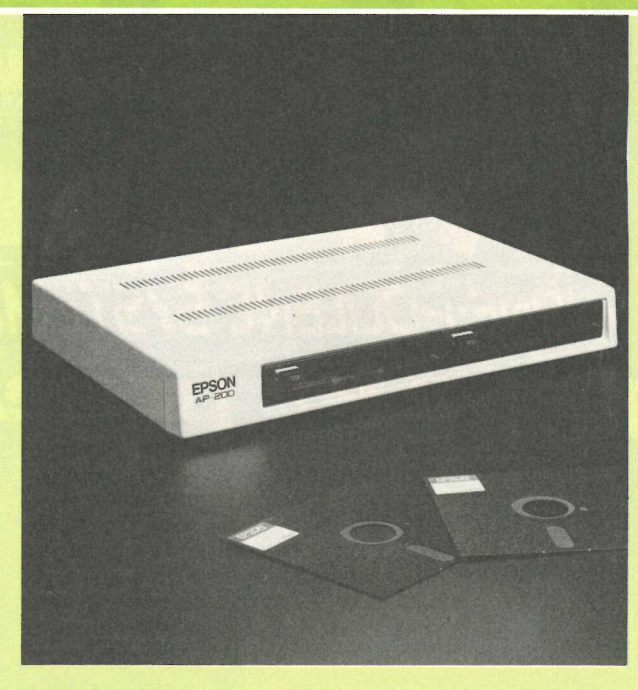

Il lettore di dischi Ap 200 della Epson

mette di ritrovare con più facilità i vari tipi di applicazioni. Sono disponibili in quattro diverse versioni: singola faccia doppia densità a 48 o 96 TPI e doppia faccia doppia densità a 48 o 96 TPI. Novità americana della società Xidex, sono commercializzati in Italia dalla Mee, (Memorie per elaboratori elettronici) a un prezzo che varia dalle 5 alle 9 mila lire, a seconda della quantità e delle caratteristiche tecniche. Per informazioni: MEE Spa, via Boni 29, Milano. Telefono 02/4988541.

### Orion vale per ///

Si chiama Orion /// ed è un pacchetto applicativo che consente di gestire gli ordini e le commesse, di pianificarle nel tempo, di verificare i costi, di emettere le bolle di accompagnamento e la fatturazione. È già stato installato in diverse aziende.

In una importante società di vendita di mobili e di arredamenti ha consentito l'amministrazione di un portafoglio ordini di 5.000 clienti, di 1400 fornitori e oltre 10 mila articoli. Le capacità di Orion /// sono (per le informazioni relative ai clienti): 22 campi di immissione dati dall'operatore, 3 campi gestiti dal computer (con il programma "contabilità").

La configurazione minima richiesta per far girare Orion /// è: un Apple /// da 256 Kbyte, un Profile da 5 Mbyte (o Hardisk da 5 Mby- te), un monitor e una stampante.

Per informazioni: Pps Personal Pascal software, viale della Libertà 103, Lissone (Milano) Tel. 039/481449.

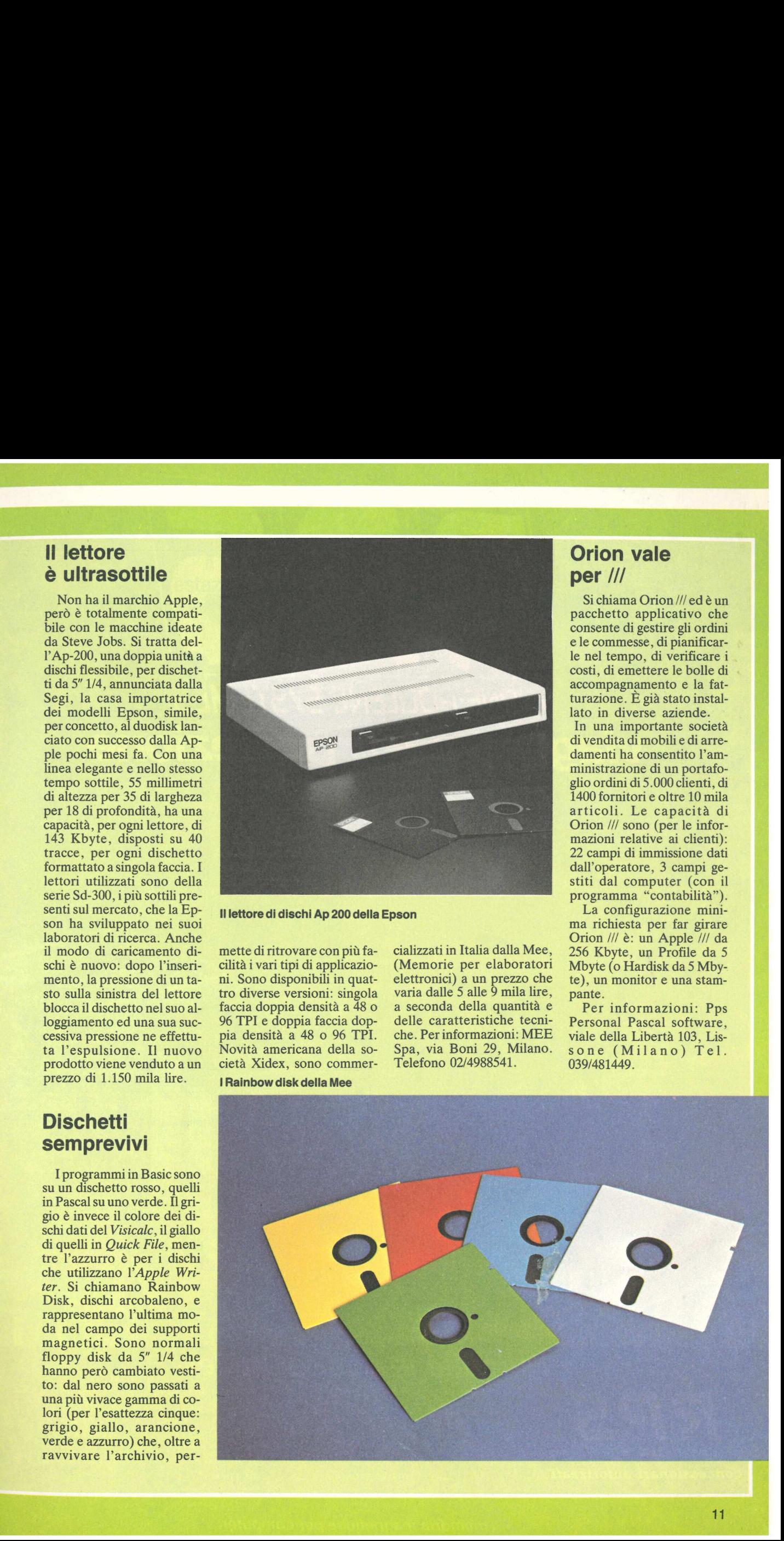

## RHÔNE-POULENC SYSTEMES viaggio nella perfezione

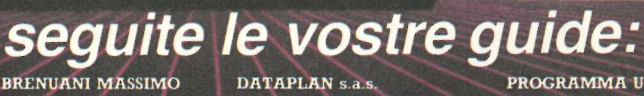

**BRENUANI MASSIMO** Via Chiusi, 76<br>00139 ROMA<br>Tel. 06/8127665-8120727

**CEXETT** 

FIEXEIL

 $CSS \, s.n.c.$ Via Fra P. Sarpi, 8<br>50136 FIRENZE Fel 055.679630

**DATAI LIAN S.A.S.**<br>Via Cassa di Risparmio<br>39100 BOLZANO<br>Tel. 0471 47721 MIDA s.r.l.

SUS ATIT

*Via Dietro Filippini, 1 A*<br>*37121 VERONA*<br>*Tel. 045/590505* **NUOVA TECNODATA s**  PROGRAMMA UFFICIO s.a.s. Corso Francia, 92 A<br>10093 COLLEGNO (TO)<br>Tel. 011/4113565

**Congregation** 

**COMPOULDED TO BE** 

RAVECO-LINE s.r.l. Via S. G.B. De la Salle, 4<br>20132 MILANO Tel. 02/2566849-2568802 SDC-EDPRINT s.r.l. **Largo Promessi Sposi, 5<br>20142 MILANO<br>Tel. 02/8435593-8466538** 

STUDIO SINTESI s.a.s **Via Aldighieri, 61<br>44100 FERRARA<br>Tel. 0532/21507** 

 $\boldsymbol{\widetilde{\mathcal{K}}}$ 

TES-IN & C. s.r.l. Via Caravaggio, 82<br>80126 NAPOLI<br>Tel. 081/643122-646752

RHÔNE POULENC SYSTEMES concessionari autorizzati

### **Via Dalmazia, 6**<br>43100 **PARMA**<br>Tel. 0521 25079

memorie magnetiche per computer.

Vi occorre più memoria? Volete trasformare il vostro Apple // in una macchina con prestazioni ancor più professionali? Con il nuovo sistema operativo ProDos, il profile e il mouse sarà possibile... SISTEM OPERATIVI

a<br>Maria Maria Maria Maria Maria Maria Maria Maria Maria Maria Maria Maria Maria Maria Maria Maria Maria Maria M<br>Maria Maria Maria Maria Maria Maria Maria Maria Maria Maria Maria Maria Maria Maria Maria Maria Maria Maria M

# Buon ProDos ti faccia

Il ProDos è un sistema operativo altamente professionale per la serie Apple II. Gira senza nessuna modifica tranne che per Apple Il Europlus per il quale è necessaria la Language Card. Utilizza un sistema diverso, ri-<br>spetto al DOS 3.3, di gestione del di schetto e delle funzioni ad esso collegate. Per fare un esempio, il disco si chiama volume, non troveremo più il volume number ma il prefix seguito dal nome con il quale individueremo il disco. I 560 settori del disco DOS vengono sostituiti da 280 blocchi contenenti ciascuno 512 byte (due settori); al termine del catalog avremo sempre la situazione dello spazio libero nel disco. Il ProDOS impiega minor tempo del DOS 3.3 per leggere e scrivere i file su disco: la capacità di trasferimento è di otto kbyte al secondo. Il Pro-DOS comprende funzioni interessanti e tutta una serie di comandi nuovi come Cat, Create, Flush, Fre, Help, Prefix, Store e Restore, Chain mentre altri sono stati eliminati come Init, Int, Fp, Maxfiles, Mon E Nomon. L'integer BASIC non è compatibile con il ProDOS. Altro vantaggio non indifferente del ProDOS è quello di poter usare il profile come memoria di massa con capacità di 5 Megabytes e il Mouse, che consente di ridurre al minimo l'uso della tastiera.

OCH

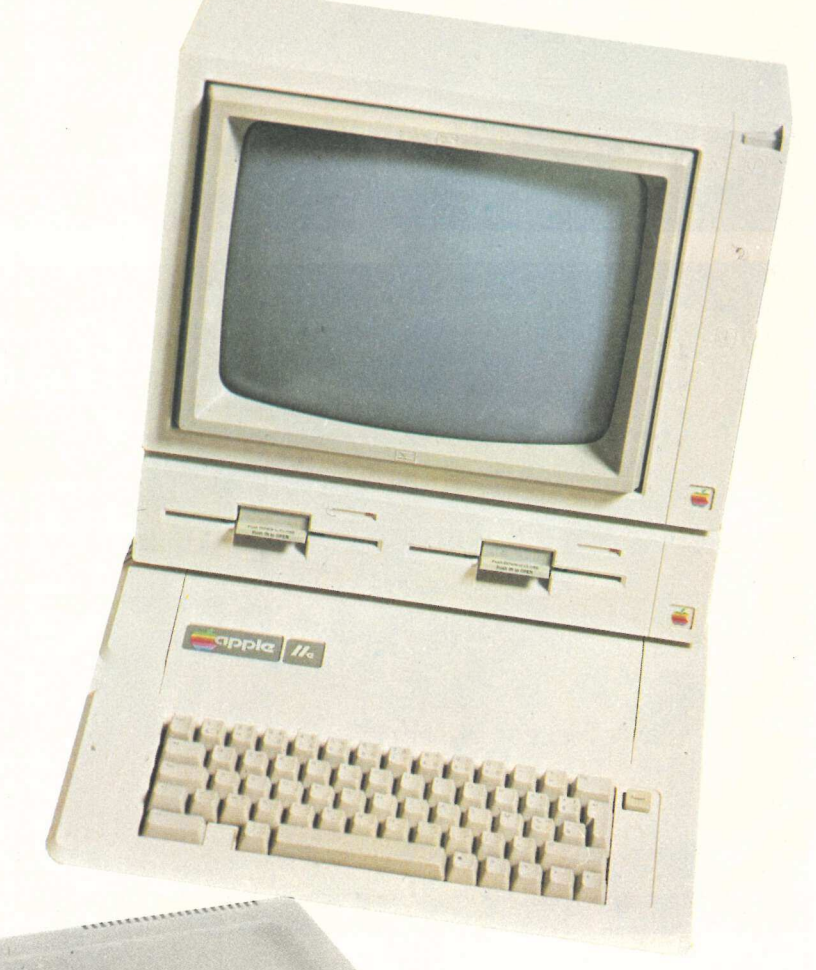

<u> The Communication of the Communication of the Communication of the Communication of the Communication of the Communication of the Communication of the Communication of the Communication of the Communication of the Commun</u>

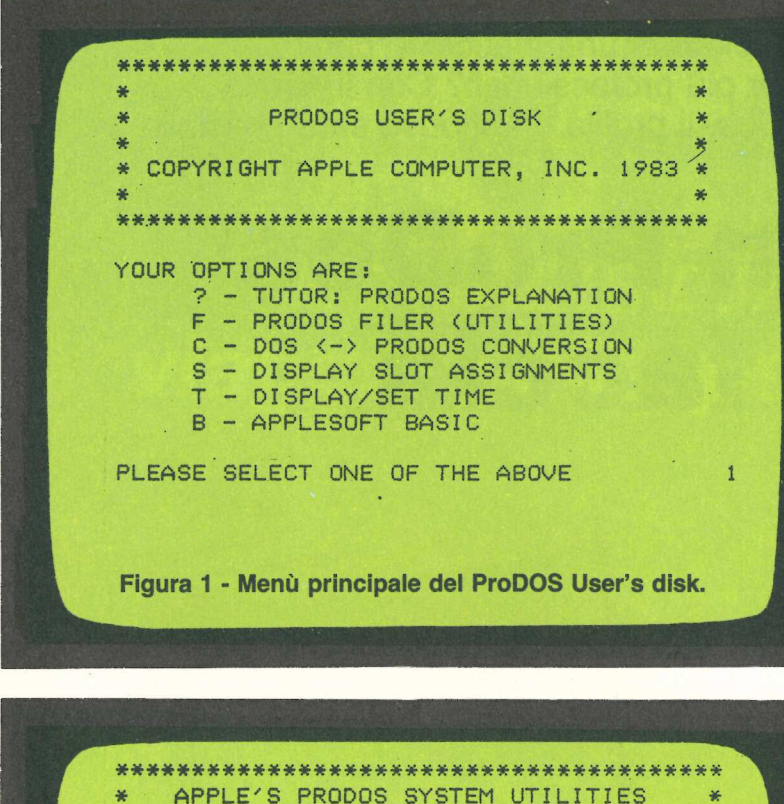

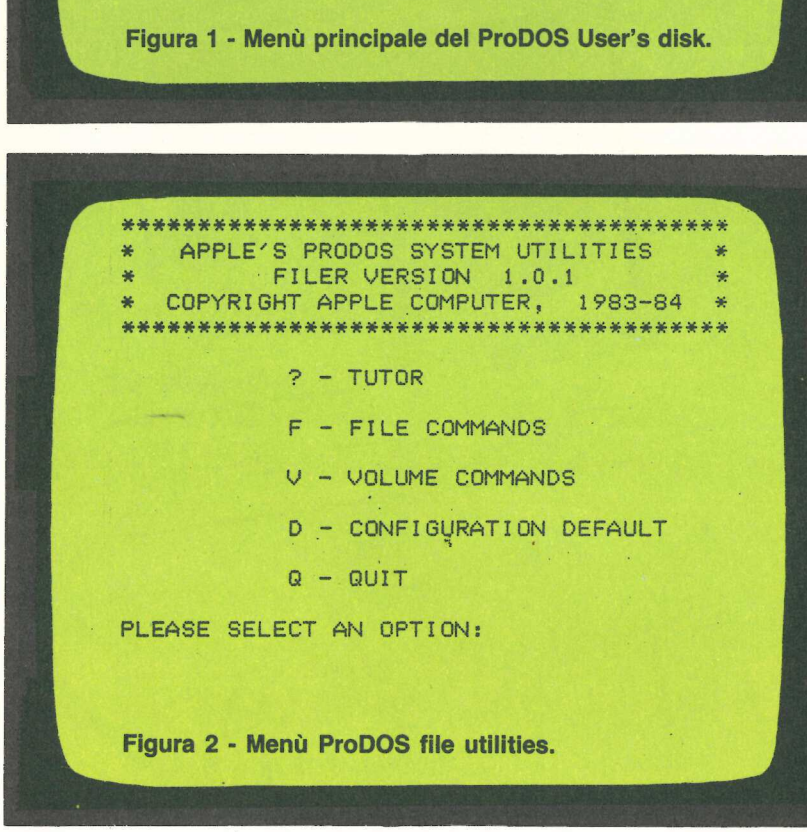

Il disco, che viene fornito con i manuali per l'impiego del ProDOS, si chiama /USER'S DISK. Sostituisce il vecchio master del DOS e con esso si possono gestire tutte le opzioni di servizio. Per prima cosa si inserisce il disco nel drive uno e si accende il computer. Se è già acceso, è sufficiente battere PR#6 oppure CTRL-MELA VUOTA-RESET. Dopo pochi istanti si vedrà apparire sul monitor il menù | principale pubblicato in Figura 1.

Una cosa salterà subito all'occhio, la prima opzione: un punto interrogativo. Si tratta dell'opzione di aiuto (help) che si ha sempre a disposizione con il ProDOS. A cosa serve? Spiega l'utilizzo dei vari comandi. Chi lo desidera, quando avrà imparato le varie funzioni, potrà eliminare l'help dalla memoria con il CTRL-Z per avere maggior spazio a disposizione. I co-

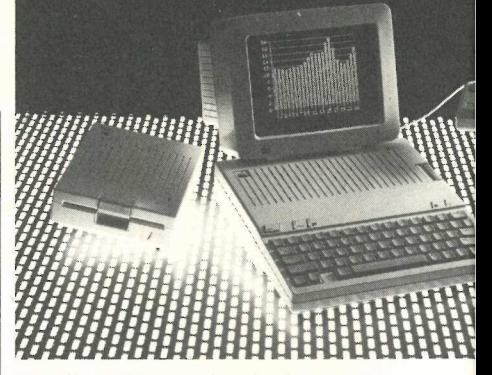

mandi per le varie funzioni sono mnemonici (la lettera che si batte rispecchia sempre la relativa funzione) e con autostart (cioè non occorre battere Return per proseguire).

La lettera F, nel menù principale, dà accesso alle opzioni di utilità (Filer), con le quali si possono eseguire tutte le operazioni sul disco che erano possibili con il master del DOS, come la formattazione e la copiatura di un disco, la copiatura di uno o più file in modo automatico, ecc. Con il Pro-DOS sono però possibili operazioni più complesse e interessanti come il confronto del contenuto di due dischi uguali e quindi la segnalazione di eventuali errori (bad block). Questa verifica è attuabile anche su dischi formattati DOS. La lettera C indica una caratteristica del ProDOS molto interessante, è la possibilità cioè di convertire un file qualsiasi da DOS a Pro-DOS e viceversa. Fatto questo che permette di lavorare con i programmi che già si posseggono, anche in Pro-DOS, con tutti i vantaggi che ne derivano. Battendo la lettera S verrà visualizzata la situazione di lavoro del computer (il tipo, la quantità di memoria Ram, gli slot occupati e da quali periferiche). La lettera T serve per inserire la data e l'ora nel disco e a riportarla in tutte le operazioni che vefigono eseguite con lo stesso disco.

Con l'ultima lettera, la B, si ha la possibilità di tornare in Basic-Pro-DOS. Si potrà così visualizzare il catalogo ridotto (40 colonne) del disco battendo Cat, oppure il catalogo esteso, quello a 80 colonne, battendo Catalog, e si potrà vedere quanto spazio è occupato e quanto è libero nel disco. Si potranno far girare i programmi (in ProDOS) senza più preoccuparsi di battere Run oppure Brun, ma semplicemente battendo una lineetta (-) seguita dal nome del file. Inoltre il Pro-DOS, a differenza del DOS, accetta i comandi sia nella forma maiuscola che minuscola, e questo è un particolare che farà enorme piacere a chi ha già provato a scrivere un programma sulla tastiera del nuovo //c. L'opzione Filer presenta un menù come quello visibile in Figura 2.

## **COMPUTER** A COLORI.... STAMPANTE A COLORI

NEL 1983 SEIKOSHA, PER PRIMA AL MONDO, HA PRESENTATO LA NUOVE STAMPANTE GRAFICA A SETTE COLORI, RIUNENDO IN UN APPARECCHIO PRATICO E COMPATTO LE CARATTERISTICHE DELLA STAMPANTE E DEL **PLOTTER.** 

OGGI, CON UNA RICHISSIMA GAMMA DI INTERFACCE VERSO I PERSONAL COMPUTER PIU' DIFFUSI SUL MERCATO, LA GP-700A S'IMPONE **QUALE** PERIFERICA DI STAMPA A COLORI INSOSTITUIBILE.

REBIT COMPUTER E' ORGOGLIOSA DI RIAFFERMARE LA PROPRIA PRESENZA SUL MERCATO ITALIANO ANCHE GRAZIE A QUÉSTA I PRESTIGIOSA PERIFERICA DAL PREZZO MOLTO, MOLTO SORPRENDENTE: MENO DI LINA COMUNE STAMPANTE IN BIANCO E NERO!

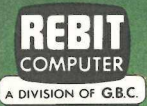

**READ SECTION** 

Graphic Color Printer

# Importangement of the Conditions of Oceanor

# Parlare di computer è più bello<br>sapendo che c'è la stampante r è più bello<br>tampante<br>Compuprint. Parlare di composapendo che c'è

Le Compuprint serie I della sono compatibili con tutti i sistemi. Progettate a Pregnana Milanese, sono prodotte negli stabilimenti di Caluso in Italia. La serie I si articola in 4 modelli: L11 1, L12 CQ 1, L32 CQ I, 34 CQ. **Honeywell Information Systems Italia** stems Italia<br>sistemi.<br>sistemi.<br>nenti<br>delli:<br>34 CQ.

Certo si parla molto di computer oggi giorno. Mai abbastanza, molti direbbero. È vero. Però è anche vero che non si parla abbastanza di stampanti. Sì proprio loro: quelle preziose macchine che traducendo immediatamente gli impulsi dell'unità centrale cominciane il lavoro dove il computer termina il suo, finalizzandolo. Parliamo adesso delle stampanti Compuprint serie I Honeywell Information Systems Italia. Cominciamo dal successo. Le Compuprint si sono rapidamente imposte in tutto il mondo, conquistando anche i mercati più difficili. Ma è bene essere specifici. Parliamo di quattro modelli della serie I: L11 I, L12 CO I, L32 CQ I, 34 CQ. Queste stampanti

seriali a matrice si caratterizzano

 tranquillità. per le elevate prestazioni in fatto di scrittura e di possibilità grafiche. Ci troviamo di fronte ad una ricca scelta di caratteri: dal "normale" al "grassetto", dal "compresso" al "corsivo". Non dimentichiamo la possibilità di utilizzare la stampa di qualità: la doppia passata della nuova testina a nove aghi garantisce infatti una definizione maggiore. E poi possono stampare sia su foglio singolo che su modulo continuo senza limiti di carico per riga. Sono create per essere veloci e per lavorare in assoluto silenzio in ogni ambiente d'ufficio. Continuiamo a parlare di computer, quindi. Sapere poi che esistono le stampanti Compuprint serie I Honeywell Information Systems Italia ci permette di parlarne meglio e con più

Compuprint è venduta sul mercato OEM dalla Honeywell Information Systems Italia : Torino Tel. 011/5719217 Milano Tel. 02/ 69775208 - 69775204 Padova Tel. 049/664400 Roma Tel. 06/6517245 Napoli Tel. 081/ 312193 ed è distribuita da: Data Base Viale Legioni Romane 5 20147 Milano Tel. 02/4047946 Tix. 315206 DAT BAS SDP Informatica Parco Primavera E/1 - 81022 Casagiove (Caserta) Tel. 0823/468945

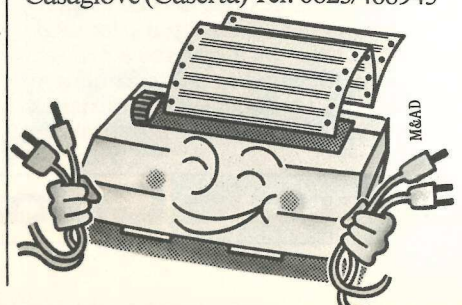

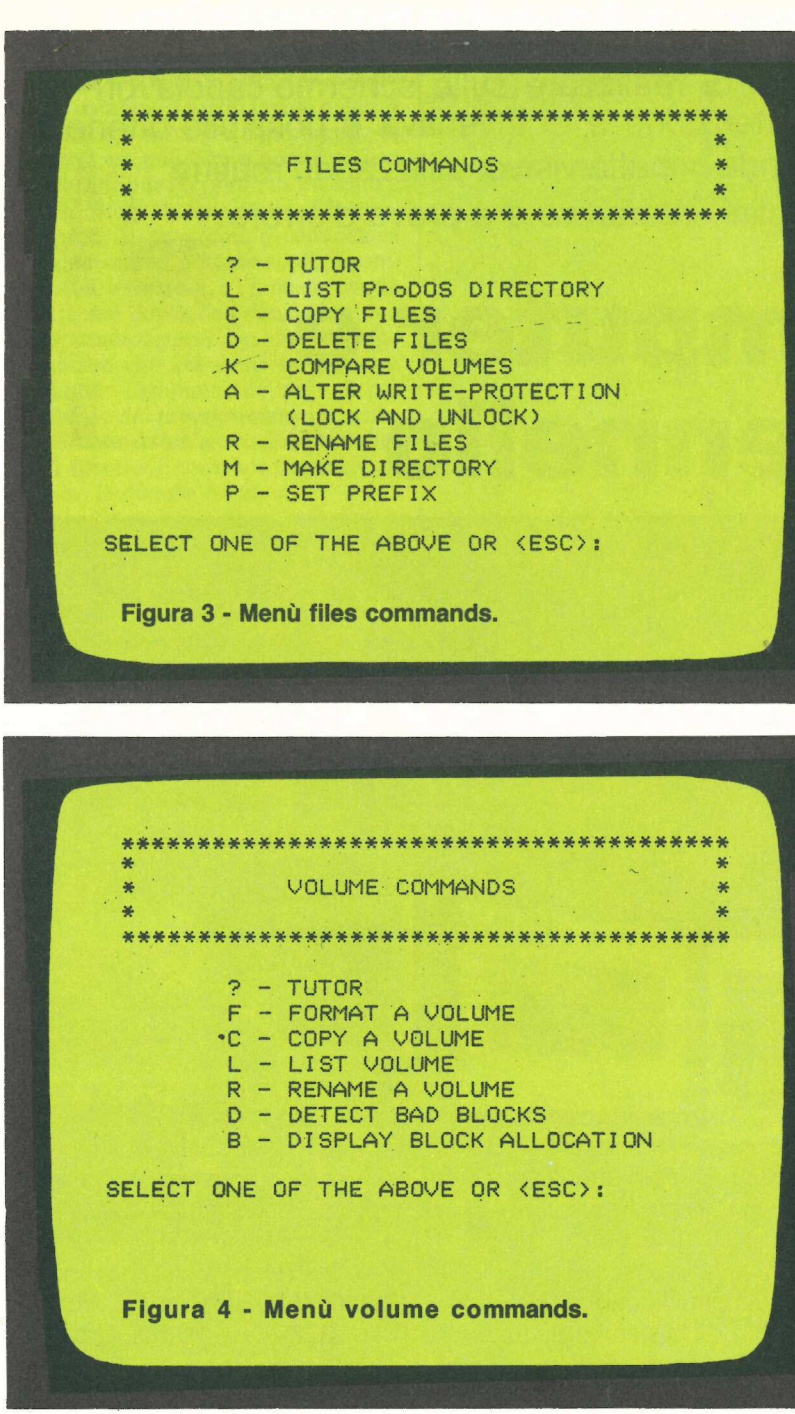

COPY A VOLUME LIST VOLUME RENAME A VOLUME DETECT BAD BLOCKS B - DISPLAY BLOCK ALLOCATION SELECT ONE OF THE ABOVE OR <ESC>: Figura 4 - Menù volume commands.

Con la lettera F (File commands) si aanno a disposizione altre otto scelte indicate in Figura 3 con le quali è possibile listare i file contenuti nel disco, copiare i file da un disco a un altro (sempre formattato ProDOS) in modo automatico oppure uno per volta, cancellare un file dal disco, confrontare file uguali per controllare se la copiatura è avvenuta senza errori, sbloccare o bloccare un file (lock e unlock) e cambiare nome ad un file. Con la penultima opzione si possono creare degli indici (directory) nel disco, mentre l'ultima permette di impostare, nella memoria del computer, il nome del disco con il quale stiamo lavorando. In questo modo l'indicazione del numero dello slot e del drive diventa superflua: il ProDOS cerca da solo in quale drive è sistemato il disco indicato.

Con il ProDOS il disco può essere

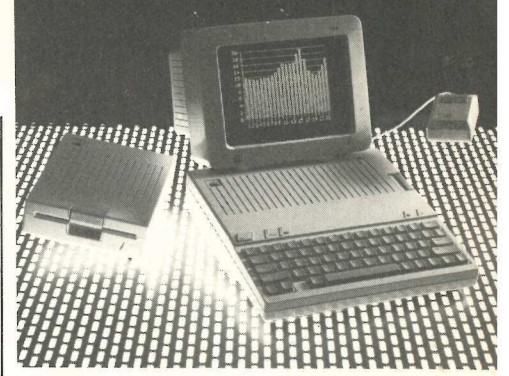

considerato come una raccolta di volumi della medesima opera. All'interno del disco si possono creare delle ramificazioni ad albero: il nome del disco indica la raccolta di volumi, seguono poi i nomi dei singoli volumi (directory) all'interno dei quali possiamo riportare l'indice dei capitoli (subdirectory) con eventuali sottotitoli (file). Ad esempio un disco Divina Commedia (volume name) può essere suddiviso in Inferno, Purgatorio e Paradiso (directory), prevedendo poi un subdirectory per ciascun canto. Ora, per richiamare un canto dovremo battere /Divina Commedia/Paradiso/Canto III, oppure è sufficiente scrivere Prefix/Divina Commedia/Paradiso e battere Return: da questo momento possiamo richiamare i diversi canti del PARADISO con un semplice Run seguito dal nome del Canto. Questo insieme di nomi si chiama Pathname. Da notare che i vari nomi devono essere preceduti dalla barretta "/".

Con la lettera V (Volume commands) potremo disporre di otto scelte (Figura 4). Possiamo così formattare un disco e copiare un intero disco in un altro. Con questa opzione la formattazione avviene automaticamente prima dell'operazione di copiatura con la preventiva domanda se vogliamo veramente distruggere eventuali file che si trovassero nel disco da formattare, che vengono riconosciuti anche nel caso di un disco formattato DOS.

La quarta opzione dà la possibilità di vedere quali dischi occupano i drive con l'indicazione del loro nome. Con la quinta si può cambiare il nome del disco; con la sesta si possono ricercare i blocchi difettosi di un disco mentre la scelta numero sette fornisce la situazione dei dischi, della Ram aggiuntiva ed eventualmente del profile con l'indicazione dei blocchi liberi e occupati. L'ultima opzione è abbastanza interessante perché permette di controllare se un disco appena copiato è uguale al suo originale (anche dischi DOS o PASCAL) facendo il confronto dei diversi blocchi ed indicando quelli eventualmente difettosi.

Giorgio Caironi

Si chiama Apple pittore, una vera e propria scatola di colori elettronica che permette di realizzare sullo schermo capolavori di pittura. Con un po' di attenzione e di inventiva è possibile ottenere effetti speciali di grande impatto visivo, utilizzando routine di controllo semplici, interattive e a prova d'errore.

# **Computer e** pennello

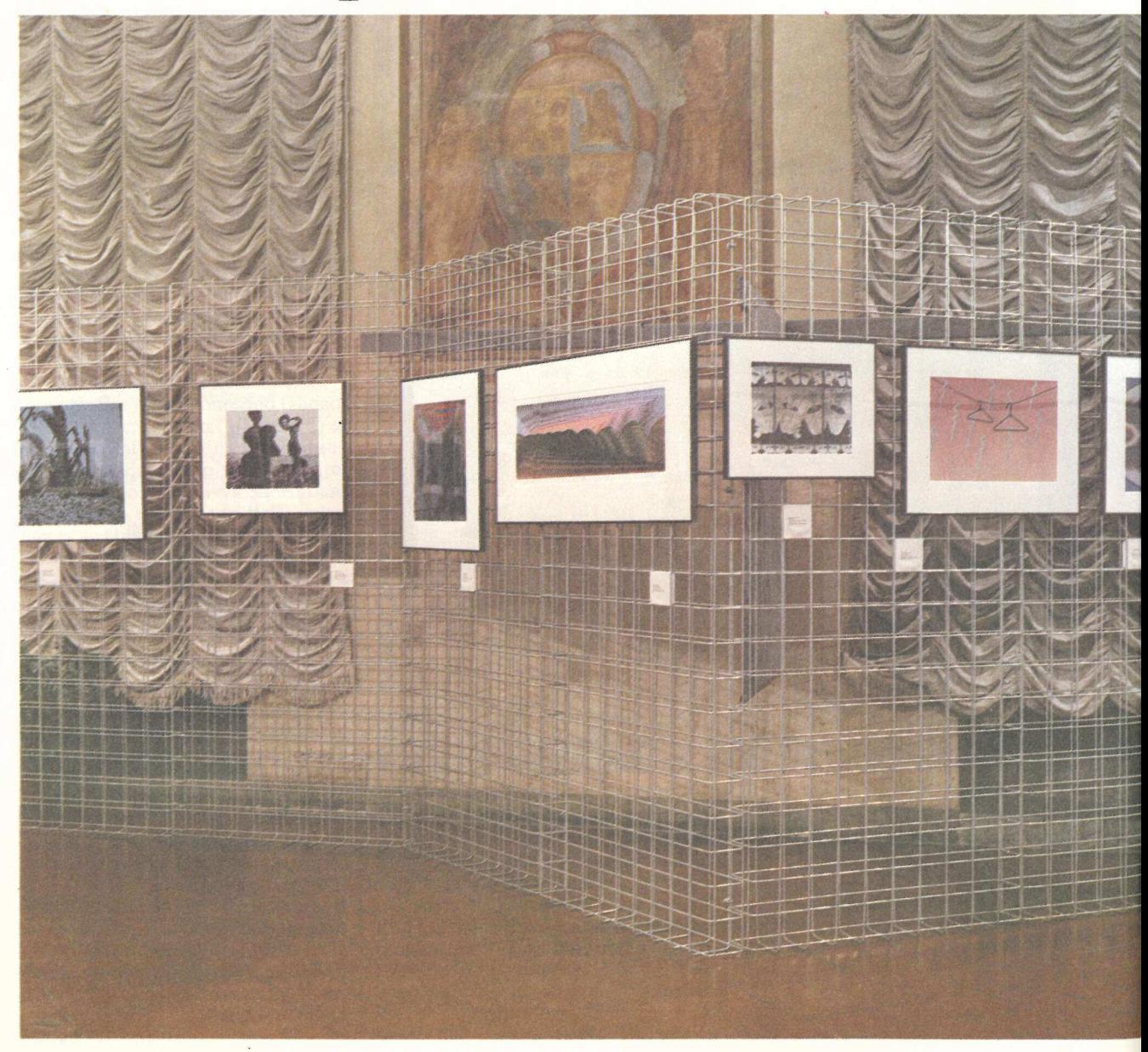

#

19 era una volta un programma di grafica ad alta risoluzione per l'Apple II che trasformava il televisore in una combinazione di tavolo da disegno, Etch-a-Sketch e Spirograph. Si spingeva un pulsante e appariva una linea arancione; si premeva un tasto e veniva disegnata una stella. Purtroppo, però, il programma cominciava con una scarna schermata di incomprensibili istruzioni, e l'unica reazione offerta nel corso dell'esecuzione era uno sporadico suono, un basso «boop» a indicare che era stato eseguito un comando. Insomma, neppure il più smaliziato dei programmatori riusciva a ricordare da un'esecuzione all'altra quali fossero i comandi destinati ad attivare le diverse funzioni.

Epppure un programma complesso, sia usato per lavoro sia per divertimento, dovrebbe avere routine di controllo semplici, interattive e a prova d'errore con istruzioni che forniscano dati sufficienti per evitare il ricorso a documentazioni esterne.

Apple pittore è il risultato di questa esperienza e gira su Apple II Plus, Apple II e Apple //e. Prima di analizzare in dettaglio le tecniche impiegate nella realizzazione del programma, ecco le caratteristiche operative.

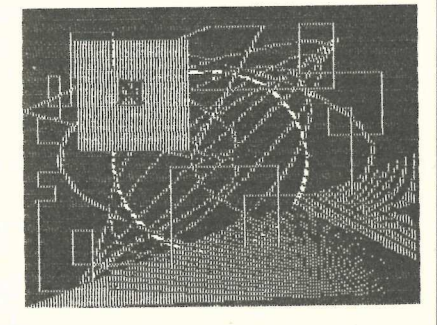

### Come si usa Apple pittore

zioni oppure > RET<br>
avanti. Dopo le istr<br>
è risposto alla doma<br>
si vedrà uno sche<br>
con un menù di qua<br>
I tasti delle frecce s<br>
menù, mentre il tas<br>
glie la voce che è<br>
mento.<br>
Per prima cosa s Il programma inizia con la pagina d'intestazione che comprende la domanda «ISTRUZIONI?». Per avere un breve manuale d'istruzioni sarà necessario rispondere S (bisogna premere >RETURN« dopo aver letto ogni pagina, per avere la seguente). Alla fine si preme A per rileggere le istruzioni oppure > RETURN< per andare avanti. Dopo le istruzioni (oppure se si è risposto alla domanda iniziale con N) si vedrà uno schermi Hi-Res vuoto, con un menàì di quattro righe in basso. I tasti delle frecce scelgono le voci del menù, mentre il tasto > RETURN< sceglie la voce che è accesa in quel momento.

Per prima cosa si sceglie un colore

```
REMO FRAFAFAFAFAFAFAFAFA
\overline{1}REM * APPLE PITTORE 
65X1 = INTO PDL (0) 42777 255 + 1) 3Y1i= INT PDL CY x 1897/2255 + 1) ON UU La La) NI *e e «e e * >
   REM * BY AL EVANS
   REM * COPYRIGHT (C) 1981 *
   REM * BY APPLICANDO & 
   REM * MICRO-SPARC, INC. 
   REM ***********************
19 GOTO 2000 
15 S$ = "OFF" :ML = PEEK (115) :MH = PEEK (116): HIMEM: 8192 
20 COL = 0: COL$ = "NERO
25 PIC$ = "FIGURA SENZA NOME . 
30 KBD = - 16384:SB = - 16368:B1 = - 16287:B2 = - 16286:T = 3:K = 1.18
35 P2 = 6.28318531:5 = .03498066585: DIM H(4),V(4):D$ = CHR$ (4)
40 \times 0 = 5:Y0 = 5:COL = 0:COL = "NERO" : PICS = "FIGURA SEMZA NOME"45 HGR : GOTO 1000 
50 REM LOOP BASE PER DISEGNARE 
35 IF PEEK CKBD) = 155 THEN POKE SB,0: GOTO 1000 
60 X2 = X1:Y2 = Yi 
70 IF SHATHER GUSSEN INCREDIT:<br>
THE SHATHER GUSSEN INCREDITION OF THE MANUSING CONTINUES IN THE SHATH COLLECT THE MANUSING CONTROLLECT THE MANUSING CONTROLLECT THE MANUSING CONTROLLECT THE MANUSING CONTROLLECT THE SHAPE O
                                                                            ACRANCIO, P(OR 
                                                                                   ECLIMINA
```
Pi PA OSE

(non ha senso disegnare in nero su nero), premendo le frecce fino a quando si accende sul menù la riga COLO-RE: a questo punto si preme >RE-TURN: e si introduce la prima lettera di uno dei colori mostrati (è da notare che il menù mostra, in questa fase, il colore che si è scelto). Il tasto >ESC< commuta dal menù alla pagina di tutta grafica e viceversa. Premendolo il menù scomparirà e si noterà un punto lampeggiante in qualche parte dello schermo, che andrà collocato in una posizione soddisfacente, dal punto di vista artistico, per poi premere il pulsante su PDL(0). Ciò dovrebbe lasciare un segno sullo schermo. Spostando il cursore lampeggiante da qualche altra parte e premendo il pulsante su PDL(1), le due locazioni dovrebbero essere collegate da una linea del colore scelto. Spostando e premendo nuovamente il pulsante di PDL(1), il nuovo punto di partenza viene localizzato nel vecchio punto terminale. Il pulsante di PDL(0) reimposta il punto d'avvio sulla presente posizione del dot lampeggiante; il pulsante di PDL(1) traccia una linea che va fino all'attuale punto d'avvio.

Per tornare al menù e scegliere un nuovo colore è necessario premere

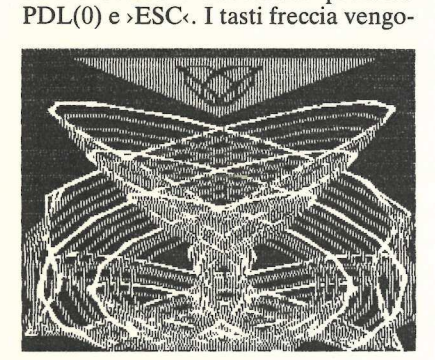

no usati per spostarsi sulla riga che dice PENNA:OFF e, premendo >RE-TURN:, viene attivata la penna. Con >ESC< si muovono i comandi delle paddle, disponendo di un «Etch-a-Sketch» a colori. La voce successiva del menù viene usata per dare un nome (NOME) a un'immagine o per cancellarla (ELIMINARE) e per caricare da dischetto o salvare su dischetto. Quando si salva una figura è necessario assicurarsi che ci sia spazio in abbondanza sul dischetto (ogni immagine occupa 34 settori).

da discrietto o sal<br>Quando si salva un<br>rio assicurarsi che<br>bondanza sul dische<br>ne occupa 34 setto<br>L'ultima riga del<br>gli effetti speciali<br>CIALI). Gli effetti<br>te compresi nel pro<br>pire (FILL) e curve L'ultima riga del menù è quella degli effetti speciali (EFFETTI SPE-CIALI). Gli effetti speciali attualmente compresi nel programma sono riempire (FILL) e curve (CURVE). Usan-

```
424 IF CH$ = "E" THEN HOME : PRINT "SIETE SICURI? ";: GET CH$: IF CH$ = "S
     * THEN PIC$ = "FIGURA SENZA NOME *: HGR : POKE 216,0: GOTO 1000
428 IF CH$ = "N" THEN 4460 
432 IF CH$ = "R" THEN 476 
436 IF CH$ < > "L" THEN POKE 216,0: GOTO 404
440 HOME : PRINT "NOME DELLA FIGURA DA CARICARE: 
444 INPUT "";PIC$: IF LEN (PIC$) } 25 THEN PIC$ = LEFT$ (PIC$,25) 
448 IF LEN (PIC$) ( 25 THEN PIC$ = PIC$ + " ": 60TO 448
452 PRINT D$;"BLOAD PBX.";PIC$;*,A$2000" 
456 POKE 216,0: GOTO 1000 
460 HOME : PRINT "DATE IL NOME ALLA FIGURA:" 
464 INPUT "":PIC$: IF LEN (PIC$) > 25 THEN PIC$ = LEFT$ (PIC$,25) 
468 IF LEN {PIC$) < 25 THEN PIC$ = PIC$ + " ": GOTO 468 
472 POKE 216,0: GOTO 404
476 PRINT : PRINT D$;"BSAVE PBX.®;PIC$;",A$2000,L$1FFF" 
480 POKE 216,0: GOTO 1000 
484 REM ERRORI DI LOAD/SAVE 
488 EC = PEEK (222): IF EC = 6 THEN PRINT "FILE NOT FOUND": FOR D= 1 TO i 
     500: NEXT : POKE 216,0: GOTO 404 
492 IF EC = 9 THEN PRINT D$; "DELETE PBX.*;PIC$: PRINT "DISK FULL': FOR D = 
     1 70 1500: NEXT : POKE 216,0: GOTO 404 
496 PRINT "INCONTRATO UN ERRORE. CONTROLLARE DISCO, DRIVE, SINTASSI E RIP 
     ROVARE.": FOR D = 1 70 2500: NEXT : POKE 216,0: GOTO 404 
300 REM EFFETTI SPECIALI 
505 HOME 
510 PRINT *EFFETTI SPECIALI:F(ILL,C(URVE, < ESC ) *
515 GET CH$ 
520 IF CH$ = CHR$ (27) THEN 1000
525 1F CH$ = *F" THEN 700 
530 IF CH$ < > "C" THEN 505
535 Z = ABS (V(2) - V(1))540 HOME : INPUT "ASSEGNARE UN NUMERO AD 'A'E (RETURN) : " ;A
545 INPUT "ASSEGNARE UN NUMERO A 'B' E <RETURN):" ;B 
550 PRINT "LA CURVA VA MODULATA? ";: GET CH$: PRINT : IF CH$ < ) "S" THEN
     M = 0:N = 0: GOTO 565995 INPUT "ASSEGNARE L'AMPIEZZA IN 7 E <RETURN):":;M:M = M / 100 * 2 
960 INPUT "ASSEGNARE LA FREQUENZA E <RETURN): ":N 
565 AHCOLOR= COL 
570 FOR TH = 0 TO P2 STEP $
575 R = 2 * SN (TH * T)
580 X2 = K * R * COS (A * TH) + H(2)585 X2 = ABS (X2 + (K * M * COS (N * TH * T)))590 Y2 = R * SIN (B * TH) + V(2)
595 Y2 = ABS (Y2 + (M * SIN (N * TH * T)))
600 IF TH = 0 THEN X1 = X2:Y1 = Y2605 IF Xi } 278 THEN X1 = 278 - (Xi - 278) 
610 IF Y1 ) 190 THEN Y1 = 190 - (Y1 - 190) 
615 1F X2 ) 278 THEN X2 = 278 - (X2 - 278) 
620 1F Y2 } 190 THEN Y2 = 190 - (Y2 - 190) 
6425 HPLOT Xi,Y1 TO X2,Y2 
630 HPLOT Xi + 1,Y1 TO X2 + 1,Y2 
635 X1 = X2:Y1 = Y2 
640 IF PEEK (B2) ) 127 THEN 1000 
645 NEXT TH 
é50 GOTO 1000 
7200 REM FILLCRIEMPIRE) 
705 A = V(2) - V(4): IF A = 0 THEN A = 1E - 6
710 B = V(1) - V(4): IF H = 0 THEN H = 1E − 6<br>715 C = H(2) - H(4): IF C = 0 THEN C = 1E − 6<br>715 C = H(2) - H(4): IF C = 0 THEN C = 1E − 6
715 C = H(2) - H(4): IF C = 0 THEN C = 1E - 6<br>720 D = H(1) - H(3): IF D = 0 THEN D = 1E - 6
725 HCOLOR= COL Listato 1
```
- 이 사이트 STATE STATE STATE AND A STATE OF THE STATE OF THE STATE OF THE STATE OF THE STATE OF THE STATE OF THE

730 FOR N = 0 TO A 735  $X9 = H(4) + N * C / A$ 740 IF X9 < 0 THEN X9 = 0 745 IF X9 > 279 THEN X9 = 279 750  $Y9 = V(4) + N$ 755 IF Y9 < 0 THEN Y9 = 0 760 IF Y9 > 191 THEN Y9 = 191  $765 XB = H(3) + N * D / B$ 770 IF X8 < 0 THEN X8 = 0 775 IF X8 > 279 THEN X8 = 279 780 Y8 = V(3) + N \* B / A 785 IF Y8 < 0 THEN Y8 = 0 790 IF Y8 > 191 THEN Y8 = 191 795 HPLOT X9.Y9 TO X8.Y8 800 IF PEEK (82) > 127 THEN 1000 805 NEXT N 810 6070 1000 1000 REM NUOVO MENU  $1005 F = 1$ 1010 POKE - 16304,0: POKE - 16297,0: POKE - 16301,0: POKE 34,20: HOME 1015 IF F = 1 THEN INVERSE 1020 HTAB 3: PRINT "COLORE: ";COL\$;" " : NORMAL 1025 IF F = 2 THEN INVERSE ": NORMAL 1030 HTAB 3: PRINT "PENNA: "; SW\$;" IF  $F = 3$  THEN INVERSE 1035 HTAB 3: PRINT "FIGURA: ";PIC\$: NORMAL 1040 IF  $F = 4$  THEN INVERSE 1045 HTAB 3: PRINT "EFFETTI SPECIALI (F PER FINIRE) ";: NORMAL 1050 1055 GET CHS IF CHS = CHRS (21) THEN  $F = F + 1$ : IF F > 4 THEN  $F = F - 4$ 1060 1065 IF CH\$ = CHR\$ (8) THEN F = F - 1: IF F  $\langle$  1 THEN F = F + 4 1070 IF CHS = CHRS (13) THEN ON F GOTO 200, 300, 400, 500 1075 IF CH\$ = CHR\$ (27) THEN POKE - 16302,0: GOTO 50 1080 IF CH\$ = "F" THEN POKE 115, ML: POKE 116, MH: POKE 34, 0: TEXT : POKE -16298.0: HOME : END 1085 GOTO 1010 2000 REM TITOLO & ISTRUZIONI 2005 HOME 2010 VTAB 11: HTAB 10: INVERSE : PRINT "--- APPLE PITTORE --- ": NORMAL 2015 PRINT : HTAB 13: PRINT "BY AL EVANS" 2020 VTAB 3: HTAB 12: PRINT "COPYRIGHT 1980": PRINT : HTAB 5: PRINT "APPLIC ANDO & MICRO-SPARC, INC." 2025 VTAB 24: HTAB 18: PRINT "ISTRUZIONI?";: GET CH\$: IF CH\$ = "S" THEN 210  $\mathbf{0}$ 2030 CLEAR : GOTO 15 2100 REM CARICA LE ISTRUZIONI DAL DISCO 2105 LC = 0:1\$ = "":D\$ = CHR\$ (4): HOME 2110 ONERR GOTO 2200 2115 PRINT : PRINT D\$; "OPEN ISTRUZIONI APPLE PITTORE" 2120 PRINT : PRINT D\$; "READ ISTRUZIONI APPLE PITTORE" 2125 GET CH\$: IF CH\$ < > CHR\$ (13) THEN I\$ = I\$ + CH\$: 60T0 2125 PRINT : PRINT I\$:I\$ = "":LC = LC + 1: IF LC < 22 THEN 2125 2130 2135 PRINT : PRINT D\$: HTAB 11: INVERSE : PRINT \*<RETURN> PER CONTINUARE\*;: **NORMAL** 2140 GET CH\$: IF CH\$ ( ) CHR\$ (13) THEN 2140  $2145$  LC = 0: GOTO 2120 2200 PRINT : VTAB 24: HTAB 16: PRINT "F I N E" 2205 PRINT "PREMERE 'A' PER RIVEDERE LE ISTRUZIONI" 2210 PRINT "BATTERE (RETURN) PER INIZIARE" 2215 PRINT D\$: "CLOSE ISTRUZIONI APPLE PITTORE " 2220 GET CH\$: IF CH\$ = "A" THEN 2100 2225 POKE 216,0: CLEAR : GOTO 15

do la funzione FILL, si riempiono gli spazi con una tinta unita (quando vengono introdotti 4 punti nell'ordine indicato nelle istruzioni). Quando si usano ordini d'introduzione differenti, si ottengono altri effetti, alcuni dei quali di grande impatto visivo.

CURVE è stato ideato come una specie di iper-Spirograph; due punti, introdotti come indicato nelle istruzioni, controllano la posizione di schermo e le dimensioni della figura disegnata. Per determinare la sua forma vengono introdotti quattro numeri. È molto difficile descrivere a parole che cosa accada esattamente. Bisogna provare!

Se si smette accidentalmente o si batte RESET, bisogna introdurre  $3DØG \rightarrow RETURN \leftarrow$  se necessario per tornare in Applesoft, e, poi, GOTO  $1000 \rightarrow RETURN \leftarrow per reintroducing$  il programma senza cancellare l'immagine. Per smettere si preme F.

### Le routine di controllo

Per quanto siano di funzionamento molto più semplice delle funzioni di disegno, le routine di controllo si sono dimostrate assai più ostiche da progettare. A complicare il problema è il fatto che il display della grafica Hi-Res concede solo quattro righe di testo. Il

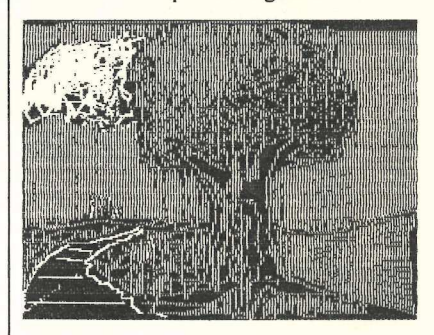

programma originale usava 10 diversi comandi, mentre questa versione ne usa 13. Inoltre lo spazio di memorizzazione dell'Applesoft si estende, quando si usa la pagina uno dell'alta risoluzione, dalla locazione 2049 alla locazione 8192, per un totale di 6144 byte per programma e spazio di lavoro. Ecco come il Paintbox sfrutta al massimo lo spazio di memoria e di visualizzazione disponibile.

Le linee 1000-1085 del programma gestiscono il menù. La variabile F è impostata dalle frecce destra e sinistra su 1, 2, 3 o 4 (linee 1060-1065). Questa variabile è usata per stampare in nero su bianco la riga del menù scelta (linee 1015, 1025, 1035, 1045). Quando si introduce un ritorno carrello (linea 1070), F punta alla routine da esegui-

# VI SIETE MAI INNAMOR

IIc

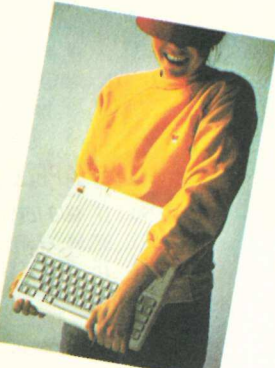

**APPLE IIc** ha tutte le caratteristiche per<br>farvi innamorare, Scommettiame per *Tary in the lic ha tutte le caratteristiche per<br>farvi innamorare, Scommettiamo? Tanto<br>per cominciare, guardate comp. Tanto* per cominciare, Scommettiamo? Tanto<br>per cominciare, guardate come si chia-<br>ma. Apple IIc è l'ultima espressia chiaper cominciare, guardate come si chia.<br>ma. Apple IIc è l'ultima espressione della<br>grande famiglia Apple II: un nome della<br>ce già tutto. <sup>111</sup> a Apple IIc è l'ultima espressione si chia<br>*grande famiglia Apple II: un nome chella*<br>ce già tutto. Poi la c sta per compretisi aliue famiglia Apple II; un nome che della<br>ce già tutto. Poi la c sta per compatto:<br>cioè un unico contenitore che racetto:<br>personal co contenitore che racetto. ce gia tutto. Poi la c sta per compatto:<br>cioè un unico contenitore che racchiude<br>il personal computer, il modulatore il per tive un unico contenitore der compatto.<br>il personal computer, il modulatore, l'ali-<br>mentatore, il disco delle utilities del l'ali-" personal computer, il modulatore, l'ali-<br>mentatore, il disco delle utilities del siste<br>ma... Insomma, tutto. ma... Insomma, tutto.

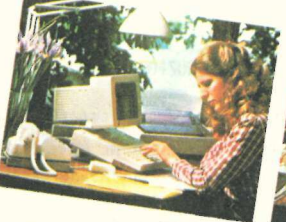

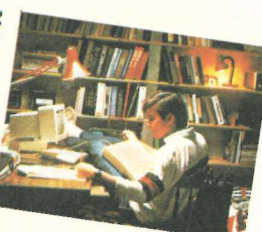

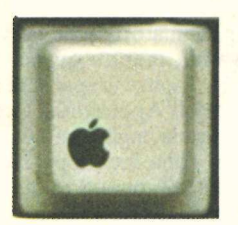

APPLE IIc non finisce qui. Se vi innamorate dell'Apple IIc, vi ricambierà. Dappertutto: in casa, in utficio, da qualsiasi altra parte. Perchè compatto vuol anche dire trasportabile: Apple II c sta in una valigetta 24 ore.

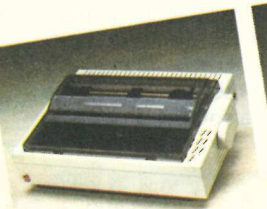

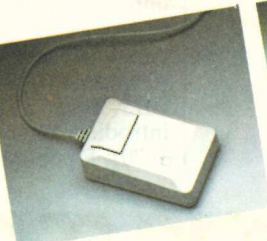

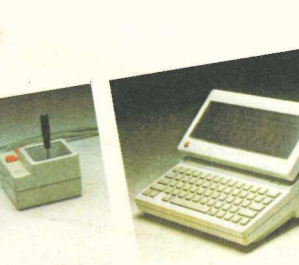

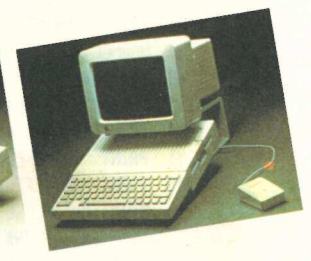

# ATI DI UN COMPUTER?

APPLE Ilc ha tutto per farsi desiderare. Infatti, ha ereditato dalla sua famiglia, la famiglia Apple II, la più ampia libreria di programmi esistente, ed è dotato del mouse, un accessorio rivoluzionario che vi permette di lavorare in maniera semplice ed intuitiva.

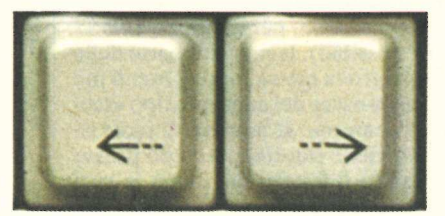

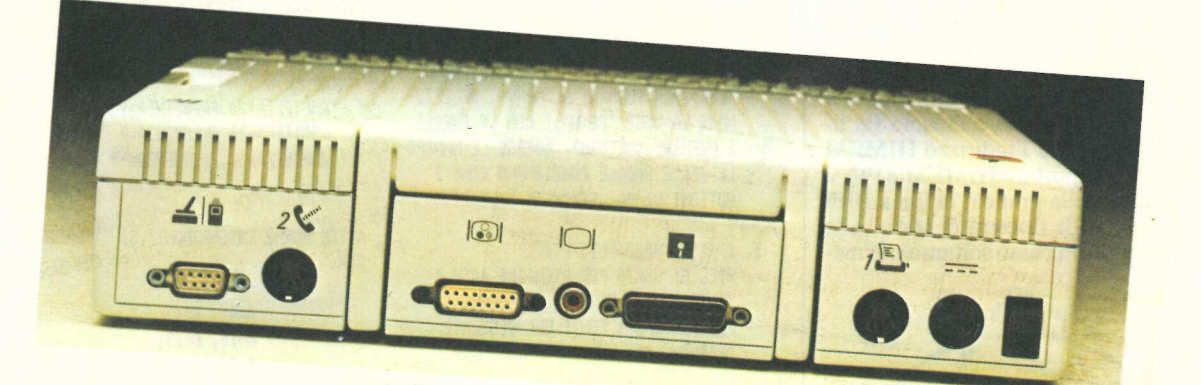

**Example 18**<br> **Example 11:** The magnitude of the state incorporation of the state incording to the state incontration of the mission of the proper scopier tutte le risorse dell'Apple 11: C subito sarete incantati dal suo p APPLE IIc: una ricchissima dote. Vi ci vorrà un po' di tempo per scoprire tutte le risorse dell'Apple IIc. Subito sarete incantati dal suo prezzo. E poi... Ma qui non c'è rimasto che lo spazio per anticiparvi le connessioni del suo pannello posteriore: Mouse, Joystick e Paddles; Modem; Visore a pannello piatto, Televisore e Monitor a colori RGB; Monitor; Drive esterno; Siampanti e Plotter a colori. Apple IIc. Il computer che farà innamorare anche voi.

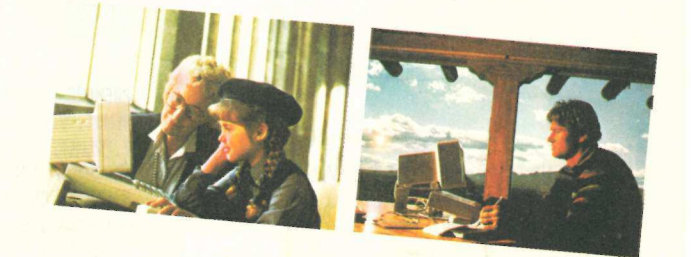

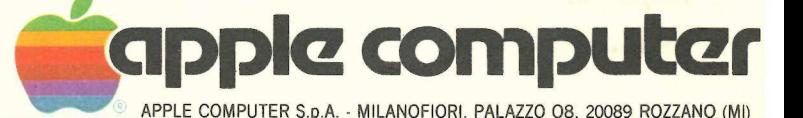

re. Questo menù presenta diversi vantaggi. In primo luogo lo si può controllare completamente con tre tasti, il che lo rende quanto mai facile da usare. In più il metodo di accendere le scelte riduce grandemente la probabilità che si faccia un'introduzione sbagliata. Anche se in assoluto il numero di pressioni di tasto richiesto può essere maggiore (se ci sono, per esempio, 10 o 12 scelte possibili), la maggior parte delle persone trova questo tipo di menìù più veloce da usare del consueto tipo «scegli un numero». Il numero di passi richiesto viene ridotto mettendo presso la cima (o il fondo) del menù le voci che sono scelte più spesso. Infine non  $c'$ è, a parte la pressione di >RESET $\cdot$ , alcuna possibilità di immettere qualcosa che il menù non capisca.

Questo particolare menù consente altre due introduzioni: >ESC< (linea 1075) trasferisce il controllo al loop principale di disegno del programma (linee 50-105). F (linea 1080) fa uscire il programma dopo aver ripristinato il computer nel suo stato iniziale (la linea 15 ha salvato l'indirizzo HIMEM originale e impostato HIMEM:8192, a protezione della grafica; la linea 1010 ha impostato la finestra di testo sulle quattro righe in basso soltanto). Il me-

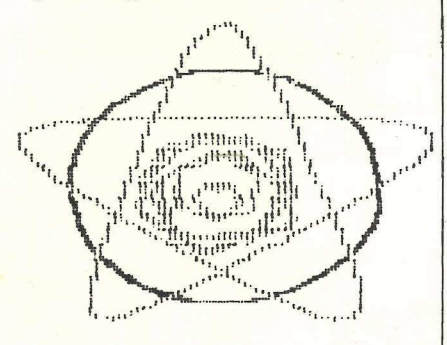

nìù utilizza anche COL\$, SW\$ e PIC\$. che sono cambiati dalle relative routine (linee 200-250, 300-320 e 400-480) in modo da fornire una visualizzazione costante dello stato del sistema. Il risultato finale è un semplice metodo di controllo di un programma versatile.

### Le istruzioni di text file

Il problema successivo era dove mettere un corredo di istruzioni d'uso piuttosto lungo per un programma che doveva essere piuttosto corto. La soluzione è stata quella di lasciare le istruzione completamente fuori dal programma. Si sono usate, invece, le linee 2100-2225 per leggere dal dischetto un normale text file sequenziale. (Nota: le si può concellare se si usano le istru-

- ISTRUZIONI<br>
1. PREMERE (ESC) PER TORNARE 0 USCIRE<br>
DAL MENU".<br>
SELEZIONARE UNA VOCE DAL MENU' CON<br>
FRECCIA DESTRA E SINISTRA. PREMERE<br>
(RETURN) PER CONVALIDARE LA SCELTA.
- 
- 2. PER SCEGLIERE UN COLORE, SELEZIONARE<br>
14 VOCE "COLORE:" E PREMERE (RETURN).<br>
3. DISEGNARE CON LA PENNA:OFF (DISINSE-<br>
RITA).<br>
PREMERE (ESC) PER LASCIARE IL MENU/.<br>
LE MANOPOLE DELLE PADOLE EPDL(O) E<br>
PDL(1) I SPOSTANO U 3. DISEGNARE CON LA PENNA: OFF (DISINSE-
- 4. DISEGNARE CON LA PENNA:ON (INSERITA) PREMERE IL PULSANTE 0 PER FARE IN SEGNO SULLO SCHERMO. PREMERE QUINDI ESC) PER TORNARE AL MENU'. SELEZIO-NARE LA VOCE "PENNA:" CON LE FRECCE E PREMERE <RETURN). ADESSO LE MANOPO-LE DELLE PADDLE FUNZIONANO COME 1 BOTTONI DI IN "ETCH- A-SKETCH".
- S. EFFETTI SPECIALI: F(ILL FILL E' USATO PER RIEMPIRE AREE A TINTA INITA. USARE IL PULSANTE 0 PER FISSARE 4 PUNTI NEL SEGUENTE ORDINE:

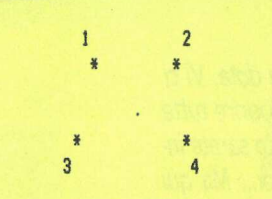

PREMERE QUINDI <ESC) PER TORNARE AL MENU" , SCEGLIERE "EFFETTI SPECIALI", E PREMERE "F" PER RIEMPIRE. L'AREA RACCHIUSA TRA 1 4 PUNTI SARA" RIEMPITA CON IL COLORE SCELTO. NATURALMENTE 1 PUNTI POSSONO ESSERE FISSATI IN POSIZIONI DIVERSE CON PIACEVOLI SORPRESE.

6. EFFETTI SPECIALI: CCURVE QUESTO EFFETTO SPECIALE FUNZIONA COME UNO SPIROGRAPH. SEGNARE 2 PUNTI CON

zioni riprodotte qui. In caso contrario | si usi il listato #2 per creare il text file).

 siste nell'includere le istruzioni d'uso | Questo tipo di file può essere scritto da molti text editor e word processor, oppure con il breve programma fornito (listato 3). Questa tecnica ha diversi vantaggi sul consueto metodo che con-

IL PULSANTE 0, NELLA POSIZIONE INDI-CATA :

> i  $\overline{\phantom{a}}$ \*

2

QUESTI PUNTI FISSANO LE DIMENSIONI E LA POSIZIONE DELLA CURVA. PREMERE ESC) PER TORNARE AL MENU" , SCEGLIE-RE "EFFETTI SPECIALI" E PREMERE "C' PER CURVE. INTRODURRE 1 VALORI PER A E B (ESSI DETERMINANO LA FORMA DELLA CURVA) .1 NUMERI NEGATIVI INVERTONO LA CURVA. LA CURVA "RIMB-ALZA" TRA LA SOMMITA", IL FONDO E 1 LATI DELLO SCHERMO. ORA, ALLA DOMANDA "MODULARE LA CURVA? RISPONDE-RE CON "S" O "N", LA MODULAZIONE ALTERA LA FORMA DI BASE. INTRODURRE 1 NUMERI PER "% AMPIEZZA" E "FREQUENZA" . USANDO 3,3 PER A E B SI DISEGNA IN CERCHIO.

> AMPIEZZA=20 , FREQUENZA=9 AMPIEZZA=30 , FREQUENZA=9 AMPIEZZA=30 , FREQUENZA=-9

ALTRE FORME INTERESSANTI SI OTTENGONO CON:

 $A=4$ ,  $B=4$ ;<br> $A=10$ ,  $B=23$ ;<br> $A=33$ ,  $B=33$ ;<br> $A=12$ ,  $B=6$ .

INFINE , PROVARE CON A=-3,B=-3, AMPIEZZA =30 ,FREQUENZA=3. SORPRESA! !

NOTE

IL PULSANTE i PUO" ESSERE USATO PER USCIRE DA UN "EFFETTO" O DALL ALTRO IN QUALSIASI MOMENTO. IN CASO DI USCITA ACCIDENTALE, SI PUO" TORNARE AL BASIC BATTENDO "3D06" {RETURN} SE NECESSARIO, QUINDI BATTERE GOTO 1000 <RETURN),

COPYRIGHT 1980 **BY** APPLICANDO & MICRO-SPARC INC.

nel programma stesso. In primo luogo fa risparmiare memoria, fatto particolarmente importante in questo caso, con le istruzioni lunghe e lo spazio di lavoro corto. Secondariamente è molto più facile formattare schermate di informazioni con un text editor chenon utilizzando istruzioni di stampa

**198 1971 (And the Company of the Company of the Company of the Company of the Company of the Company of the Company of the Company of the Company of the Company of the Company of the Company of the Company of the Company** 

BASIC. Anche le modifiche le eorrezioni sono più semplici. Ma non è tutto: la stessa routine può essere usata per leggere e visualizzare qualsiasi insieme di istruzioni (o qualsiasi altro text file sequenziale) semplicemente cambiando il nome del file.

La linea 2105 inizializza il conteggio delle righe (LC) e la variabile stringa usata per conservare ciascuna riga di istruzioni. La linea 2110 fa saltare il programma a linea 2200 quando è raggiunta la fine dei dati. Le linee 2115 e 2120 danno avvio al procedimento di lettura del file. Si noti che prima di ciascuna operazione del dischetto viene usato un PRINT in più, richiesto dal DOS dell'Apple per cancellare i GET che precedono.

La linea 2125 legge i caratteri dal file fino a quando trova un ritorno carrello [CHR\$(13)] che indica la fine di una riga. La linea 2130 stampa ogni riga e incrementa il contatore di righe fino a che lo schermo è completo (LC = 22). Le linee 2135-2145 annullano l'operazione lettura, attendono un >RE-TURN<sub>s</sub>, azzerano il contatore di righe e riavviano il procedimento.

incrementa il contatore di righe fino a<br>che lo schermo è completo (LC = 22).<br>Le linee 2135-2145 annullano l'opera-<br>zione lettura, attendono un >RE-<br>TURN<sub>5</sub>, azzerano il contatore di righe<br>e riavviano il procedimento.<br>Quand Quando si raggiunge una condizione OUT OF DATA (vale a dire alla fine del file) 'ONERR GOTO a linea 2110 causa un salto a linea 2200. Le linee 2200-2225 completano la presentazione, chiudono il file, cancellano la condizione ONERR GOTO e attendono che l'utente scelga l'operazione successiva.

### Le istruzioni di Apple pittore

Il listato 3 è lo stampato del file ISTRUZIONI APPLE PITTORE.

Il TEXTFILE WRITER può essere usato per scrivere qualsiasi file di testo sequenziale. Ogni linea deve essere introdotta (eventuali spazi compresi) facendola seguire da un > RETURN<. Si

1983 by Nibble e Applicando

può tornare indietro e fare correzioni prima di premere > RETURN<. Usando il solo >»RETURN:, si scriverà una riga vuota. Dopo che l'immissione è completata si introduce la parola">FI-NE", esattamente come indicato e si prema >RETURN: per completare l'operazione.

### La routine di disegno

Il loop di base per il disegno (linee 50-105) condivide con il menàìù il controllo del programma. Il controllo è trasferito al menù dalla linea 55 quando si preme >ESC $\cdot$ . Le linee 60 e 65 conservano gli ultimi valori X e Y e leggono i nuovi dalle paddie. Se l'interruttore «PENNA:» (ossia SW) è inserito (linee 300-320), la linea 70 cortocircuita il loop e va direttamente alla subroutine che disegna una linea e aggiorna la matrice H(4),V(4). Questa matrice è impiegata per memorizzare gli ultimi quattro punti estremi introdotti (linee 150-190).

Se PENNA è disinserito la linea 75 controlla il pulsante di PDL(0). Se questo pulsante non è premuto  $[PEEK(B1), 127]$  le linee 90 e 95 tracciano un punto bianco nella presente posizione e cancellano il punto precedente. Se il pulsante è stato premuto la linea 80 mette un punto bianco scostato di 1 dot dalla attuale posizione (in modo che non sia cancellata) e aggiorna la matrice dei punti «significativi». La linea 85 non fa che dare il tempo di rilasciare il pulsante.

 punti introdotti in un certo ordine. La linea 100 controlla se il pulsante di PDL(1) sia stato premuto. In caso affermativo viene disegnata una linea dal più recente punto estremo all'attuale posizione. La routine FILL (linee 700-810) usa gli ultimi quattro punti estremi introdotti nelle matrici H e V per riempire uno spazio che si presuppone delimitato da quattro

Tuttavia una completa verifica della gamma (linee 740-745, 755-760, e via dicendo) permette di introdurre i punti in qualsiasi ordine. Questo rende possibile ottenere una varietà di altri interessanti effetti dalla stessa routine.

Sarebbe quasi impossibile descrivere soltanto a parole la routine CUR-VE (linee 535-650). La figura uno è un diagramma che mostra l'aspetto approssimativo della routine qualora fosse un dispositivo meccanico. Nella figura, il braccio principale B ruota attorno all'asse principale A. Il carrello C slitta avanti e indietro sul braccio B durante la rotazione. Nel contempo il braccio secondario E (di lunghezza determinata da «% AMPIEZZA») ruota attorno all'asse secondario D a un ritmo determinato da «FRE-QUENZA». Il disegno vero e proprio lo fa la penna F. Le linee 570-645 implementano questa azione come routine di tracciamento polare. Anche qui è disponibile un controllo completo della gamma. In questo caso le linee 605-620 fanno sì che la penna sia riflessa dalla sommità, dalla base e dai lati dello schermo. Premendo il pulsante di PDL(1) si mette termine all'esecuzione della routine. un ritmo detern<br>QUENZA». Il dissementano questa<br>plementano questa<br>ne di tracciamento<br>ne di tracciamento<br>della gamma. In q<br>605-620 fanno sì che<br>sa dalla sommità, dello schermo. Pre<br>di PDL(1) si mette<br>zione della routine<br>Com

Come è stato presentato l'Apple Pittore occupa approssimativamente 4700 byte di memoria, lasciando liberi

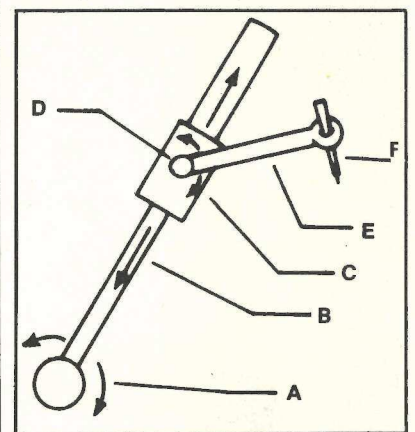

**Continued by the Second Association** 

vamente errori<br>FOUND e DISK F<br>inoltre, fare un'agg<br>te semplice per ave<br>me di un catalogo c<br>incontra uno di que<br>no di vedere le tee<br>errore interessati. circa 1300 byte per le aggiunte e le' espansioni. Un miglioramento potrebbe consistere nell'espansione delle routine di gestione dell'errore di LOAD e SANE (linee 484-496), che attualmente presuppongono rispettivamente errori di FILE NOT FOUND e DISK FULL. Si potrebbe, inoltre, fare un'aggiunta discretamente semplice per avere la visualizzazione di un catalego completo quando si incontra uno di questi errori. I manuali dell'Applesoft e del DOS permettono di vedere le tecniche e i codici di errore interessati.

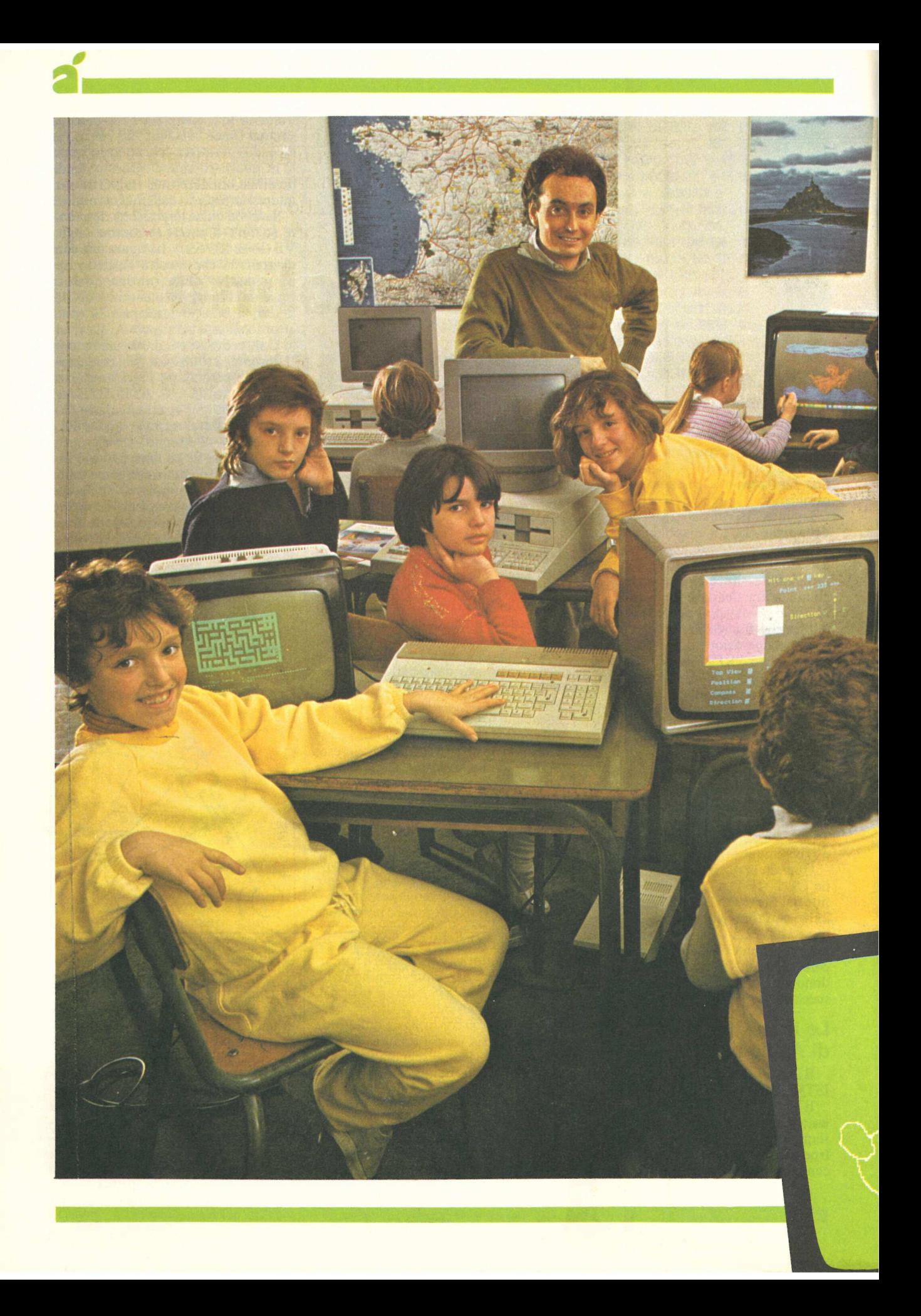

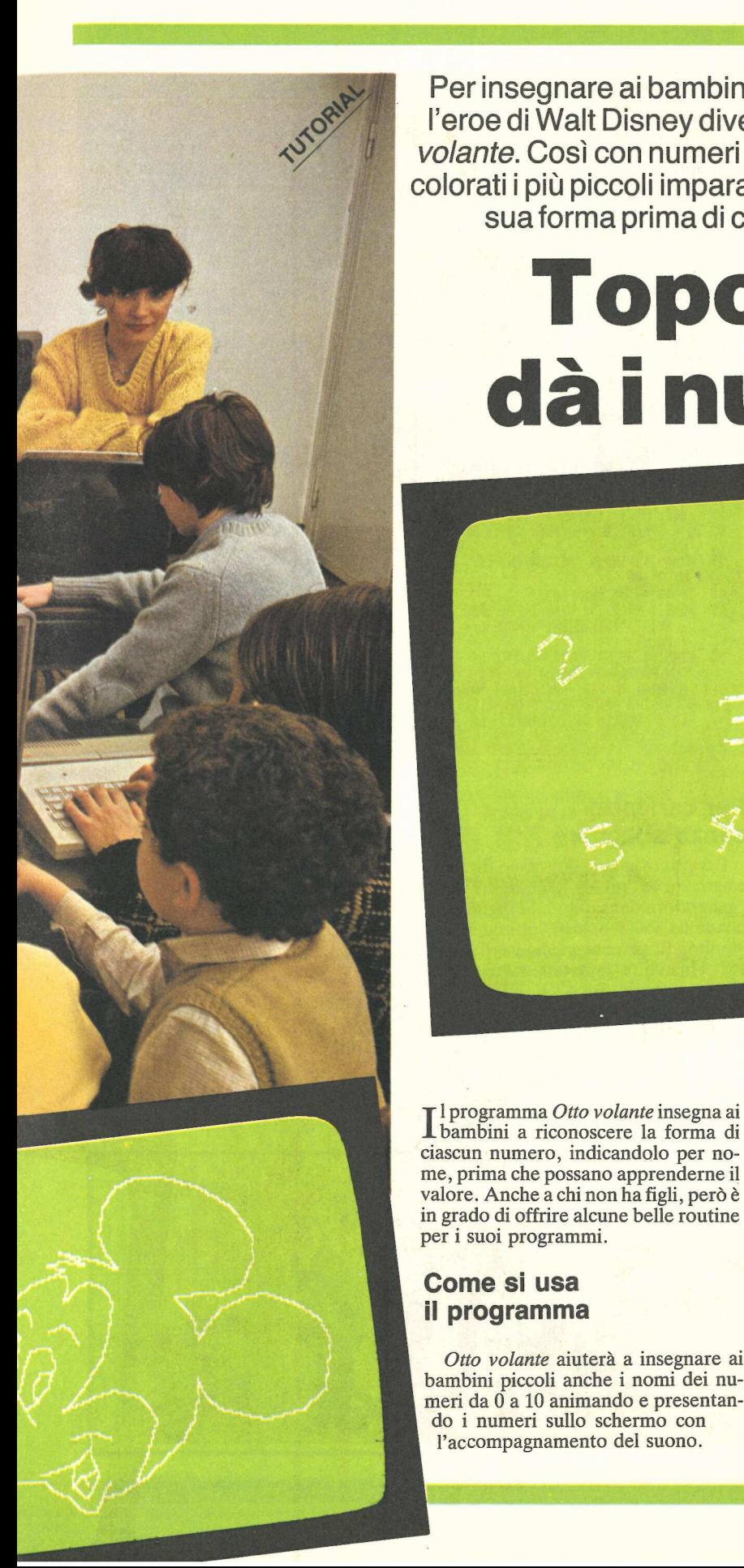

Per insegnare ai bambini che un due non è un tre l'eroe di Walt Disney diventa protagonista di Otto volante. Così con numeri che rimbalzano e topolini colorati i più piccoli imparano che ogni numero hala sua forma prima di conoscerne il valore.

# Topolino dà i numeri

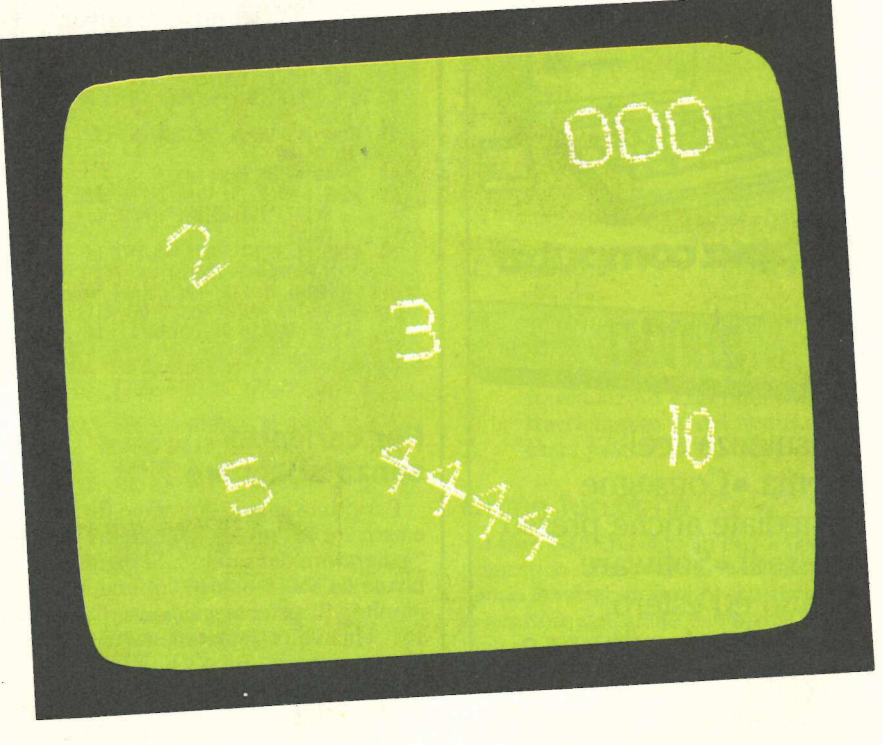

Il programma Otto volante insegna ai<br>I bambini a riconoscere la forma di ciascun numero, indicandolo per nome, prima che possano apprenderne il valore. Anche a chi non ha figli, però è in grado di offrire alcune belle routine per i suoi programmi.

### Come sì usa il programma

Otto volante aiuterà a insegnare ai bambini piccoli anche i nomi dei numeri da 0 a 10 animando e presentando i numeri sullo schermo con l'accompagnamento del suono.

diante de la maria de la maria de la maria de la musica (se si a musica). La cosa indica de la musica). La cosa indica de la bambino il nor c'è sullo schermo. Il programma inizia con tutte le istruzioni necessarie per farlo girare correttamente. Apparirà sullo schermo in alta risoluzione un numero casuale: si deve dire il numero al bambino e farselo ripetere da lui; dopo di che si può far trovare dal piccolo il tasto (o i tasti) che ha l'aspetto del numero sullo schermo. Un bambino di due anni, dopo i primi tentativi, può già iniziare a procedere senza aiuto. Se viene premuto il tasto giusto si avrà un'immagine in Hi-Res di Topolino con accompagnamento di musica (se si decide di volere la musica). La cosa importante è far dire al bambino il nome del numero che c'è sullo schermo.

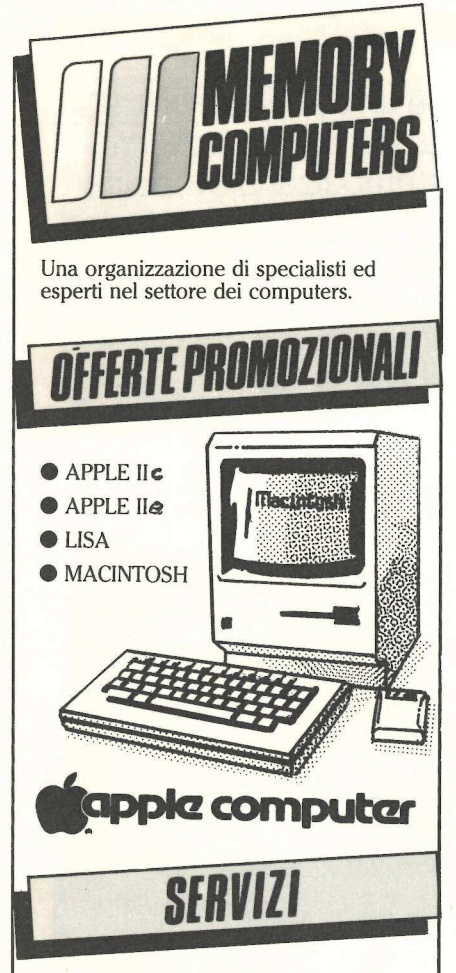

Consulenza scelta sistema..Consegne immediate anche presso loro sedi.•Software italiano ed estero. • Assistenza hardware e

software.

• Addestramento clienti durante l'installazione sia presso di loro che nella propria sede anche con corsi appositamente predisposti. •Offerte promozionali.

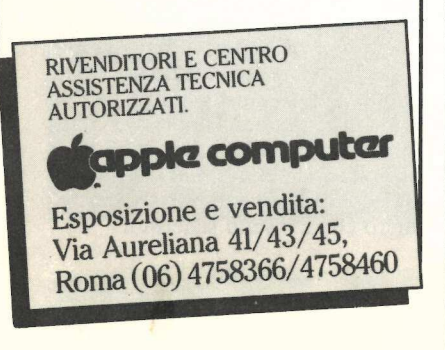

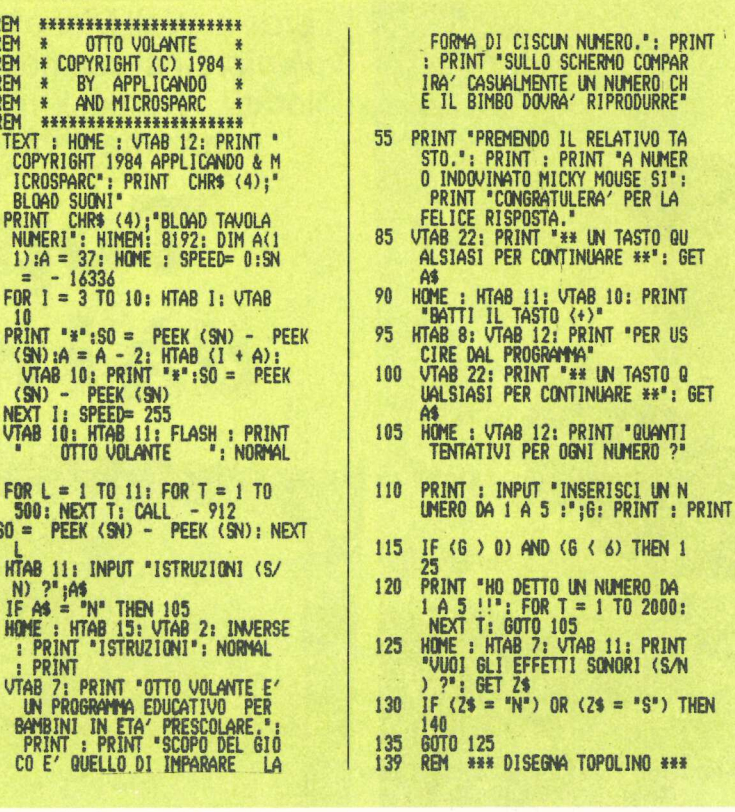

### Per caricarlo senza sbagliare

URBUN

 $\frac{6}{7}$ 

10

15

 $20$ 25

 $\frac{30}{35}$ 

40 45

47

 $48$ <br> $49$ 

50

Per prima cosa si dovranno digitare e caricare le "tavole delle figure" e il<br>"generatore del suono". Si digitino le tavole da \$6000 a \$6100 utilizzando il monitor di sistema mediante CALL-151. Una volta digitate le tavole delle figure si batta BSAVE NUMBER TABLE, A\$6000,L\$1CD e si prema RETURN. Poi si può digitare il generatore di suono da \$0302 a \$0316, e introdurre BSAVE MSOUND, A\$302, L\$16 e RETURN. Quindi si digiti il programma in Applesoft.

### Ecco la lista delle variabili

 $A<sup>s</sup>$ usata per il controllo dell'input.

(6 ) 0) AND (6 ( 6) THEN 1

 $(2s = "N")$  OR  $(2s = "S")$  THEN

 $A()$ tiene il posto al numero casuale. usata per input dei numeri nelle  $\triangle$ funzioni math.

B usata per numero HCOLOR e subroutine di tastiera.

B\$ conserva l'input da tastiera nella subroutine.

 $\mathsf{C}$ mette da  $A(1)$  a  $A(11)$  a zero.  $\mathbb{D}$ usata nei loop che mescola i numeri.

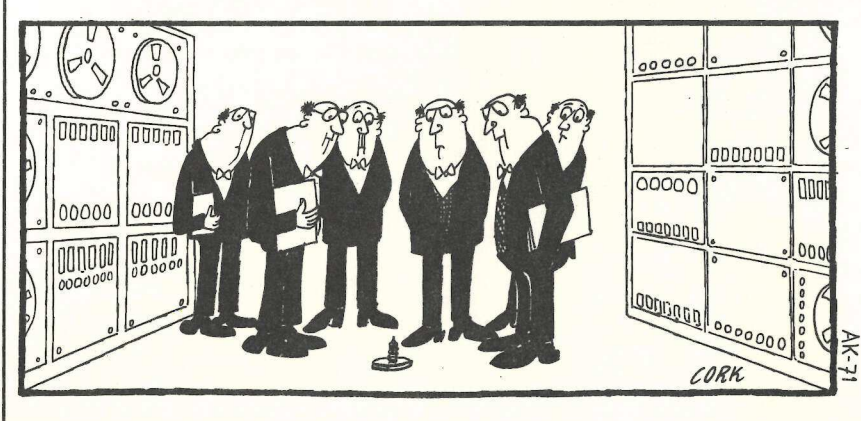

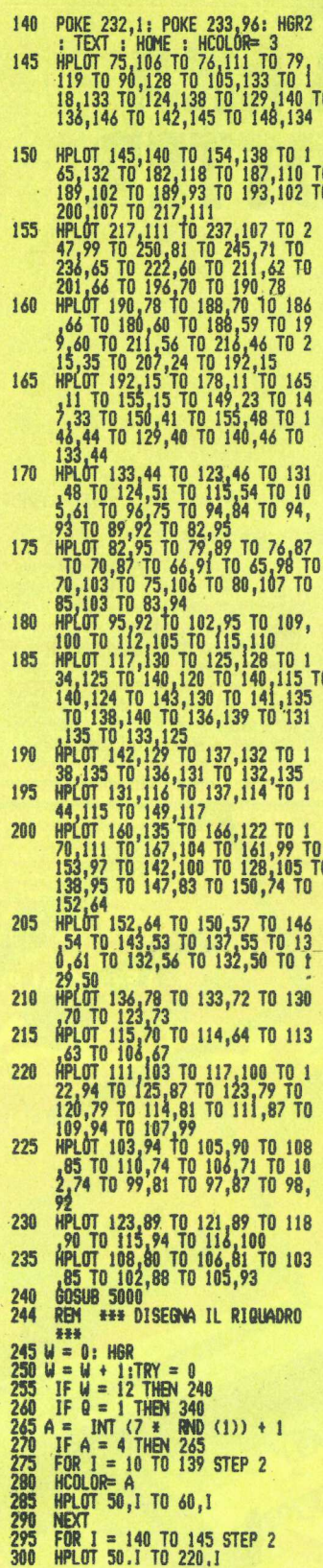

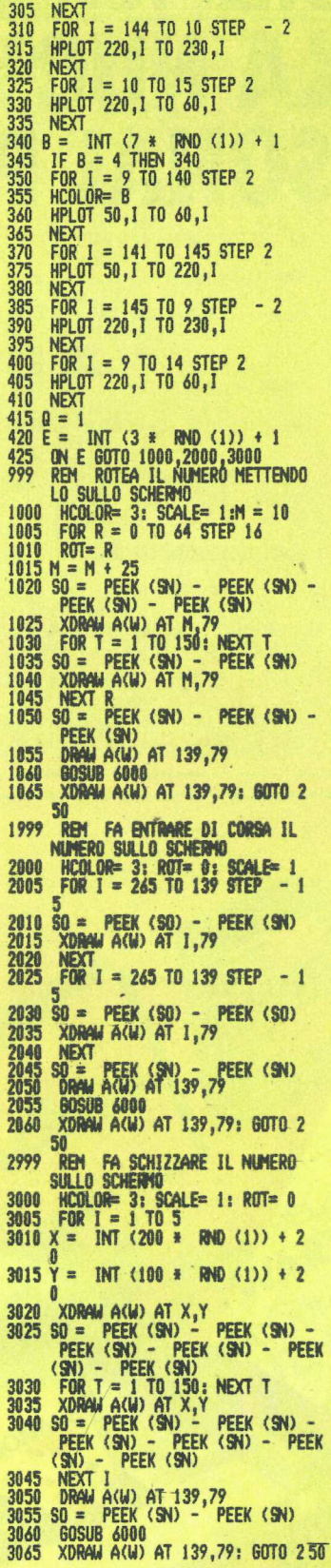

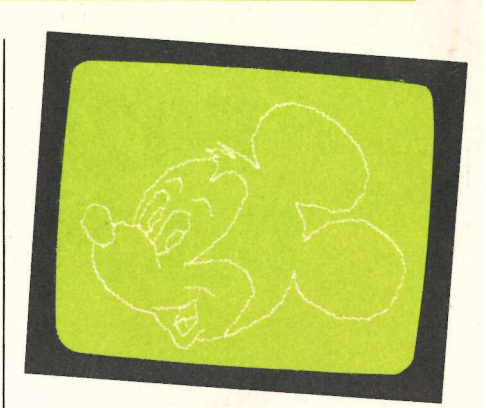

controlla che non ci siano due F numeri uguali quando si mescola. G tentativo.

usata in loop

I L usata in loop.

M usata per manipolare le forme dei numeri.

 $\overline{O}$ usata per cambiare il primo colore del riquadro ogni volta che i numeri ricominciano.

rotazione dei numeri.  $\mathbb{R}$ 

SN numero con cui leggere (peek) il suono.

**SO** suono.

T ritardo.

TRY numero di tentativi per ciascun numero.

W contatore.

X tracciamento X del numero.

Y tracciamento Y del numero.

 $\overline{Z}$ usata per controllo del suono.

### **Come funziona**

Linee 1-15 Qui si fa un po' di lavoro domestico, impostando e dimensionando le variabili. Inoltre si caricano il generatore del suono e le tavole delle figure. HIMEM viene impostato su 8192 (\$2000) per proteggere le pagine 1 e 2 della grafica ad alta risoluzione. Per meglio comprendere questo punto si veda la Figura 1.

Linee 20-135 Qui le linee di codice provvedono alla presentazione, al numero dei tentativi, a programmare o no la musica.

Linee 140-235 Qui si traccia il topo per la risposta esatta. Si potrebbe dare un'occhiata da vicino alla linea 140. E qui che viene predisposto lo schermo secondario Hi-Res. Facendo HGR2:TEXT:HOME:HCOLOR=3 si inserisce lo schermo Hi-Res secondario e poi si torna al modo testo. HCOLOR è impostato su tre  $(3 = bianco)$ : si può tracciare l'immagine sullo schermo HGR2 senza che il bambino veda qual è. Nella linea 140 vengono inoltre impostati i puntatori per la nostra tavola delle figure (spie-

# Roland INIZIA LA NUOVA ERA DEL PERSONAL PLOTTER

L'inarrestabile progresso tecnologico sta oftenendo risultati sconvolgenti oltre che nei<br>computer anche nelle periferiche, mettendo a<br>disposizione dell'utilizzatore macchine<br>sempre più potenti a prezzi sempre più bassi.<br>La serie DXY dei plotter ROLAND rappresenta risultato più significativo di questo prog<br>Fino a ieri i plotter erano considerati macchine c abo d'entreprenen es año consideran industriali o scientifici<br>adatte solo ad impieghi industriali o scientifici<br>normalmente inaccessibili ad utilizzatori di persona computer. Oggi i plotter ROLAND, grazie alle prezzo estremamente contenuto, allarg possibilità di impiego ad applicazioni finore<br>consentite . I plotter ROLAND possono essere afficie<br>ai personal computer più diffusi grazie alla not<br>flessibilità di interfaccion<br>La ROLAND offre oggi sicuramente il plotter c

rapporto prezzo/prestazioni.<br>ROLAND segna l'inizio di una nuova era: quella del

**PERSONAL PLOTTER** 

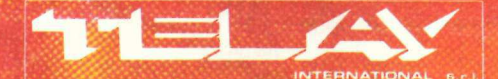

### **COMPUTER GRAPHICS DIVISION**

MILANO: Via L. da Vinci, 43 - 20090 Trezzano<br>Tel. 02/4455741/2/3/4/5 - Tlx: 312827 TELINT I **ROMA:** Via Salaria, 1319 - 00138 Roma<br>Tel. 06/6917058-6919312 - Tlx: 614381 TINTRO I

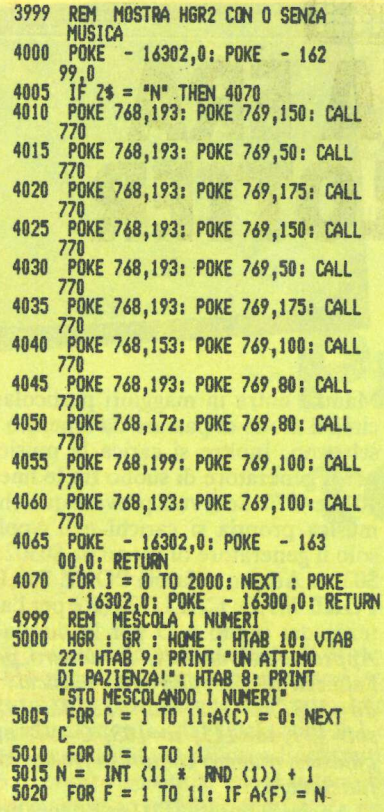

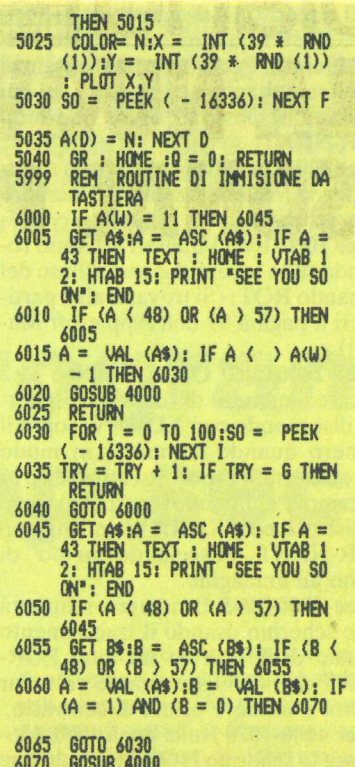

### 6075 RETURN

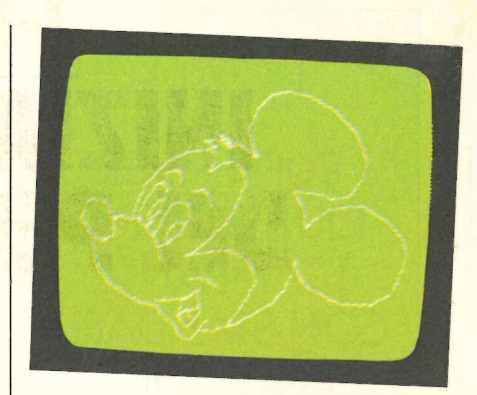

gati a pagina 96 dell'Apple Reference Manual).

Linee 244-410 Qui viene disegnato il riquadro nel quale finiranno i numeri. Il riquadro comparirà sullo schermo a colori, che non sono solo gli otto ottenibili con l'aiuto del manuale: ne possiamo avere più di otto mescolandoli due a due. La prima volta che si disegna il riquadro si vedrà uno spazio fra riga e riga. Il riquadro successivo viene disegnato, in un colore diverso, proprio sopra, ma abbassato da una riga di puntini rispetto al precedente riquadro: i due colori sembrano mescolarsi in un nuovo colore. Sono le linee 265 e 340 a scegliere i due colori da mescola-

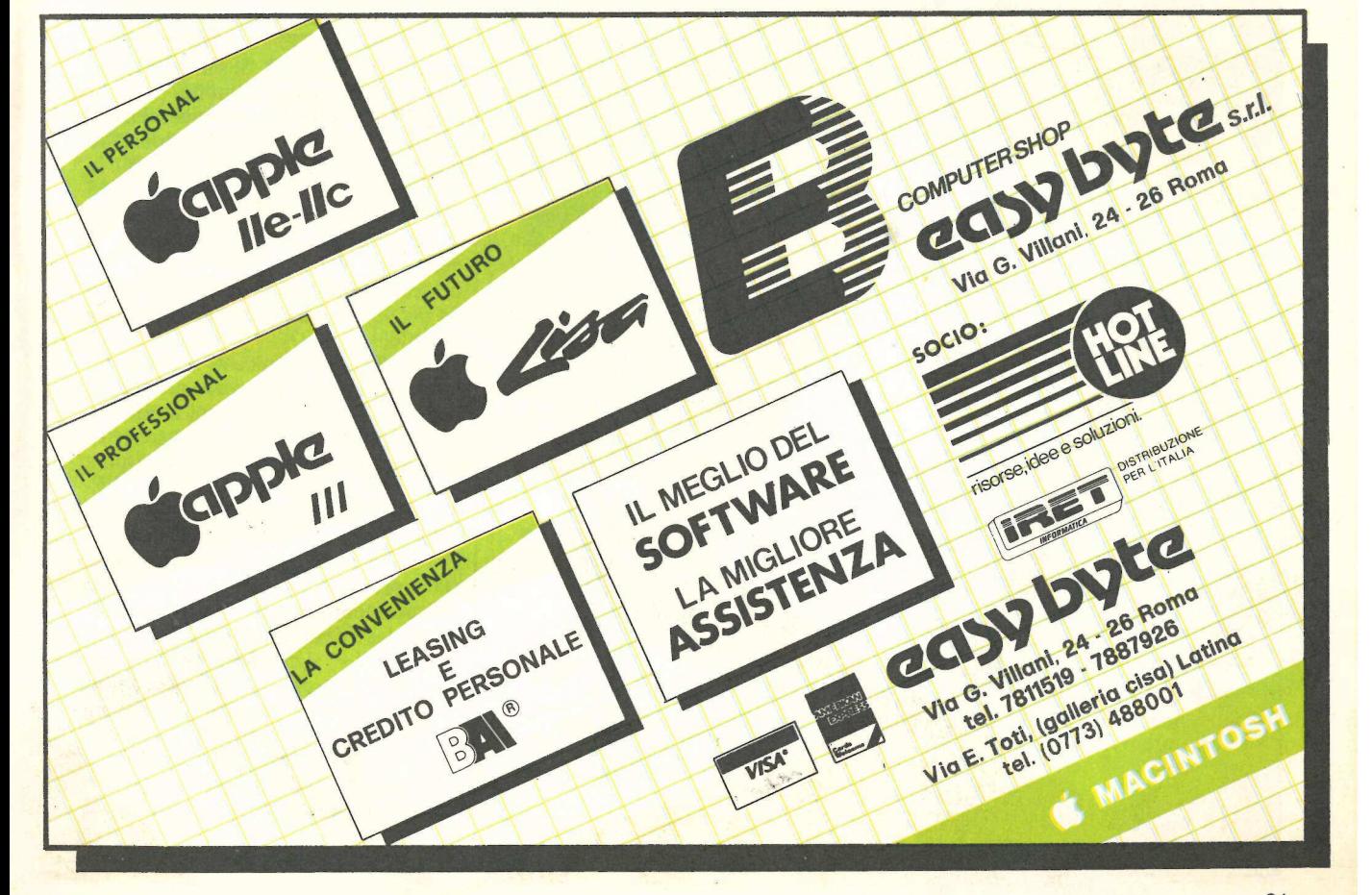

### NOVITÀ

 

### BUFFER PER QUALUNQUE STAMPANTE CON STANDARD CENTRONICS.

Memorizza immediatamente 8 kbyte in uscita dal calcolatore e li invia successivamente alla stampante. Potete così usare il calcolatore mentre la stampante lavora. **CENTR**<br>
Memorizza<br>
mente 8 kb<br>
dal calcolato<br>
successivame<br>
pante. Potet<br>
il calcolator<br>
stampante la

L. 250.000\*

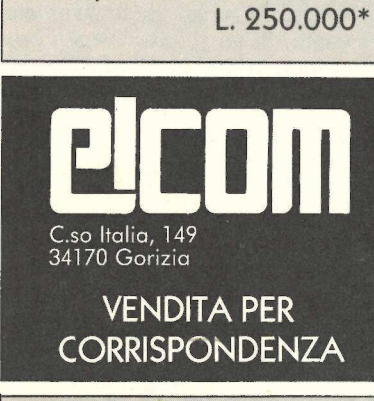

### VENDITA PER **CORRISPONDENZA**

### PER APPLE

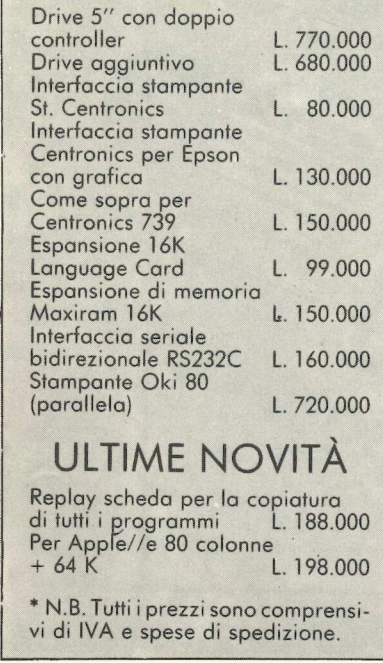

### ULTIME NOVITÀ

bidirezionale RS2<br>
Stampante Oki 86<br>
(parallela)<br>
ULTIME<br>
Replay scheda pe<br>
di tutti i programm<br>
Per Apple//e 80 c<br>
+ 64 K<br>
\* N.B. Tutti i prezz<br>
vi di IVA e spese<br>
32 Replay scheda per la copiatura di tutti i programmi L. 188.000 Per Apple//e 80 colonne + 64 K L. 198.000

\* N.B. Tutti i prezzi sono comprensi vi di IVA e spese di spedizione.

re. Il riquadro 1 è disegnato dalle linee 265-335 e il riquadro 2 dalle linee 340- 410. Quindi, ogni volta che si è stanchi di avere soltanto otto colori con cui lavorare, si possono usare due loop FOR-NEXT.

Linee 420-425 Qui viene scelta la routine per la visualizzazione del numero sullo schermo.

Linee 1000-1065 I numeri arrivano roteando sullo schermo grazie all'uso del comando ROT. (Si trovano altri particolari a pagina 99 dell'Applesoft Manual).

Linee 2000-2060 Questa routine farà entrare il numero di corsa sullo schermo disegnando con XDRAW sopra il numero quando compare, in modo che esso sembra spostarsi attraverso lo schermo. Per far muovere il numero lo si disegna con XDRAW in un loop FOR-NEXT, miscelando un po' di suono all'immagine.

Linee 3000-3065 Il numero schizzerà sullo schermo usando il tracciamento casuale di X e Y in un loop FOR-NEXT che stabilisce quante volte far saltare il numero prima di centrarlo. Linee 4000-4070 Nella linea 4000 si inserisce lo schermo HGR2 facendo due POKE. POKE-16302,0 imposterà il modo di tutta grafica su ON, e POKE-16299,0 visualizzerà lo schermo HGR2 senza prima pulirlo. In tal modo il topo caricato all'inizio del programma sarà sempre Îì; non ci sarà bisogno di ridisegnarlo ogni volta che si va allo schermo HGR2. E inoltre possibile lampeggiare fra i due schermi, con un effetto di animazione. HGR2 senza prima<br>gramma sarà sem<br>gramma sarà sem<br>bisogno di ridisegr<br>is va allo schermo<br>possibile lampeggi<br>mi, con un effetto<br>La linea 4065 fa<br>primaria (HGR) d<br>nea 4070 se non si<br>La pagina 13 del<br>Figura 1. Mappa<br>programma

La linea 4065 fa tornare alla pagina primaria (HGR) della grafica (o la linea 4070 se non si voleva la musica). La pagina 13 dell'Apple Reference

### Figura 1. Mappa dellà memoria del programma «Otto volante».

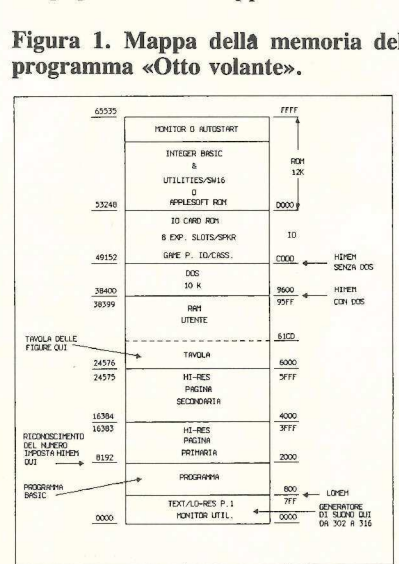

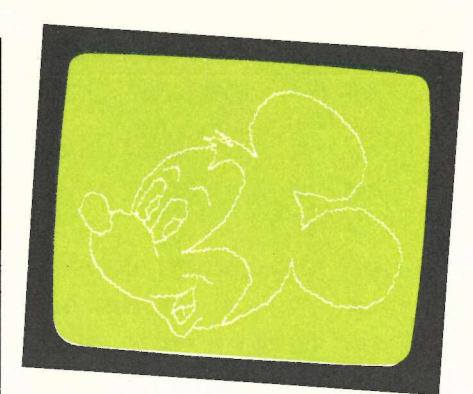

Manual entra in maggiori particolari circa il modo di passare da schermo a schermo. Inoltre si carica la musica per il generatore di suono fra le linee 4010 e 4070. Se si vuol provare qualche musica propria si carichi nell'Apple solo il generatore di suono da \$0302 a \$0316. Adesso si faccia POKE 768,P: POKE 769,D: CALL 770 (P è per l'altezza del suono e D per la durata). Approssimativamente, il numero per l'altezza di ciascuna nota musicale è do=193, re=172, mi=153, fa=145, sol=129, la=115, si=103, C=97, ma qualsiasi numero compreso fra 0 e 255 funzionerà.

Anche la durata (D) funzionerà con i numeri da 0 a 255; si provi press'a poco 100 per cominciare e si lavori da questo punto. Il CALL 770 inserirà il generatore di suono. Si può giocarci e ricavarne qualche bel suono.

Linee 5000-5040 Qui si mescolano i numeri. La linea 5000 predispone lo schermo. A linea 5005 si imposta la matrice A() su tutti zeri. La linea 5015 prende un numero casuale da 0 a 10 e lo mette nella variabile N. Poi a 5020 si deve controllare che sia stato inserito un solo esemplare di ciascun numero da O a 10. I numeri saranno in ordine casuale.

Linee 6000-6075 I piccoli si troverebbero a disagio se dovessero premere il tasto RETURN dopo ogni immissione. A questo sopperisce la routine di tastiera. Usando il GET A\$ si elimina la necessità di premere il tasto RE-TURN. Trovando il valore ASC per A\$, e provandolo poi per assicurarsi che sia un tasto da 0 a 10 o che non sia stato premuto il tasto "+", si blocca efficacemente la tastiera con l'eccezione dei tasti designati. Se viene premuto il tasto "+" si mette fine al programma. Se si è usciti dall'arco dei valori ASC da 48 a 57 (da 0 a 10) bisogna tornare indietro e ritentare. È qui, inoltre, che si deve controllare se il tasto premuto corrisponde allo stesso numero apparso sullo schermo.

**ASSESSMENT OF DESCRIPTION OF A REAL PROPERTY AND RELEASED FOR A REPORT OF A REAL PROPERTY AND RELEASED FOR ANY** 

PROTEZIONI Pirata, Locksmith 5, Wildcard: non c'è metodo di e protezione che renda incopiabile un programma. E possibile però impedire a qualche curioso di ficcanasare in programmi... Questa piccola routine, oltre che a proteggere il disco da occhi indesiderati, offre anche altre possibilità, come disabilitare le normali vie d'uscita con i tasti Reset o Escape.

# Programmi top secret

inutile, non c'è sistema di protezione che non sia già stato scoperto e annullato. Dopo il Pirata, ben presto sostituito dal Locksmith 4.1 e poi ancora dal più efficace Locksmith 5.0, come risposta ai nuovi sistemi di salvaguardia dei. programmi è ora entrato in commercio anche Wildcard plus, un'interfaccia che inserita in uno slot dell'Apple spazza letteralmente via ogni tipo di protezione. Wildcard plus è commercializzata dalla Easy Side, una società americana, a un prezzo che si aggira attorno ai 200 dollari.

In Italia, almeno ufficialmente, non è ancora arrivata.

Tenuto conto di tutto questo bisogna rassegnarsi dunque a subire i rischi di copiature indesiderate. È però possibile mantenere una certa privacy di software, impedendo ai più curiosi, per esempio i colleghi di lavoro, gli amici applemaniaci che si avventurano per casa, di ficcare il naso in un dischetto, magari personale, o di listare programmi che si desidera mantenere segreti. Disk-Block, il programma proposto in queste pagine, oltre che a proteggere l'accesso al dischetto tramite una parola chiave, offre la possibilità di disabilitare il tasto Reset e le altre normali vie d'uscita con il tasto Escape.

### Come lavora

Il listato comincia alla linea 10 dove viene pulito lo schermo e cambiati nella memoria alcuni poke per disabilitare il tasto Reset. I valori messi nelle locazioni 1010 e 1011 conducono ad una terza locazione (-10906) che porta a far ripartire il programma ogni volta che si preme Reset. Il valore sostituito nella locazione 214 pone i comandi Applesoft uguali a Run per rendere impossibile listare il programma con strani giri di comandi.

In linea 20 inizia la routine per inserire la parola chiave e viene generato il loop per la lunghezza dell'input. Il numero 15 può essere sostituito con un altro qualsiasi minore di 255, questo

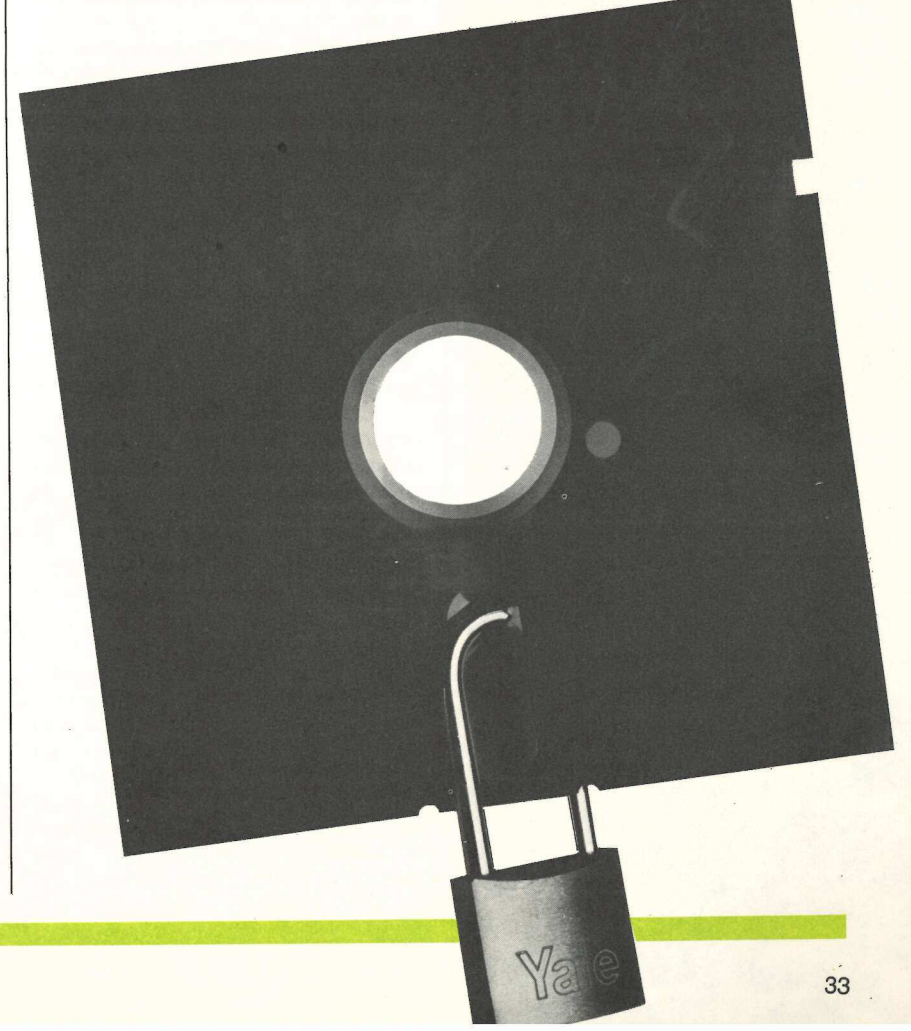

### lo applico, tu applichi?

La pubblicità su Applicando è informazione. **Chi legge Applicando** possiede un computer Apple o sta per cambiarlo con un Apple //e. O con un Lisa. O con un Apple //c, Apple ///. O con un Macintosh. Oppure non lo cambia affatto, se lo tiene stretto, ma vuol sapere dove. come e cosa fa veramente per lui. Una nuova marca di dischetti? Una nuova **Software House?** Una nuova stampante a basso prezzo? Per chi applica, è importante saperlo. Subito.

> **STUDIOSFERA** State Berardo & C.<br>
> 1º Strada 24 - Milano S. Fe<br>
> lice - 20090 Segrate MI - te<br>
> lefono 02/7533939 - 7532151<br>
> telex 321255 MACORM-C.F.e P.Iva07014830157-C.C.I.A.A Milano 1132820 - Tribunale Milano Reg. Soc. n. 64797<br>Banca Popolare di<br>Milano Ag. 17

### Per la pubblicità studiosfera sas telefono 02/ 7533939 - 7532151 -

```
10 TEXT : HOME : POKE 1011,213: POKE 1012,112: POKE 1010.102: POKE 214.128:
      ONERR GOTO 150
   FOR I = 1 T0 1520VTAB 22: PRINT "COPYRIGHT 1984 - APPLICANDO & MICROSPARC":A$ = "CODICE A
30<sub>2</sub>CCESSO - ": VTAB 12: PRINT A$
40
    GOSUB 140: GET 2$: IF 2$ = CHR$ (13) THEN 90
   IF 2$ = CHR$ (32) OR 2$ = CHR$ (21) THEN 70
50
60 PRINT CHR$ (88): GOTO 80
70 PRINT CHR$ (32): GOTO 80
80 K$ = K$ + 2$: NEXT I
90 IF K$ = "PAROLA CHIAVE" GOTO 120
100 HOME : VTAB 12: FLASH : PRINT "CODICE ERRATO" : NORMAL
110 FOR X = 1 TO 3000: NEXT : HOME : CLEAR : GOTO 20
120
    HOME: VTAB 12: PRINT "ACCESSO CONSENTITO": POKE 1011.157: POKE 1012.56
    : POKE 1010,191: POKE 214.0
130 POKE 216,0: END
140 VTAB 12: HTAB LEN (A$) + I: RETURN
150 IF PEEK (222) = 255 THEN RUN
```
**Listato 1** 

verrà stabilito in base alla parola d'accesso scelta.

Dalla linea 30 alla linea 80 viene chiesta la parola chiave e viene chiamata la subroutine in linea 140 che pone il cursore nella posizione corretta.

Il controllo dell'input inserito avviene alle linee 90-120 che se corrisponde alla parola chiave rimanda alla linea 120 dove ogni cosa viene riportata alla propria funzione, se invece qualcosa non funziona il computer vi dirà che avete sbagliato e farà ripartire il programma. In linea 130 la fine del programma.

### Come si usa

È sufficiente digitare il listato proposto. La parola chiave fissata alla linea 140 può essere sostituita con un'altra qualsiasi. È consigliabile inserire il programma nell'Hello del dischetto oppure di sistemarlo all'inizio di un listato particolarmente segreto. In questo caso sarebbe inoltre opportuno sostituire la linea 130 END con un GOTO al numero di linea di inizio del programma. Attenzione però a non dimenticare la parola chiave.

Ecco un elenco delle istruzioni Peek e Poke presenti nel listato con il loro significato e il relativo corrispondente in esadecimale. La linea 10 contiene i tre valori che disabilitano il tasto reset trasformandolo nella istruzione RUN. Sono Poke 1011,213, 1012,112, 1010,102, e trovano il parallelo in esadecimale nei valori \$3F2.3F4, cioè quelli relativi alla fascia decimale che va da 1010 a 1012. Il successivo Poke, 214,128, fa partire il programma ogni volta che si preme return, indipendentemente dal comando o dal carattere battuto. Il valore in esadecimale di Poke 214 corrisponde a \$D6. Alla linea 120, dove il programma arriva solo se la parola chiave inserita è esatta, i Poke tornano nelle locazioni di partenza e cioè: Poke 1011, 157, Poke 1012, 56, Poke 1010,191, Poke 214,0, con le stesse fasce di valori esadecimali.

Il Poke 216,0 (esadecimale \$D8) alla linea successiva, la 130, è necessario per contrastare l'impiego dell'istruzione ONERR, linea 150, consentendo nello stesso tempo di trattare gli errori nel modo consueto. Il Peek (222) in linea 150 segnala invece il codice, e di conseguenza il tipo, dell'erore e trova la corrispondenza in esadecimale in SDE.

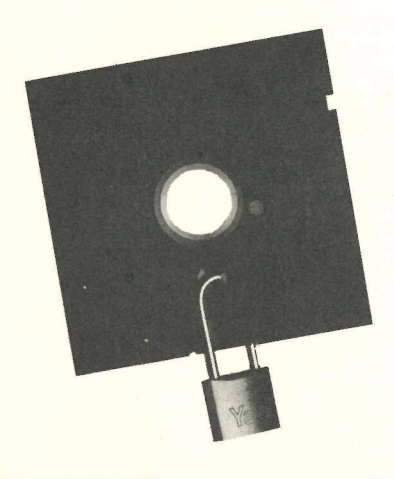

Registrare su nastro una copia dei programmi più importanti significa risparmiare tempo e denaro. Importante però è riuscire a rendere automatica l'operazione. Per questo basta tenere presente che...

## Una cassetta di salvataggio **uta**<br>Jgid<br>I  $\begin{bmatrix} 1 \\ 1 \\ 2 \end{bmatrix}$

per modificare un programma in modelli di anteriore del characteristico con la mia stampa di ancoro il mio programma in di antero di ancoro il movo il mio programma in di ancoro di ancoro anciene e stave programma in di an T na sera stavo allegramente programmando con il mio Apple II, per modificare un programma in modo che funzionasse con la mia stampante. Cambiavo alcune linee, salvavo di nuovo il mio programma sul dischetto, cambiavo qualche altra linea e tornavo a salvarlo, finché mi sembrò che tutto funzionasse in modo soddisfacente. Eseguendo la prova finale stabilii di interromperlo e battei un | CTRL-C. A questo punto decisi di salvare questa versione come programma definitivo. Ma, secondo ogni apparenza, il CTRL-C eseguito aveva lasciato qualche file in cattivo stato, perché cercavo di salvare il mio programmportante però è i<br>
Per queste però de l'estat però de l'estat però de l'estat però de l'estat per queste de l'estat per modificare un programma in modo che funzionasse con la mia stampante. Cambiavo alcune linee, salvavo

ARCHIVIO

ma e il dischetto continuava a girare, a girare e a girare.

Ebbene, mi dissi, nessun problema. Rifarò il booting e poi potrò salvare il programma. Ma il booting del dischetto non andava troppo bene. Anzi, rifacendo il booting da un altro dischetto e cercando poi il "catalog" del dischetto originale ricevevo il temuto "I/0 ER-ROR". Un dischetto partito, e nessun dischetto di riserva a disposizione.

Utilizzando una routine di riversamento a settore/traccia che avevo scritto in precedenza riuscii a stabilire che non si poteva leggere le directory. Scorrendo il dischetto potei accertare quali programmi avevo perduto, ma & MICRO-SPARC

 $rac{45}{22}$ 

con quell'ultimo tentativo di salvataggio del programma era andato perso un mucchio di tempo ed ero stato costretto a un vero e proprio superlavoro.

La soluzione ideale sarebbe quella di tenere, e aggiornare regolarmente, un dischetto di riserva di ciascun dischetto. Ma i dischetti non sono certo a buon mercato, e tenere sottomano un doppione dischetto «per il caso che succeda qualcosa» sembra un po' dispendioso. D'altro canto ci si può permettere di perdere molti file, siano essi programmi o file di testo/dati? Le cassette offrono un metodo relativamente poco costoso per fare una copia di riserva delle informazioni. Dopo tutto, per un anno intero dopo aver ricevuto il disk drive, avevo usato esclusivamente le cassette e non avevo mai perso un programma.

Purtroppo il tempo necessario per salvare ciascun programma sarebbe stato sicuramente di ostacolo all'impiego delle cassette. Inoltre il salvataggio dei text file sarebbe stato una cosa intricata. Per quanto la copia di riserva su cassette sembrasse la cosa giusta da fare sul piano economico, il tempo in più necessario, e l'irritazione in aggiunta, ne facevano secondo ogni apparenza un'alternativa pressoché inaccettabile. A meno che l'operazione non potesse essere realizzata in modo automatico.

### Copia di riserva automatica

Fu a questo punto che decisi di mettermi a studiare la stesura di un sistema che consentisse di fare la copia di riserva da dischetto a nastro. Intendevo scrivere un programma che girasse in modo automatico, senza che dovessi star seduto a tener d'occhio la cassetta, arrestandola o avviandola su segnale. Il risultato dei miei sforzi è il mio programma Archivio per Apple.

C'erano molti metodi diversi che avrei potuto utilizzare per fare la copia di riserva di un dischetto. Una delle possibilità era quella di leggere le directory per scoprire quali programmi ci fossero sul dischetto e poi caricare ciascuno di essi in memoria, ma sarebbe stato complicato, se non pressoché impossibile, evitare che il mio programma Archivio intervenisse. Inoltre i text file sarebbero stati difficili da salvare. Avrei potuto leggere l'intero dischetto e salvarlo su nastro, ma facendo così si sarebbe sciupato un sacco di nastro e di tempo, con l'effetto di dissuadere dall'uso del sistema; e que-

#800 DSC 0800- 20 39 FB AS 36 48 AS 37 0808- 48 A? FO 85 36 A9 FD 85 0810- 37 A9 1B 85 38 A? FD 85 0818- 39 AZ 17 BS E8 48 CA 10 0820- FA BA BE 59 GOD AE 59 0D 0828- 9A 20 8C 09 A2 00 20 45 0830- 08 20 BF 09 C9 Bi FO 24 0838- C9 B2 FO 33 C9 B3 DO ES 0840- A2 00 68 95 EB EB E0 18 0848- 90 F8@ 68 85 37 68 85 36 0850- A9 00 AB 99 00 02 C8 DO 0858- FA 85 20 60 DA NASTRO A DISCO 085C- A2 01 20 76 0840- 09 A9 02 8D 49 OD 20 C6 0868- 08 20 02 0B 4C 85 08 DA DISCO A NASTRO 084F- 20 0870- 98 09 A2 02 20 74 09 A9 0878- 01 80 49 00 20 CB 09 20 0880- B3 08 20 £6 08 20 96 08 0888- 20 E2 08 20 GE 09 A2 03 0890- 20 45 08 4C 2C 08 PRENDE TRACCIA 11 SETTORE 0 0896- A9 11 0898- 8D 41 00 A9 00 8D 42 OD 08A0- 20 83 DA EE 55 0D AD 49 O8A8- 0D C9 01 DO AE 20 42 DA 08B0- 4C DD 09<br>CONTROLLA MEMORIA APPLE(32/48) 0883- A2 96 AD 00 80 08B8- EE 00 80 CO 00 80 DO 02 08C0- A2 36 BE 33 OD 60 FISSA 1 PUNTATORI 08Cé- A? 00 O8C8- BD 54 0D 80 45 OD A9 DE 08D0- 8D 55 0D 8D 46 0D A9 FF 08D8- 8D 56 OD AD 53 OD 8D Se O8E0- OD 60 PRENDE LE DIRECTORY 08E2- A? 11 8D 41 0D AC 08E8- 35 GE 88 BC 42 OD AD 45 O8FO- OD 85 EB AD 46 OD 85 E9 08F8- 20 83 DA AO Di Bi E8 80 0900- 41 OD Ce Bi E8 8D 42 OD 0908- 0D 41 OD DO E1 60 PRENDE LA RIMANENZA DEL DISCO 090E- A9 03 0910- BD 41 OD AO 44 AE 35 DE

the contract of the contract of the contract of the contract of the contract of the contract of the contract of

0928- 48 20 83 0A 68 AB 68 AA? 0930- 48 CE 42 0D 30 07 CA DO 0938- E8 C8 DO EO CO C8 C8 C8 0940- EE 41 0D AD 41 OD C9 1 0948- FO F2 C9 23 90 £7 AD 49 0950- OD C9 01 DO BB A9 01 8D 0958- 41 0D AD 46 0D 8D 58 OD 0960- AC 35 DE 88 8C 42 0D AD 0968- 32 OD FO AL 20 83 DA CE 0970- 42 0D 10 F3 30 EA INVIA 1 PROMPT E ATTENDE RISPOSTA | 0976- 20 42 0978-08 A2 08 20 45 08 20 45 08 20 8F<br>0988- F5 4C 25 08 20 45 08 20 8F<br>0988- F5 4C 25 08<br>0982- F5 4C 25 08<br>0992- A2 06 52 0<br>0992- A2 07 20 42 08 A9 A0 85<br>0980- A2 07 20 42 08 A9 A0 85<br>0984- A2 07 20 42 08 A9 A0 85<br>0984- A2

Ecco il listato, in linguaggio macchina, per il programma "Archivio" per Apple. Il listato è suddiviso in una serie di gruppi consecutivi per illustrare con maggior chiarezza le varie fasi del programma. In sede di battitura, però, lo si dovrà riprodurre in modo continuo e senza salti. Per salvare il programma occorre battere: RSAVE ARCHIVIO PER APPLE, A\$800,L\$55C.
0918-CA 8E 42 0D A2 08 B9 00 0920- DE 0A BO 0D 48 8A 48 98 0A48-44 A9 00 8D 57 0D 85 EC 0A50- A2 08 B9 00 0E 0A B0 07 0A58- E6 EC D0 03 EE 57 OD CA 0A60- D0 F3 AD 35 OE 38 E9 08 0A68-AA C8 98 4A B0 E4 C8 C8 0A70- CO C4 90 DC 6E 57 00 66 0A78- EC 6E 57 0D 66 EC 46 EC 0A80-46 EC 60 CARICA DAL DISCO 0A83- AD 46 0D CD 53 0A88-0D 90 0A AD 49 0D C9 01 0A90-F0 03 20 02 08 AD 00 C0 0A98- C9 9B F0 40 A9 01 8D 52 0AA0- 0D A9 0D A0 3D 20 D9 03 0AA8- 90 05 A2 04 20 42 0B EE 0AB0- 46 0D AD 46 0D CD 53 0D 0AB8- 90 21 AD 49 0D C9 01 D0 0AC0-1A AD 58 0D 8D 46 0D 20 0AC8- DF 0A AD 54 0D 8D 45 0D 0AD0- AD 55 0D 8D 46 0D A9 00 0AD8-8D 52 0D 60 4C 25 AA SCRIVE SUL NASTRO  $0ADF - A2$ 0AE0- OE EE 56 0D F0 03 AE 55 0AE8- 0D 86 EA AD 46 0D 85 EB 0AF0- C6 EB 20 33 0B 20 CD FE 0AF8- A5 EA 85 30 20 26 0B 4C 0B00-CDFE LEGGE DAL NASTRO 0802-20 33 0B 20 FD FE 0B08- EE 56 0D D0 06 20 DD 09 0B10-20 CB 09 A5 EA 85 30 8D 0818-46 00 20 26 08 80 53 00 0B20- EE 53 0D 4C FD FE PREDISPONE PER LETTURA E SCRITTURA NASTRO 0B26-A9 00 0B28-85 3C A9 FF 85 3E A5 EB 0B30-85 3F 60 PREDISPONE PER LETTURA 0 SCRITTURA NASTRO 0B33- A9 EA 85 3C A9 0B38- FF 85 3E A9 00 85 3D 85 0B40-3F 60 SCRIVE MESSAGGIO 0B42-20 8C 09 A5 EA 48 0B48- A5 EB 48 8A 0A AA BD 70 0850- 08 85 EA BD 71 08 85 EB 0B58- A0 00 98 48 B1 EA F0 08 0860-20 F0 FD 68 A8 C8 D0 F2 0B68- 68 68 85 EB 68 85 EA 60 0B70-82 0B EC 0B 2E 0C 64 0C

CONTA I SETTORI IN USO 0A42- AD 35 OE 85 ED AO 0B78-7E OC 8C OC BE OC D3 OC 0B80- FD 0C MESSAGGI SUL VIDEO 0B82-8D C1 D2 C3 C8 C9 0B88- D6 C9 CF A0 D0 C5 D2 A0 0B90- C1 D0 D0 CC C5 8D A0 A0 0B98- A8 C3 A9 A0 C1 D0 D0 CC 0BA0- C9 C3 C1 CE C4 CF 8D  $A<sub>0</sub>$ 0848-40 40 46 40 CD C9 C3 D2 0BB0- CF AD D3 D0 C1 D2 C3 8D 0BB8-8D B1 A9 A0 C4 C1 A0 CE 0BC0- C1 D3 D4 D2 CF A0 C1 A0 0BC8- C4 C9 D3 C3 CF 8D B2 A9 0BD0-A0 C4 C1 A0 C4 C9 D3 C3 0BD8-CF AO C1 AO CE C1 D3 D4 0BE0- D2 CF 8D B3 A9 A0 C6 C9 0BE8- CE C5 8D 00 8D C4 C1 A0 OBFO- CE C1 D3 D4 D2 CF AO C1 0BF8- A0 C4 C9 D3 C3 CF 8D 8D OCOO- C9 CE D3 C5 D2 C9 D2 C5 0C08-A0 D5 CE A0 C4 C9 D3 C3 OC10- CF 8D C9 CE C9 DA C9 C1 OC18-CCC9 DA DA C1 D4 CF 8D 0C20-8D DO D2 C5 CD C5 D2 C5 0C28-A0 D0 CC C1 D9 00 8D C4 0C30- C1 A0 C4 C9 D3 C3 CF A0 0C38- C1 A0 CE C1 D3 D4 D2 CF 0C40-8D 8D C9 CE D3 C5, D2 C9 0C48-02 C5 A0 C9 CC A0 C4 C9 0C50- D3 C3 CF 8D 8D D0 D2 C5 0C58- CD C5 02 C5 A0 D2 C5 C3 0C60- CF D2 C4 00 8D D4 D2 C1 0C68- D3 C6 C5 D2 C9 CD C5 CE OC70-D4 CF AO C3 CF CD DO CC 0C78- C5 D4 CF A0 8D 00 8D 87 0C80- C4 C9 D3 CB A0 C5 D2 D2 0C88- CF D2 8D 00 8D C9 CC A0 0C90-04 02 C1 03 C6 C5 D2 C9 OC98- CD C5 CE D4 CF AO C9 CD OCAO- DO C9 C5 C7 C8 C5 D2 C1 0CA8- A7 A0 A0 A0 AE A0 A0 8D OCBO- CD C9 CE D5 D4 C9 A0 C3 OCB8- C9 D2 C3 C1 8D 00 8D C4 OCCO- C9 03 C3 CF AO C1 AO B1 OCC8- B3 A0 D3 C5 D4 D4 CF D2 OCDO- C9 8D 00 8D D3 C3 D2 C9 OCD8- D6 C9 A0 C9 CE D4 C5 D3 OCEO- D4 C1 DA C9 CF CE C5 8D OCE8-AA B1 B8 A0 A0 C3 C1 D2 OCF0- C1 D4 D4 C5 D2 C9 A0 CD OCF8- C1 D8 AA 8D 00 8D D3 D5

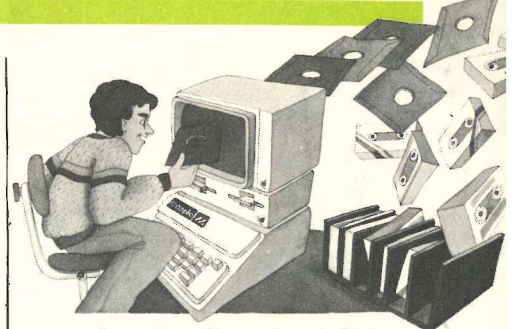

sto un sistema per la copiatura di riserva non lo deve fare.

#### Il metodo

Giunsi a concludere che la via migliore e più agevole sarebbe stata quella di leggere e salvare soltanto quei settori del dischetto che avessero dati validi. Leggendo le directory potevo trovare quali settori fossero in uso per quello specifico file e leggerli in memoria, ma ciò sembrava ancora un po' complicato. Mentre leggevo del metodo utilizzato per memorizzare le informazioni sul dischetto, arrivai alla pagina 132 del manuale del DOS 3.2. Lì si spiega come la traccia \$11, settore \$0, contenga una mappa dei bit di tutti i settori del dischetto. Se il bit corrispondente a quel settore è "1", il settore è aperto, in altre parole non vi risiede alcuna informazione valida. A quel punto era chiaro che tutto quel che avrei dovuto fare era leggere quel settore e trovare quali settori avessero corrispondenza "0", e leggere e salvare solo quei settori.

Un'ovvia lacuna di questo metodo è che non si potrebbe tornare a caricare da nastro a dischetto alcun singolo programma; si dovrebbe riscrivere l'intero dischetto. Ma considerai di secondaria importanza questo problema, perché normalmente quando un dischetto ha un problema esso riguarda alcuni programmi, e non uno singolo.

#### Capacità nastro/dischetto

Fino a questo punto ho ignorato l'ovvio problema di come leggere un dischetto e metterlo in memoria tutto in una volta. Ebbene, la risposta è che non è possibile, non lo si può fare se il dischetto è relativamente pieno. Si dovrebbe leggere il dischetto in memoria a pezzi, e registrarlo su nastro a pezzi. Un po' di calcoli mi portò alla conclusione che non sarebbero state necessarie più di quattro operazioni di caricamento in memoria per salvare un intero dischetto (per un sistema da 48K).

Un'altra considerazione da fare era quella della quantità di nastro occorrente per salvare un dischetto comple-

# **In autunno**

Quanti programmi per il tuo Apple non conosci ancora? Quali applicazioni potrebbero farti risparmiar tempo e fatica? A settembre escono Le pagine del Software. Ma conviene ordinarle subito.

Mille programmi. Duecento pagine. Un catalogo completo e aggiornato di tutto il software per Apple disponibile in Italia. Per ogni programma una scheda descrittiva: a cosa serve, a chi è destinato, quanto costa, chi lo vende. E in più, gli indici analitici: per programmi, per area di utenza, per produttore. E gli elenchi dei rivenditori e dei centri di assistenza. E i libri e le riviste utili... Per chi possiede un Apple Le pagine del Software sono uno strumento indispensabile. Per chi non lo possiede ancora, sono una guida per scegliere meglio.

Poi c'è anche il nuovissimo Servizio Lettori, il metodo più comodo per chi desidera ulteriori informazioni su questo o quel programma. Una scheda è inserita nel nuovo volume delle Pagine del Software. Basta staccarla e spuntare i programmi sui quali si vorrebbe saperne di più.

#### Ordinale subito. Sarai fra i primi a riceverle. E risparmi

Ritagliare, compilare e spedire a: Editronica Srl, Corso Monforte 39, 20122 Milano.

Desidero, senza aggravio di spese postali, Le pagine del Software. Scelgo la seguente formula: DOD) Non sono abbonato. Inviatemi l'edizione di settembre delle Pagine del Software a lire 12.000. □ Sono abbonato. Inviatemi l'edizione di settembre delle Pagine del Software a lire 8.000. omaggio (□ Tre programmi. □ Indice elettronico delle Pagine del Software.) l'edizione Autunno 1984 e l'edizione Primavera 1985 delle Pagine del Software a lire 40.000.  $\Box$  Bono abbona ad Applicando ( $\Box$  Rinnovo l'abbonamento). Inviatemi 6 numeri di Applicando il dischetto | fresca di stampa, se compili subito e spedisci il

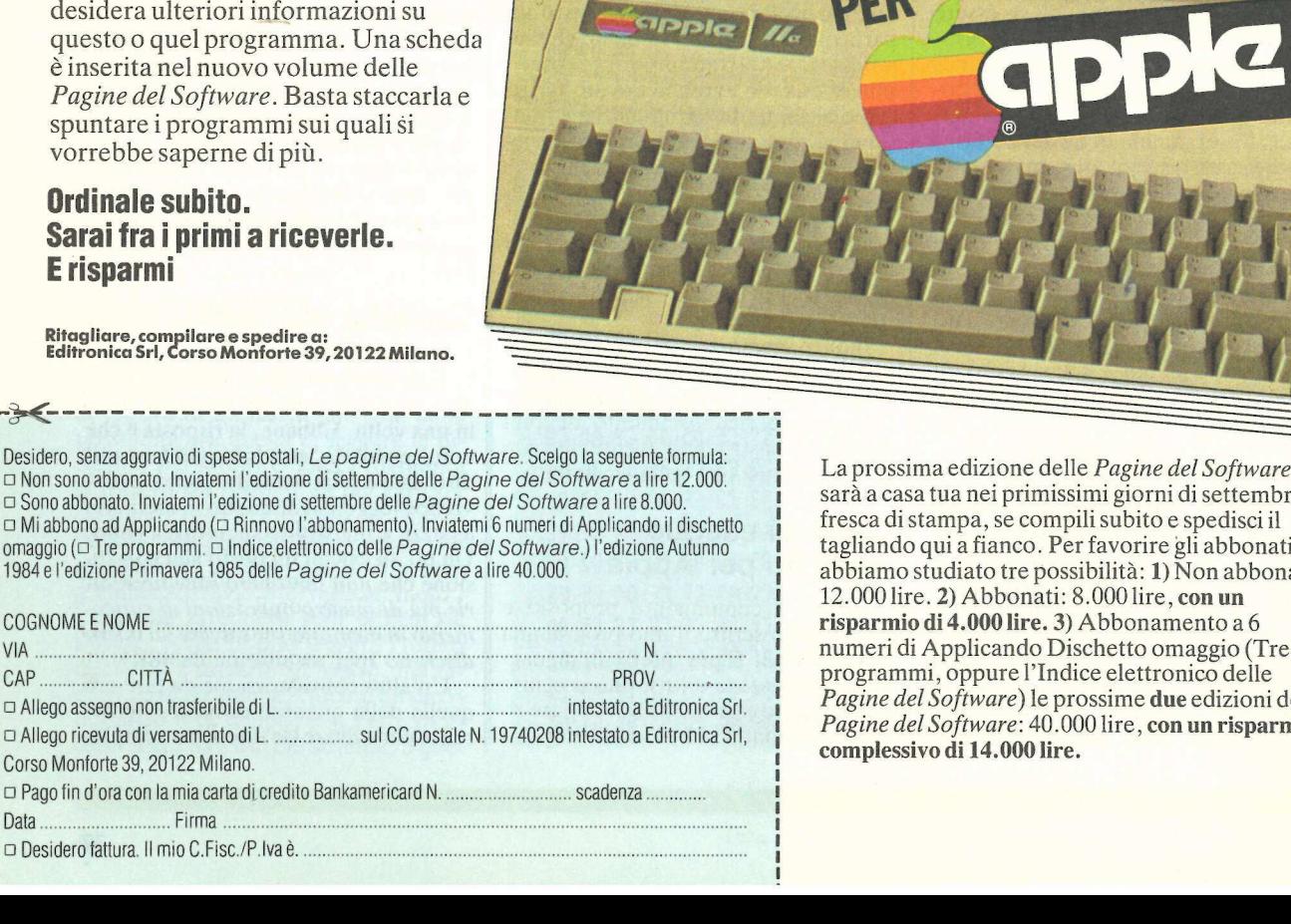

La prossima edizione delle Pagine del Software sarà a casa tua nei primissimi giorni di settembre, tagliando qui a fianco. Per favorire gli abbonati abbiamo studiato tre possibilità: 1) Non abbonati: 12.000 lire. 2) Abbonati: 8.000 lire, con un risparmio di 4.000 lire. 3) Abbonamento a 6 Pagine del Software) le prossime due edizioni delle Pagine del Software: 40.000 lire, con un risparmio<br>complessivo di 14.000 lire.

![](_page_37_Picture_9.jpeg)

:<br>:<br>:

![](_page_38_Picture_463.jpeg)

to. Se fossero occorsi più di 30 minuti, il tempo richiesto e la necessità di comprare nastro più lungo avrebbero potuto dissuadere dall'uso di questo programma. Con il presupposto di una velocità di trasferimento di 1200 baud e di circa 110K byte di memorizzazione su ciascun dischetto il tempo richiesto per ogni dischetto completo è di 12 minuti. Era come avevo sperato. Io puntavo a un dischetto completo su un lato di una cassetta da trenta minuti.

Con il progetto che diventava sempre più realizzabile mi rivolsi allora al problema di fare scritture e letture multiple su nastro, senza poter controllare il nastro dal programma. Come ho detto prima non volevo essere costretto fare da baby sitter al registratore, premendo il tasto pausa su indicazione. L'ideale sarebbe stato costruire qualche hardware che permettesse al programma di avviare e arrestare il nastro a volontà, ma io non volevo che per utilizzare il programma occorresse alcun hardware speciale, in quanto sapevo di altre persone che avrebbero gradito anch'esse usare il sistema, ma non volevano armeggiare con alcun collegamento speciale. Tutto indicava che avrei dovuto avviare il registratore e poi lasciarlo andare avanti per tutta la durata della copiatura. **661** - E. Al. D. E. C. D. D. E. C. D. D. E. C. D. D. C. D. C. D. C. D. C. D. C. D. C. D. C. D. C. D. C. D. C. D. C. D. C. D. C. D. C. D. C. D. C. D. C. D. C. D. C. D. C. D. C. D. C. D. C. D. C. D. C. D. C. D. C. D. C. D.

#### intervalli e tempi

Un simile funzionan<br>be naturalmente interv<br>ogni fase di lettura da<br>importante render sicual<br>osia costante, sia e<br>stia leggendo sia che s<br>tempi di lettura e di se<br>essere uguali (e in effe<br>quantità di informazion<br>sul dischet Un simile funzionamento lascerebbe naturalmente intervalli sul nastro a ogni fase di lettura del dischetto. È importante render sicuro che l'intervallo sia costante, sia che il dischetto stia leggendo sia che stia scrivendo. I tempi di lettura e di scrittura devono essere uguali (e in effetti lo sono) e la quantità di informazioni lette o scritte sul dischetto deve essere la stessa. Questo non è difficile da pianificare quando si programma, dato che il dischetto viene letto fino a che la memoria è riempita e poi quella sezione viene registrata sul nastro. Si verifica un problema quando la quantità di dati che deve essere letta sul dischetto non riempie la memoria. Il tempo impiegato per la lettura di una porzione più piccola del dischetto sarebbe inferiore e causerebbe problemi in fase di lettura dal nastro e registrazione sul dischetto.

Risolsi questo problema leggendo sempre una parte del dischetto sufficiente a riempire la memoria, anche se quanto veniva effettivamente registrato sul nastro sarebbe stato minore. Un interessante aspetto collaterale di questo fatto è che mentre scrivevo il programma, inteso a leggere un settore conosciuto per riempire la memoria, scoprii che leggere continuamente lo stesso settore e la stessa traccia occupava un tempo quasi doppio della lettura di settori consecutivi della stessa traccia. A quanto pare l'attesa che il dischetto faccia un giro completo richiede una considerevole quantità di tempo supplementare. Resolution a length of the complete interpretation control in the section of the section of the memberica are more that the memberica are more that the memberica are more than the section of the memberica are the memberic

#### Indicatore di tempi

Per automatizzare il più possibile il programma pensai che sarebbe stata una buona idea quella di indicare all'utente quanto tempo avrebbe occupato una particolare copia di riserva o un particolare ripristino, in modo che lui potesse fare nel frattempo altre cose, e sapere quando avrebbe dovuto far ritorno al computer. Ho realizzato questa idea contando settori in uso e scegliendo un tempo su una tabella.

Lo visualizzo sullo schermo prima di scrivere sul nastro, e inoltre memorizzo questo indice in un'intestazione sul nastro, in modo che sia la prima cosa a essere riletta quando si fa un ripristino.

Inoltre memorizzo nella intestazione un messaggio di 18 caratteri definito dall'utente, al fine di permettere l'immediato riconoscimento di quel che c'è sul nastro, nell'eventualità che la documentazione vada smarrita.

#### Come si esegue Archivio per Apple

chiamate con CALL dan integer o Portati a compimento propositi e progetto ho scritto il mio programma ARCHIVIO. E per intero in linguaggio assemblatore e lo si può eseguire dal dischetto con "BRUN?", oppure ri-

![](_page_38_Picture_13.jpeg)

dall'Applesoft BASIC. Quando il programma viene avviato compare un menù. La semplice pressione del numero dell'ppzione scelta svolge il compito. Prima che venga interessato qualsiasi nastro o dischetto il programma spiega che cosa si deve fare e chiede all'utente di premere la barra spazi quando è pronto. Quando si salva un dischetto su nastro il programma chiede che si digiti un'intestazione di 18 caratteri al massimo.

Questa intestazione può essere qualsiasi descrizione voluta. E usata solo ai fini della documentazione. L'intestazione viene terminata da un ritorno carrello. L'utente può terminare il programma in qualsiasi punto battendo "ESC". Naturalmente il programma non si arresterà immediatamente se sta leggendo o scrivendo su nastro, o attendendo che venga introdotta un'intestazione. Il programma informa l'utente quando è finito e visualizza il menù.

Occorre stare attenti a una cosa: se il dischetto ha un settore imperfetto, sul quale non si può leggere o scrivere, il nastro potrebbe essere fuori tempo. In altre parole l'intervallo fra le porzioni registrate potrebbe essere troppo corto o troppo lungo. Se questo accadesse l'utente potrebbe, quando giunge il momento, fermare il nastro o fare l'avanzamento veloce, per portare il nastro alla porzione giusta al momento giusto. A me finora questo non è accaduto, ma è possibile.

Il programma è stato scritto in modo che controlli automaticamente se si tratta di un Apple 32K o 48K. Le cassette archiviate in precedenza con un sistema da 32K funzioneranno con un sistema da 32K, ma quelle archiviate con un sistema da 48K non funzioneranno con un Apple 32K. ARCHI-VIO funziona senza modifiche sia con il DOS 3.2 sia con il 3.3.

Adesso con la routine ARCHIVIO ho la mente tranquilla, e ho ancora un po" di soldi in tasca. mm

Alan D. Floeter (traduzione a cura di Pippo Laura)

![](_page_39_Picture_0.jpeg)

Ecco un elenco dei computer shop presso i quali è possibile abbonarsi ad Applicando, acquistare una copia, cercare un numero arretrato...

#### Almé

Elcod Viale Italia 45/A

Aosta Informatique sas di Eddy Ottoz Av. Conseil des Commis 14

Avezzano Aspron Via America 10/12

Barano d'Ischia Mattera Antonio Via Roma 61

Bari | L.eL. Computers srl Largo 2 Giugno 4

Bassano del Grappa A Tre snc di Arcangeli e C. Via Buonarroti 23

Benevento Masone Informatica Viale dei Rettori 57

Bergamo Studio 15 srl Via Quarenghi 60

Biella Consul Computer srl Via delle Rose 2

Bologna CEDA Minicomp srl

Piazza Aldrovandi 2/2 Computer Systems Via Ercolani 10/D EDP Sistemi BO srl Viale Pietramelara 61/F SERCOM Via B. da Carpi 9/B

Borgo a Buggiano CO-DI snc di G. Gatti-Chiti Via 24 Maggio 117/119

Brescia Brescia Computers srl Via Malta 12 Il Computer srl Via B.Croce 23 Personal Data di Tamiozzo D. Via Brozzoni 4

#### Catania

Centro Informatica sdf Via Torino 55 Computer Shop Via E. Orlando 164 SL EL Informatica snc Via Etnea 289

Catanzaro Visicom srl Via Minniti Ippolito 10

Chieti Computer Point sas Viale Unità d'Italia 5

Como-A lbate Accaesse Informatica srl Via Acquanera 46

Conegliano Computing Program di Branca Via G. Piovesana 32

Cosenza Micro Systems sdf Via Pane Bianco 26

Ferrara Crepaldi Giuseppe Via T.Speri 5 Mazzacurati Claudio Viale Cavour 186/188

Firenze Anfrel Informatica sas di F. Giagnoni e C. Via Masaccio 50 Elettronica Cento Stelle srl Via Cento Stelle 5/B Paoletti Ferrero Via il Prato 40/42 R Pascal Tripodo Elettronica

Via B. della Gatta 26/28 Soluzioni EDP srl Corso dei Tintori 39R

Foggia GE.CO. srl Via Valentini V. Franco 1

Forlì

A-Z Computer srl Via Cignani 7 Kronos Via Oreste Regnoli 30

#### Genova

Computer Center Via San Vincenzo 129 r SALS Informatica srl Via D'Annunzio 2/35

Gioia Tauro Tecnocomp snc di Cutellé F.e R. Via Nazionale SS 111/117

Jesi E.M.J. sas Via F. Conti 4 New Computer srl Via N.Sauro 17/A

L'Aquila S.E.A.D. srl via G. di Vincenzo

Lanciano Electronic Microsystems Via della Pace 3

Lavagna CR2 Informatica snc Corso Genova 100

Lecco Computers Lecco snc Via Nino Bixio 18/B

Manduria De Pasquale Ottavio Via per Oria 80

Massa Euro Computer sas Piazza C. Bertagnini 4

**Matera** Lucana Sistemi srl Via Don Minzoni 4

Messina Cubeta srl Via Cardines 12/14

Milano

A.G.Informatica srl Via G.Silva 49 Basic Computers Via Friuli 26/A Deltron srl Viale Gran Sasso 50 Edelektron srl Corso Sempione 39 Happy System Piazza Diaz 6 All'Informatica Shop Via Lazzaretto 2 Microtech Sistemi Via Bronzetti 20 SH Computers srl Viale Montenero 33 Softec Computer Viale E. Jenner 23

Milazzo Tectron Tecnologie Elet. srl Via dei Mille

Mirano Saving Elettronica di Miatto Via Gramsci 40

Modena Masetti Elettronica srl Via Emilia Centro 211

**Monza** ESI srl Via Cavallotti 11 Nikom Electronics Via Asiago 7

#### Napoli

Computer Systems srl Via G. Santacroce 40 Golden Computer srl Via Michelangelo 7 I.C. International Computer Viale A. Gramsci, 176 La Barbera Carlo sas Via Toledo 320

#### Nardò

Salco srl Via XX Settembre 122

#### Padova

Capovilla e C. sas Galleria Scrovegni 5 Computer Service srl Via Beethoven 3 E.D.P. Sistemi srl Via Borromeo 16

#### Palermo

Informatica Commerciale spa Via Notarbartolo 26

#### Pavia

M.A.S.H. Computer Systems Strada Nuova 86 Senna Gianfranco snc Via Calchi 5

#### Pinerolo

Elaborazione Dati Pinerolo Corso Piave 42

Pisa Società Elettronica Tirrena Via Fucini 20

Pistoia Inter Systems Via Pietro Mascagni 14

Pontedera Data Port srl Via Brigate Partigiane 27

Reggio Emilia Computer Center srl Via D. Alighieri 4

#### Roma

Computer Center srl Via Nizza 48/52 Computerart srl Via Michele di Lando 41 Easy Byte Via Giovanni Villani 24 E.D.P. Market Via E. Fermi 116/118 E.M. EUR Micro Computer srl Viale C. Pavese 267  $S.I.G.E.E.I. srl.$ Via Nomentana 265-273 S.L.PR.EL. srl Via Pompeo Magno 94

Roma EUR Bit Computers Via F. Domiziano 10

Salerno SEDA srl Via Parmenide c/o Iannone

Sanremo A.E.S. Assemb. Elettr. S.Remo Via Volta 24

#### Savona

Briano snc Corso Tardy e Benech 20 r

Scandiano Informatica System di Cheli Via Diaz 11/D

Segrate Compusoft di R. Massaroli Via Milano 2 - Resid. Lago

Sestri Ponente - Genova

All Computer sas Via C. Menotti 136 r Spezzano Albanese Via Stragolia 48

#### Torino

A.B.Computer sas Corso Grosseto 209 Digitalsync snc Corso Moncalieri 303 GE.NE.CA. srl Via Bertola 5 Hobby Elettronica Via Saluzzo 11/F-G-H Omicron Computers snc C.so Duca degli Abruzzi 14 Pinto G.-Componenti elettr. Corso Principe Eugenio 15 bis Tecnosystem Computer Shop Via Beaumont 10 Tekno Computers srl Via Madama Cristina 31/c

Torrette di Ancona Sisteda srl via Velino 5

**Trapani** Gualano Eugenio Via Virgilio 11

Trento SI.GE. snc di Casagrande Via Cesare Abba 2

Treviso AS Computers srl Borgo Cavour 37/A

Udine BIT Computers Via Pozzuolo 107

Varese IRPE srl Via Morazzone 8

Venezia AZ Telemarket Cannaregio 5898

Verona ARMU srl Via Teatro Filarmonico 3 Esacomp srl Via Roveggia 43 MOS 80 sas Via Germania 21

Vicenza Sevi sas Via S. Agostino 87

Villafranca Studio 4 Corso Vitt.Emanuele 70

Viserba di Rimini Computer Center Via Pallotta 25/A

## *apple computer*

computer shop centro dimostrativo Apple //C, //e, Macintosh e Lisa accessori e periferiche materiali di consumo software per tutte le esigenze assistenza tecnica corsi regolari a tutti i livelli consulenza . vendita, affitto, leasing software pe<br>
assist<br>
corsi regola<br>
cc<br>
vendita,<br> **Corsi regola** 

## **Computer Shop**

Viale Brigate Partigiane 132 r. Genova

### Programmazione, Assistenza e Corsi

Via G. D'Annunzio 2/46 Genova

Tel. (010) 589327-592627

**C**apple computer

GUIDA APPLESOFT 6 Lo-res, Hi-res: ovvero bassa e alta risoluzione grafica. Nella sesta puntata del tutorial Applesoft vengono spiegati tutti i segreti della grafica. Saprete così come colorare un quadrato inserito in un riquadro di colore diverso, come si muove una figura e...

# Qui la grafica è animata

nun e ne 2 an E su me Ban " ma n

1<br>4 maio

o, ue ue n "=

**BDB**  $\cdots$ 

I T n'immagine vale mille paro-« le», si dice. Perché allora non applicare questo principio a programmi gestionali ed educativi per renderli più efficaci nella trasmissione delle informazioni? Le schermate grafiche di istogrammi o di grafici a torta che illustrano il progresso dei profitti o la distribuzione delle spese di una società danno un'impressione più immediata e chiara delle semplici tabelle numeriche; i programmi educativi, con l'aggiunta di animazione grafica, trattengono l'attenzione dello studente più a lungo dei display che contengono solo un testo scritto, e danno ai concetti una maggiore opportunità di essere assorbiti e ricordati.

La grafica, però, come può accrescere l'utilità di un programma, può lederla, non va quindi utilizzata tout court solo perché è disponibile. Gli obiettivi fondamentali di un dato programma devono restare costantemente in primo piano nella mente del programmatore, e solo se la grafica può agevolare il raggiungimento di quegli obiettivi vale la pena di investire il tempo e lo sforzo supplementari necessari per incorporare nel programma la visualizzazione grafica.

#### La grafica dell'Apple e la memoria

 L'Apple dispone di due diversi tipi di visualizzazione grafica, lo-res (a bassa risoluzione) e hi-res (ad alta risoluzione). Per poter utilizzare la capacità di hi-res il computer deve avere

almeno 16K di memoria RAM. Questo perché la RAM riservata nell'Apple ai display ad alta risoluzione comincia all'indirizzo 8192 e si estende fino a 16383.

un PIA OG eine PIA OG eine PIA OG eine PIA OG eine PIA OG eine PIA OG eine PIA OG eine PIA OG eine PIA OG eine<br>PIA OG eine PIA OG eine PIA OG eine PIA OG eine PIA OG eine PIA OG eine PIA OG eine PIA OG eine PIA OG eine PI

Per capire come la memoria RAM sia in relazione con la visualizzazione sul video nel computer, essa va considerata come una mappa nella quale ciascun byte di memoria ha una locazione esclusiva, specificata da un indirizzo. Il primo byte di RAM ha indirizzo 0, il secondo byte è indirizzato a 1 e così via.

Si potrebbe immaginare una via con le case costruite solo lungo un lato (dall'altra parte della via c'è un parco) e con le case numerate in sequenza partendo da zero; le vie trasversali individuano vari isolati, composti ognu-

![](_page_41_Picture_10.jpeg)

no di 265 case: poiché la prima casa della via ha il numero 9, la prima casa del secondo isolato ha il numero 256. A ogni indirizzo ha il permesso di risiedere un byte di informazioni. La memoria RAM è organizzata in modo molto simile; ogni blocco isolato è definito pagina di memoria, con l'inizio a pagina 0.

NI I NI o SMOG Lao EE

Lo schermo video di visualizzazione non fa parte della memoria RAM dell'Apple, tuttavia ogni posizione di display sullo schermo visualizza, quasi come uno specchio, un byte di informazioni che corrisponde a un byte di informazioni immagazzinato nella RAM. Quando il computer sta visualizzando uno schermo pieno di testo, il monitor sta riflettendo in realtà le pagine 4, 5, 6 e 7 della memoria RAM. (Ciò corrisponde in pratica agli indirizzi RAM da 1024 a 2047). La memoria RAM riservata all'immagazzinamento del display è per definizione un "buffer": per esempio, le pagine 4-7 sono il buffer di memoria per la visualizzazione del testo.

Le istruzioni del nostro programma in Basic sono immagazzinate in memoria, partendo dalla locazione 2048 (pagina 8) subito dopo questo buffer di memoria. Così quando il programma usa un'istruzione come

#### 10 HOME: PRINT"HELLO"

questa istruzione viene immagazzinata nella RAM sopra la locazione 2048 a pagina 8. Quando il programma viene eseguito, le pagine 4-7 vengono pulite e i codici ASCII per la parola HELLO vengono posti nelle locazioni di memoria 1024-1028. Inoltre questi stessi codici sono inviati al circuito pilota del video, che dà ordine di riprodurre sullo schermo i cinque caratteri.

La grafica lo-res impiega la stessa

area di buffer della RAM che l'Apple utilizza per le schermate di testo. Per l'utente Basic sono necessarie soltanto due istruzioni di un'unica parola, GR e TEXT, per commutare l'interpretazione data dal computer al modo d'invio allo schermo delle informazioni memorizzate nel buffer. L'istruzione GR dice al computer di mandare i dati allo schermo come caratteri grafici, mentre TEXT dice al computer di inviare i dati come caratteri di testo. Naturalmente se la RAM è piena di codici grafici e viene ricevuta la parola TEXT il display si riempirà di caratteri privi di senso, dato che il generatore di caratteri di testo produce caratteri corrispondenti ai codici grafici. Si deve in ' tal caso usare il comando HOME per pulire lo schermo dei caratteri indesiderati.

In pratica ci sono due buffer di schermo per visualizzare la grafica lores. Il manuale li definisce «pagine», ma per non confondere l'uso di questa parola con una "pagina" di RAM (che contiene 256 byte) converrà indicarli come buffer di schermo. Il buffer di schermo lo-res secondario coincide con le stesse quattro pagine di RAM che vengono usate per la memorizzazione del programma, le pagine 8-11. Sono perciò necessarie, per usare questo buffer di schermo secondario, tec niche di programmazione piuttosto inconsuete se non si vuole "stangare" il programma. Ne consegue che, in realtà, il buffer di schermo secondario per la grafica a bassa risoluzione non viene usato spesso.

the commitment about the commitment of the commitment of the commitment of the content of commitment and commitment Analogamente ci sono due buffer di schermo per la grafica hi-res. Il primo di essi occupa le pagine 32-63 della memoria RAM (indirizzi 8192-16383) e il secondo impiega le pagine 64-95 della RAM (indirizzi 16384-24575). Naturalmente per usare il buffer di schermo hi-res secondario sono necessari più di 24K di RAM. Le istruzioni di commutazione dal modo testo o dal modo lo-res al modo hi-res sono semplicemente HGR (per accedere al buffer di schermo hi-res primario) e HGR2 (per accedere al buffer di schermo hi-res secondario).

Dato che la RAM usata per questi due buffer è semplicemente un'estensione della RAM usata per memorizzare il ngstro programma in Basic, un programma tanto lungo sa estendersi sopra la pagina 32 limiterà l'utilizzazione al buffer di schermo secondario. Si potrebbe usare, in questo caso, entrambi i buffer, ma allora, come già per il buffer di schermo secondario a bassa risoluzione, sarebbero necessarie misure straordinarie per pulire le aree di buffer, mantenendo al tempo stesso l'integrità del nostro programma. La Figura 1 mostra come queste aree di RAM siano in relazione.

#### Visualizzazioni grafiche Apple

La differenza principale tra grafica a bassa e ad alta risoluzione sta nel numero delle posizioni di display disponibili sullo schermo e, di conseguenza, nelle dimensioni di ciascun punto tracciabile e nell'aspetto generale del display.

La grafica a bassa risoluzione provvede un display a tutto schermo di 40 colonne per 48 righe. Quindi ciascun punto tracciato a bassa risoluzione avrà la stessa larghezza di un carattere di testo e metà della sua altezza; si presenterà perciò come un quadratino (metà altezza del blocco del cursore). Nella RAM ogni byte contiene il codi-

Ecco una serie di videate con i risultati grafici che si possono ottenere con i listati pubblicati in queste pagine.

![](_page_42_Picture_15.jpeg)

![](_page_42_Picture_16.jpeg)

![](_page_43_Picture_0.jpeg)

ce colore per due di questi blocchi, posti l'uno sull'altro verticalmente; per esempio l'indirizzo di memoria 1024 contiene i codici per i blocchi situati nella colonna 0, righe O e 1.

La grafica ad alta risoluzione provvede display di 280 colonne e 192 righe. I punti saranno quindi molto piccoli e lo schermo potrà ospitarne 53.760. Il vantaggio grafico è considerevole: le linee diagonali non avranno un andamento a scalini e le curve avranno realmente l'aspetto di curve. Naturalmente occorre molta più RAM per fare il buffer di un display ad alta risoluzione (32 pagine contro 4 per la bassa risoluzione).

La grafica lo-res permette di scegliere fino a 16 differenti colori (0-15), usando il comando COLOR=##, ma, per gestire tanti colori nella grafica hi-res, occorrerebbe una quantità considerevolmente maggiore di memoria. Si giunge perciò a una sorta di compromesso, e il numero di colori hi-res viene limitato a 8 (0-7), usando il comando HCOLOR=##. La figura 2 elenca i colori disponibili, sia per la grafica lo-res sia per quella hi-res, assieme al corrispondente numero adatto per quel colore. Il codice numerico peri colori hi-res è tuttavia ingannevole, poiché la posizione del punto sullo er quella hi<br>dente nume<br>Il codice n<br>tuttavia ing<br>one del pur

schermo ha parte nella determinazione del colore di quel punto quanto il numero scelto per HCOLOR.

Con l'Apple non è cosa semplice miscelare il testo alla grafica nella stessa area di schermo; in alta risoluzione lo si può fare tracciando le lettere o definendo le singole lettere come figure e disegnando le figure sullo schermo nella posizione voluta; in bassa risoluzione si possono disegnare sullo schermo solo grandi lettere a stampatello. È però possibile, usando i comandi GR o HGR, ridurre le dimensioni dello schermo sia nel modo hi-res sia in quello lo-res in maniera che le quattro righe di testo in basso (corrispondenti a 8 righe di grafica lo-res o 32 righe di grafica hi-res) siano lasciate aperte come «finestra di testo». Con il comando HGR2, invece, si renderà disponibile per la grafica l'intero schermo. Per commutare tra queste due soluzioni si usano: POKE -16301,0 (cambia il display grafico da tutto schermo a misto di testo più grafica); POKE -13302,0 (cambia il display grafico da misto di testo più grafica a grafica a tutto schermo). In entrambi i casi, per poter utilizzare facilmente le quattro righe di testo (usando istruzioni come PRINT) occorre che si stia usando l'area di buffer primaria dello schermo, si tratti di

![](_page_43_Figure_6.jpeg)

![](_page_44_Picture_495.jpeg)

Nota. Nel nodo Hi-Res il primo colore elencato riguarda i punti tracciati nelle colonne pari, il secondo i punti tracciati nelle colonne dispari. Due punti affiancati orizzontalmente appariranno bianchi se il colore è 3 o 7.

Figura 2. Codice dei colori che sono usati nei modi grafici lo-res e hi-res per specificare il colore del successivo pixel o blocchetto da tracciare.

Tabella 1. Scorciatoie grafiche

![](_page_44_Picture_496.jpeg)

Tabella 2. Controlli di commutazione che possono essere usati per specificare gli attributi di visualizzazione in qualsiasi momento dato, e qualche utile istruzione CALL.

![](_page_44_Picture_497.jpeg)

 $a = \frac{1}{2}$  and n . i è sa Lan Ga" d o, ada". 4 Di a ad è e É  $a = a$  .  $b = a$  .  $a = a$  .  $b = a$  .  $b = a$  $\frac{1}{2}$   $\frac{1}{2}$ 

grafica lo-res o hi-res. Infatti l'area di buffer testo visualizzata nelle quattro righe in basso corrisponde all'area di buffer grafica che si sta utilizzando, primaria o secondaria. L'area di buffer secondaria per la bassa risoluzione (e quindi anche per il testo), inoltre, coincide con l'area di RAM utilizzata per memorizzare il programma.

Ciò significa, dunque, che se si sta usando la grafica a tutto schermo nel modo hi-res, nell'area di buffer secondaria, e si dà il comando POKE -16301,0 per passare dalla grafica a tutto schermo a testo e grafica misti, le quattro righe in basso del display riveleranno parte del codice di programma!

Per inserire un testo nella finestra di quattro righe va utilizzata l'istruzione VTAB per stampare il testo sulla riga voluta (21-24). Per tornare al modo testo, quando lo schermo sta visualizzando grafica, va impiegato il comando TEXT:HOME oppure il tasto di reset.

La Figura 3 elenca vari comandi che, usati come gruppo, definiscono lo specifico modo dello schermo in qualsiasi momento. Quattro «commutatori», controllati dai comandi POKE, determinano i quattro seguenti attributi del display:

1. Visualizzazione di testo o visualizzazione di grafica.

2. Buffer primario o buffer secondario.

3. Alta risoluzione o bassa risoluzione (se nel modo grafico).

4. Tutto schermo o misto testo e grafica (se nel modo grafico).

Oltre a questi comandi, si possono richiamare dal Basic (con i comandi CALL elencati in Figura 3, altre quattro utili subroutine in linguaggio assemblatore, che provvedono a funzioni simili all'istruzione HOME per il modo testo.

#### **Grafica** a bassa risoluzione

Lavorando con la grafica lo-res o hi-res, su qualunque sistema, si scoprirà che l'utensile più prezioso è un foglio di carta millimetrata, sul quale va tracciato il profilo dello schermo, abbracciando lo stesso numero di quadratini che lo specifico modo grafico a disposizione racchiude sul video (per

# »qualimetric«<br>su misura

 $\bigoplus$ 

**N**BASF

**TexyDisk** 

Ogni calcolatore ha una sua fisionomia particolare. Lo si utilizza al meglio conoscendone tutte le peculiarità. La BASF grazie al know-how derivante dalle ricerche intensive, da particolari elaborazioni di ossidi e da una

**MBASF** 

**O** FlexyDis

![](_page_45_Picture_2.jpeg)

∈

**SIBASE** 

**BAS** 

**S**BASF

**PexyDisk** 

**BASF** *Il* supporto magnetico BASF è il<br>risultato di ricerche approfondite<br>ed accurati controlli. Know-how Qualità nella chimica e nella fisica, SU di ossidi, esperienza nella **Misura** cooperazione media-sistema,

![](_page_45_Picture_5.jpeg)

**BASF** 

⊕ FlexyDisk

20147 milano viale legioni romane, 5 telefono 02-4047946

![](_page_45_Picture_7.jpeg)

esempio 40 per 48 nel caso del modo lo-res a tutto schermo). La figura (o le figure) che deve apparire sul display va poi disegnata riempiendo completamente i quadratini, eventualmente colorati con matite corrispondenti ai colori che si useranno nel display. Si devono poi numerare le colonne (0- 39) e le righe (0-47).

A questo punto il programma potrà dare inizio alla visualizzazione grafica con questo procedimento: bisogna prima scegliere il modo grafico a bassa risoluzione e, eventualmente, commutare il display in grafica a tutto schermo. Si può anche annerire l'intero schermo (GR ha appena pulito le 40 righe in alto) con un CALL -1998. Va poi specificato il colore desiderato per il primo blocchetto da disegnare.

10 GR:POKE -16302:CALL -1998

Per colorare, per esempio in arancione, un blocchetto nella colonna 18, riga 15, si usa l'istruzione

#### 29 COLOR=9:PLOT 18,15

Un altro comando COLOR=## ridefinisce il colore. In tal modo si può riempire l'intero schermo, un blocchetto alla volta. Si può agevolare il procedimento con diverse «scorciatoie». Se per esempio si vuole disegnare una linea orizzontale di blocchetti dello stesso colore, si può utilizzare l'istruzione HLIN...,... AT ... Analogamente c'è il comando VLIN...,... AT ... per le linee verticali. Entrambi questi comandi vanno completati con tre numeri, come specifica la tabella 1. Così, per disegnare una linea verticale in blu attraverso il centro dello schermo (colonna 19), si aggiunge

30 COLOR=2:VLIN 0,47 AT 19

e per tracciare una linea orizzontale verde sulla sinistra della linea verticale e gialla sulla sua destra va utilizzato:

10 REM PROGRAMMA DIMOSTRATIVO CHE INCORNICIA UN RIQUADRO IN UN COLORE 11 REM 12 REM 13 REM 20 HOME 30 C1 =  $15:C2 = 10:R1 = 8:R2 = 20$ 40 GR SO COLOR= 2: GOSUB 100 60 COLOR= 1: GOSUB 200 20 END 100 101 REM E ALTEZZA 110 IF C1 + C2 > 40 THEN C2 = 40 - C1 E LO RIEMPIE COMN UN ALTRO COLORE. PER CAMBIARE POSIZIONE E DIMENSIONI DEL RIQUADRO CAMBIA 1 VALORI A LINEA 30 REM SUBROUTINE PER DISEGNARE RIQUADRI; Ci & Ri SONO COLONNA E RIGA DELL'ANGOLO IN ALTO A SINISTRA; C2 & R2 SONO LARGHEZZA REM SUBROUTINE PER COLORARE L'INTERNO DI RIQUADRI; C1 & Ri SONO L'ANGO IN ALTO A SINISTRA DELLA CORNICE DEL RIQUADRO. C2 & R2 120 1F Ri + R2 ) 40 THEN R2 = 40 - Ri 130 HLIN C1,C1 + C2 - 1 AT RI 140 HLIN C1, C1 + C2 - 1 AT R1 + R2 - 1 150 YLIN Ri, Ri + R2 - 1 AT Ci 160 VLIN R1, R1 + R2 - 1 AT C1 + C2 - 1 170 RETURN 200  $\overline{10}$ 201 REM SONO 202 REM LARGHEZZA E ALTEZZA. 210 FOR 1 = RI +1 T0 Ri + R2 - 2 220 230 240 HLIN CI + 1,61 + C2 - 2 AT I NEXT<sub>1</sub> RETURN

Listato 1. Due subroutine che possono essere usate per incorniciare un riquadro in qualunque colore specificato e per riempire il riquadro con un secondo colore specificato.

RACH **SALDER** 40 COLOR=12:HLIN 0,18 AT 23

#### 50 COLOR=13:HLIN 20,39 AT 23

Diverso il procedimento per tracciare linee diagonali; se, per esempio, si vuole disegnare una X rossa attraverso lo schermo, si comincia a riga 4 per la sommità della lettera e si finisce a riga 44 per il fondo. In tal modo si attraverseranno 40 righe attraversando le 40 colonne dello schermo, e la X risulterà simmetrica.

Per le linee diagonali si può utilizzare proficuamente il loop FOR/NEXT. In questo caso occorre disegnare la diagonale incrementando di 1 i valori sia di colonna sia di riga dopo aver disegnato ogni blocchetto; occorre cioè tracciare prima il punto 0,4, poi il punto 1,5, poi il punto 2,6 e così via. Per ottenere questo con un semplice loop si devono aggiungere al programma le seguenti linee:

60 COLOR=1 70 FOR I=0 TO39 80 PLOT 1,4+1 90 NEXT I

Come si può vedere, il contatore di loop I viene usato per determinare sia la posizione di colonna sia la posizione di riga. Si noti anche che l'istruzione PLOT (al pari delle istruzioni HLIN e VLIN) può usare variabili o espressioni matematiche per specificare le posizione di colonna e di riga.

Le linee da 60 a 90 tracciano metà della X. Il contatore di loop fa avanzare un passo alla volta il programma attraverso 40 istruzioni PLOT. Per disegnare l'altra metà della X sarà necessario avanzare passo passo per altre 40 istruzioni PLOT; per questo compito si potrebbe scrivere un analogo loop. Il programma però può essere reso più efficiente tracciando la seconda diagonale internamente al loop già predisposto, aggiungendo al programma

85 PLOT I, 44-1

e ve e" ei ga - e è e o Pi 4 se è e a + Basseu en

Così si provvede alla seconda linea diagonale. Si osservi la differenza fra i due comandi PLOT di linea 80 e di linea 85 per quanto riguarda la specificazione della riga. A linea 80 ogni volta che si percorre il loop la posizione di riga è incrementata di 1 (proprio come viene incrementato di 1 il contatore di loop). A linea 85 ogni volta che si percorre il loop la posizione di riga è diminuita di 1.

#### **Dipingere**

Non tutti i Basic hanno un comando di PAINT che permette al programmatore di riempire le figure geometriche sullo schermo, ma un opportuno uso delle istruzioni di loop FOR/ NEXT, che impieghi il contatore di loop come parte dell'istruzione PLOT, ossia all'eventuale carenza. Di norma il riempimento di una figura sullo schermo richiede due loop nidificati; ma nell'Applesoft Basic le istruzioni di HLIN e VLIN agiscono come loop incorporati e il loro impiego rende possibile «colorare» una figura con un solo loop FOR/NEXT.

Il listato 1 contiene un breve programma che utilizza due subroutine. La prima disegnerà sullo schermo il profilo di un riquadro rettangolare di un dato colore, mentre la seconda riempirà il riquadro con un secondo colore. Prima di richiamare le subroutine si deve definire la posizione di colonna e di riga (C1 e R1) dell'angolo in alto a sinistra del riquadro. Analogamente occorre dare la larghezza del riquadro (C2) e la sua altezza (R2). Cambiando i valori a linea 30 si possono costruire riquadri di qualsiasi dimensione in qualsiasi punto dello schermo. Si può persino fare dell'intero schermo un riquadro, con una gran quantità di riquadri più piccoli al suo interno.

#### Animazione a bassa risoluzione

Adesso comincia il divertimento. Non c'è che un piccolo passo dalla creazione di visualizzazioni statiche al disegno di oggetti che sembrano spostarsi attraverso lo schermo. Il segreto del movimento è che, se un oggetto è disegnato nello stesso colore dello sfondo, l'effetto è uguale a quello che si avrebbe se l'oggetto fosse cancellato. Un oggetto disegnato sullo schermo in un certo colore (con lo sfondo nero), e poi ridisegnato usando esattamente le stesse coordinate, ma impiegando COLOR=0 (nero), e ridisegnato infine nel colore originale ma con coordinate leggermente diverse, parrà essersi mosso.

L'esempio più semplice di questa tecnica è un breve programma con il quale un blocchetto sembra spostarsi attraverso lo schermo da sinistra a destra. Nel programma viene inserito a linea 50 un loop di pausa, in modo che il progresso del blocco possa essere<br>osservato con maggiore facilità.

10 GR 20 FOR I =0 TO39 30 COLOR = 12 40 PLOT 1,20  $50$  FOR  $J = 1$  TO $50$ :NEXT J  $60$  COLOR = 0 70 PLOT 1,20 80 NEXT I

10 REM JUMPING JACK - SEMPLICE ESEMPIO DI ANIMAZIONE A BASSA RISOLUZIONE 11 REM 12 REM 13 REM 20 GR 30 COLOR= 2: GOSUB 100 E LO RIEMPIE COMN UN ALTRO COLORE. PER CAMBIARE POSIZIONE E DIMENSIONI DEL RIQUADRO CAMBIA 1 VALORI A LINEA 30 40 COLOR= 13: GOSUB 400: GOSUB 200: REM DISEGNA FIGURA A 50 COLOR= 0: GOSUB 400: REM CANCELLA FIGURA A 60 COLOR= 13: GOSUB 500: GOSUB 210: REM DISEGNA FIGURA B 70 COLOR= 0: GOSUB 500: REM CANCELLA FIGURA B 80 GOTO 40 100 HLIN 15,25 AT 39: RETURN : REM DISEGNA PIATTAFORMA 101 REM E ALTEZZA 110 IF C1 + £2 ) 40 THEN C2 = 40 - Ci 120 IF Ri + R2 > 40 THEN R2 = 40 - Ri 130 HLIN C1,C1 + C2 - i AT Ri DELL'ANGOLO IN ALTO A SINISTRA; C2 & R2 SONO LARGHEZZA 140 HLIN C1, C1 + C2 - 1 AT R1 + R2 - 1 150 VLIN Ri,R1 + R2 - 1 AT LI 160 VLIN R1, R1 + R2 - 1 AT C1 + C2 - 1 1720 RETURN 200 FOR 1 = 1 TO 200: NEXT 1: RETURN : REM PAUSA LUNGA 201 REM SONO 202 REM IN ALTO A SINISTRA DELLA CORNICE DEL RIQUADRO. C2 & R2 LARGHEZZA E ALTEZZA. 210 FOR 1 = 1 TO 50: NEXT I: RETURN : REM PAUSA BREVE 220 HLIN C1 + 1,C1 + C2 - 2 AT 1 230 NEXT 1 240 RETURN 400 REM SUBROUTINE PER DISEGNARE LA FIGURA CHE STA ERETTA 410 VLIN 34,38 AT 18 420 VLIN 33,38 AT 19 430 VLIN 33,38 AT 20 440 VLIN 34,38 AT 21 450 RETURN 500 REM SUBROUTINE PER DISEGNARE LA FIGURA A GAMBE DIVARICATE 510 PLOT 17,32: PLOT 22,32<br>520 HLIN 17,22 AT 34<br>530 PLOT 17,33: PLOT 22,33<br>540 VLIN 33,36 AT 19<br>550 VLIN 33,36 AT 20<br>560 PLOT 18,37: PLOT 21,37<br>570 PLOT 17,38: PLOT 22,38<br>580 RETURN

Listato 2. Programma Jumping Jack che illustra i principi fondamentali in causa nell'animazione con il computer.

the commitment of the commitment of the commitment of the commitment of the commitment of the commitment of the commitment of the commitment of the commitment of the commitment of the commitment of the commitment of the co

Per far tornare il blocchetto da destra a sinistra si aggiunga la linea 120 (visibile qui sotto) e si ripetano le linee da 30 a 80 usando i numeri da 130 a 180.

120 FOR I = 39 TO 0 STEP-1

Poi si aggiunga la linea 200:

#### 200 GOTO 20

Adesso si ha un blocco che sembra rimbalzare avanti e indietro attraverso lo schermo.

Per ottenere lo stesso effetto con una figura più complessa si impieghi una subroutine riempita con le informazioni PLOT necessarie per definire la figura. Poi nelle linee 40, 70, 140 e 170 si usi un'istruzione GOSUB, invece dei comandi PLOT, per saltare a questa subroutine. In questo modo una figura statica (come una palla, un disco volante o un sommergibile) può essere disegnata, cancellata e ridisegnata, di modo che la figura si sposti avanti e indietro attraverso lo schermo.

Se è la figura in sé che deve mostrare un movimento, com'è il caso di un animale, di una figura umana o di un uccello in cui gambe, braccia o ali alternino posizioni differenti, si devono richiamare in successione due o più subroutine che mostrino la figura in una posizione diversa. Ogni percorso ciclico del loop porterà la figura in tutte le sue varie posizioni una dopo l'altra. Il principio fondamentale (disegnare la figura, cancellarla e poi ridisegnarla in una posizione e locazione differente) rimane lo stesso.

Il listato 2 contiene un ottimo esempio di questa tecnica, per quanto non molto sofisticato con la grafica a blocchi della bassa risoluzione, e l'impiego dei soli, lenti, comandi Basic. Le figure devono essere piccole, in modo che i comandi PLOT del Basic possano completarle il più rapidamente possibile. Le stesse tecniche funzionano anche con la grafica ad alta risoluzione,.e possono produrre qualche effetto veramente sorprendente, in particolare quando si usano tecniche più sofisticate di creazione dell'immagine.

#### Individuazione di un «colpo»

Molti giochi, imperniati sull'idea di Sparare a un bersaglio o di bombardarListato 3. Applicazione commerciale della grafica a bassa risoluzione. ll programma traccia un istogramma (diagramma a rettangoli) per un massimo di 40 elementi che possono essere divisi in un massimo di cinque gruppi o categorie.

![](_page_48_Picture_232.jpeg)

## Regressioni e previsioni Lezioni, seminari, conferenze Circuiti elettronici

![](_page_49_Picture_1.jpeg)

**Micro-Cap.** Ideale per il progettista elettronico, è uno strumento che consente di disegnare il circuito direttamente sul monitor, attingendo da una libreria di componenti, e di simularne il funzionamento elettrico, rile

![](_page_49_Picture_147.jpeg)

HyperGraphics. Ideale per chi deve creare conferenze, lezioni interattive, minari, presentazioni di sicuro effetto con grafica, testi, suoni, colori, animazioni. In edizione originale americana.<br>Lire 600.000 + Iva (Abbonati ad Applicando lire 550.000 + Iva).

MicroTSP. Ideale per previsioni di vendite, analisi e previsioni dei costi, analisi finanziaria e previsioni macroeconomiche. Offre la possibilità di conservare, manipolare e trasferire serie di dati, applicando tutte le più note tecniche statistiche. In edizione originale americana. Lire  $600.000 + Iva$  (Abbonati  $\alpha$ d Applicando lire 550.000 + Iva).

![](_page_49_Picture_7.jpeg)

![](_page_49_Picture_8.jpeg)

...e Le pagine del Software.

Applicando le offre con lo sconto e in due edizioni.<br>A chi? Ai suoi abbonati. Come fare? Basta abbonarsi con la formula Applicando + Le pagine del Software The il dischetto con tre programmi gratis @ la carta Applicard **Integration Constanting Constanting Constanting Constanting Constanting Constanting Constanting Constanting Constanting Constanting Constanting Constanting Co** con la formula Applicando  $+$  Le pagine del Software.  $\circledS$  Le pagine del Software nell'edizione settembre 1984 e Applicando le offre con lo sconto e in due edizioni. Con i sei numeri di Applicando si avrà diritto a: in quella successiva.

**PRINCE AND INCOME OF THE PARTY AND INCOME OF THE PARTY AND INCOME.** 

Concorso Ving un Maria<br>
Concorso Ving un Maria<br>
Risparmio Investire<br>
Record One cose **Example 2014**<br> **Concorso** Vind un Mac<br>
Risparamid Investire<br>
Pascal Che cose<br>
Pascal Che cose<br>
Poolti la lente

in obblique<br>
passa licenciale che cose<br>
il compliatore<br>
il compliatore<br>
programmi Tie per l'appropriate<br>
citochi il Pucrinan<br>
directore lo stress<br>
protecte con Apple<br>
protecte con Apple lice<br>
protecte cap<br>
Apple lice<br>
Appl

 $\epsilon$ **Littlity** Tro **Appleil**c

Grande Con Apple III

| + F = ei di i

Un motivo in più per abbonarsi o rinnovare subito l'abbonamento e per poter avere...

## ali sconto È ...Le mila lire

Applicando è bimestrale. | Per applicare con noi

coupon a |

nei migliori

![](_page_50_Picture_4.jpeg)

PER

## gratis, se ti abboni subito!

 

**mi sult**<br>**grammi ela**<br>antaggi,<br>isci Facility Card Applicard che, fra gli altrivantaggi, subito questo tagliando a: darà diritto a sconti su programmi che verranno Editronica, C.so Monforte 39, Un dischetto con tre utilissimi superprogrammi ela offerti da Applicando. Compila e spedisci **CONTRACTE SE L'AD<br>
SE L'AD<br>
dischetto con tre utilissimi super<br>
diritto a sconti su programmi c<br>
riti da Applicando. Compila e :<br>
riti da Applicando. Compila e :<br>
riti da Applicando. Compila e :<br>
riti da Applicando a :<br>
r ratis, se ti abl**<br>dischetto con tre utilissimi supe<br>lility Card Applicard che, fra gli i<br>diritto a sconti su programmi c<br>ri da Applicando. Compila e:<br>tronica, C.so Monforte 39,<br>22 Milano.<br>— — — — — — — — — Si, mi abbono!<br>

20122 Milano.

#### Sì, mi abbono!

i .

> |<br>|<br>| .  $\cdot$

O Inviatemi sei numeri di Applicando, il dischetto con tre programmi gratis, e la carta Applicard - Lire 30.000.  $a$ bbonati inviando il  $\Box$  Inviatemi sei numeri di Applicando, il dischetto i omaggio, la carta Applicard + Le pagine del Software Editronica s.r.l., **Der Apple** (due edizioni) - Lire 40.000.<br>C.so Monforte 39, **Der Apple** (due edizioni) - Lire 40.000. 

20122 Milano. | DI Allego assegno non trasf. - Lire 30.000 intestato Oppure acquistalo: | aEditronica S.r.l.

Computer Shop. corrente postale n. 19740208 intestato a Editronica s.r.l. i i Islam kacamatan ing Kabupatèn Kabupatèn Kabupatèn Kabupatèn Kabupatèn Kabupatèn Kabupatèn Kabupatèn Kabupa  $\Box$  Allego ricevuta di versamento sul conto C.so Monforte 39, 20122 Milano.

I I BankAmericard NUMETrO ......viviiiiiiiiiiiiiin iaia si sana inniniininnnin : |  $\Box$  Pago fin d'ora con la mia carta di Credito SCadeonza essenza NOS AES ae aa de autorizzando la Banca d'America e d'Italia ad addebitare l'importo sul mio conto BankAmericard.

 $\frac{1}{1}$ 

dio

Salta Con la mia carta di Crediti<br>
Tra con la mia carta di Crediti<br>
Danca d'America e d'Italia<br>
Donto sul mio conto BankAr<br>
Alla Alla Dance Contentine de Constantinoppe del Constantinoppe del Credition<br>
Distribution del Co

![](_page_51_Figure_0.jpeg)

lo, oppure di intercettare una palla, sfruttano graficamente la possibilità di tracciare un punto sullo schermo portandolo sopra una posizione di schermo già precedentemente tracciata. Il comando che lo fa utilizza la funzione SCRN(aa,bb), che «guarda» la posizione di schermo con colonna aa e riga bb e dà un numero che corrisponde al colore trovato in quella locazione. Se il display sta usando il nero come sfondo lo statement

#### $X = SCRN(15,32)$

darà un valore di O se la posizione 15,32 non è stata accesa con un'istruzione PLOT, o qualche valore compreso fra 1 e 15 se è stata accesa. Prima di tracciare la nuova posizione di una palla da tennis, per esempio, la posizione contemplata viene controllata per verificare se il valore SCRN() per quella posizione è ancora 0. Se lo è, la palla viene ridisegnata per la nuova posizione. Se il valore SCRN() per quella posizione non è 0, significa che è stata colpita dalla racchetta o dal bordo sull'orlo dello schermo. Se si usano colori differenti, il valore di X dirà anche su quale oggetto la palla sia rimbalzata.

#### Costruzione istogramma a bassa risoluzione

Il listato 3 illustra un'utile applicazione della grafica lo-res agli impieghi gestionali. Il programma permette di costruire un istogramma (diagramma a rettangoli) per differenti gruppi di dati, fino a un massimo di cinque, ognuno dei quali sarà rappresentato da un colore diverso, con rettangoli disegnati fianco a fianco sullo schermo. Può essere visualizzato un totale di 40 elementi diversi: se viene usato un singolo gruppo di dati, si possono 'introdurre 40 elementi di quel gruppo; se invece si confrontano due gruppi, ciascun gruppo può contenere fino a 20 elementi; se si usano cinque gruppi, ogni gruppo è limitato a otto elementi.

Supponiamo, per esempio, che si voglia illustrare il prodotto nazionale lordo relativo agli Stati Uniti, Germania Occidentale, Gran Bretagna e Francia negli ultimi dieci anni. Si avranno quattro gruppi di dati, e ciascun gruppo conterrà dieci elementi di dati. Il programma chiederà il numero di gruppi che si vuol visualizzare (cin-

![](_page_51_Picture_432.jpeg)

que al massimo) e chiederà di dare un nome a ciascun gruppo. Il display usarà solo la prima lettera del nome, e quindi andranno scelti peri vari gruppi nomi con iniziali diverse. Per esempio i nostri quattro paesi potrebbero essere chiamati Stati Uniti, RFT (Repubblica Federale Tedesca), Gran Bretagna e Francia. Viene poi chiesto il numero di elementi da includere in ciascun gruppo (il computer respingerà, a questo punto, qualsiasi immissione di oltre 40 elementi da tracciare) e il programma utilizza l'informazione per dimensionare la matrice di dati. Viene poi chiesto di introdurre gli elementi di dati per ciascun gruppo, un gruppo completo alla volta.

Per sfruttare al massimo l'altezza dello schermo, il programma prende nota degli elementi di dati a mano a mano che vengono introdotti, e conserva come MX il singolo elemento di valore più alto. Questo elemento viene poi usato per adattare l'altezza relativa di tutti gli altri, in modo che MX si estenda dalla linea di base alla sommità dello schermo. Si attua cioè una sorta di normalizzazione, con ciascun elemento moltiplicato per 40 e diviso per il valore di MX, in modo che i valori relativi restino identici, ma tutti gli elementi abbiano valori compresi fra O e 40.

La routine di tracciamento visualizza il primo elemento di ciascun gruppo, con gli elementi disposti fianco a fianco; poi il secondo elemento di ogni gruppo; poi il terzo e così via. Ciascun gruppo è rappresentato da un diverso colore e anche da un prompt di una lettera sulla linea di visualizzazione del testo nelle righe 21 e 22, di modo che i diversi gruppi possano essere differenziati e confrontati con facilità.

Un altro esempio d'impiego di questo programma potrebbe essere la comparazione fra il numero di abitazioni vecchie e quello di abitazioni nuove vendute in un periodo dato in un certo luogo, così come il confronto tra i tassi d'interesse e il numero delle vendite di proprietà immobiliari in un certo arco di tempo. Si deve però considerare che il programma presuppone che tutti i valori siano nello stesso ambito; di conseguenza, se i tassi d'interesse variano dal 9 al 18 per cento e le vendite di proprietà immobiliari da 120 a 350, i tassi d'interesse vanno moltiplicati per 15 prima di essere inseriti. L'arco dei tassi d'interesse diventa allora compreso fra 135 e 270 (valori relativi), e se ne può fare il tracciamento fianco a fianco con le vendite di proprietà.

![](_page_52_Picture_0.jpeg)

| tipi enumerativi usano parole anziché numeri. I tipi<br>| sottointervallo consentono rigidi controlli | Il Pascal sottointervallo consentono rigidi controlli. Il Pascal non ha bisogno di numeri astratti, adotta parole di uso comune. Soprattutto aiuta a non sbagliare. Per gestire il video e la tastiera poi...

# Tipi e variabili

opo aver creato il primo programma in Pascal e aver capito che cos'è il compilatore in queste pagine si analizzeranno i concetti di tipo e di struttura di dati: un argomento piuttosto astratto. Alla base del concetto di tipo sta il fatto che un programma non può operare direttamente sulla realtà, ma è costretto a operare su una rappresentazione simbolica. Consideriamo, per esempio, un programma che giochi a scacchi: esso non opera su una scacchiera reale, ma su una sua rappresentazione fisicamente localizzata nella memoria del calcolatore.

Il primo problema da porsi quando si affronta la stesura di un programma, infatti, è quello di scegliere una adeguata rappresentazione simbolica della realtà. Per esempio, se stiamo scrivendo un programma che tratta le informazioni anagrafiche della popolazione, dovremo innanzitutto definire in memoria, ed esprimere linguisticamente in modo adeguato, una opportuna rappresentazione della «carta di identità», nonché dei vari documenti e certificati da manipolare.

Il linguaggio Pascal permette di esprimere le entità in gioco in maniera estremamente vicina alla realtà, poiché non obbliga a vedere il mondo in termine di numeri, ma consente una visuale simbolica.

Per la nostra scacchiera, per esempio, non sarà certo conveniente considerare 64 variabili contenenti numeri; nettamente preferibile, e possibile con il Pascal, sarà considerare una matrice 8 \* 8 di «caselle», ciascuna delle quali può contenere i seguenti valori: «vuoto», «pedone», «alfiere», «re».

In sostanza, anziché modellare il problema in conformità del programma, è possibile modellare il programma in conformità del problema, utilizzando termini e non numeri. Per intenderci, in Pascal le variabili non sono viste come «contenitori di numeri», ma come «contenitori di valori qualsiasi»: e questi «valori qualsiasi» vengono essi stessi definiti nel programma attraverso un'opportuna dichiarativa. L'insieme di tutti i valori che una variabile può assumere viene detto «tipo» della variabile, e definire un tipo significa definire un insieme di valori.

Ad esempio si può definire il tipo

«casella» elencando i valori «vuoto», «pedone», «alfiere», «cavallo», «torre», «regina», «re»: una variabile di tipi «casella» non può contenere numeri e tantomeno caratteri: potrà solo contenere uno di quei valori.

In Pascal i tipi vengono definiti attraverso la dichiarativa "TYPE" e le variabili vengono definite attraverso la dichiarativa "VAR". Ambedue sono localizzate nella «parte dichiarazioni» del programma, cioè prima del "BEGIN" (vedi Figura 1).

![](_page_52_Figure_12.jpeg)

Osserviamo, in Figura 1, il significato degli identificatori che abbiamo definito:

1- X,Y,K sono nomi di variabili, poiché appaiono al seguito della parola chiave "VAR". Queste possono essere usate negli assegnamenti (per attribuire un valore, ad esempio  $X = ...$ ) o nelle espressioni (per leggere il contenuto, ad esempio  $\dots := X$ ).

2- VUOTO, PEDONE, ALFIERE, .... sono nomi di costanti, o meglio di valori del tipo CASELLA. A esse non possiamo assegnare valori, perché non sono variabili: scrivere PEDONE:=.... sarebbe un errore. Le costanti possono tuttavia essere usate nelle espressioni, trattandosi, appunto, di valori (per esempio  $\dots\dots\dots :=$ PEDONE).

3- CASELLA è un nome di tipo, poiché appare al seguito della parola chiave "TYPE". Questo nome non deve comparire nella «parte istruzioni» del programma, cioè dopo il BEGIN. Esso serve solo ed esclusivamente per definire delle variabili (per esempio VAR X,Y,K: CASELLA).

Qualsiasi uso differente di tali identificatori causerà un errore, che verrà segnalato dal compilatore.

#### Classifichiamo i «tipi» del Pascal

Esistono più modi, in Pascal, per definire dei tipi: possono essere semplici, pointer o strutturati; in Figura 2 ne vediamo una classificazione completa.

I tipi semplici possono essere a loro volta predefiniti o definiti nel programma.

I tipi semplici predefiniti sono quattro:

INTEGER: cioè l'insieme dei numeri interi.

REAL: cioè l'insieme dei numeri reali.

Questo tipo differisce dall'INTE-GER non solo perché contiene i valori «con la virgola», cioè un insieme quasi continuo di numeri, ma anche perché i valori vengono memorizzati dal calcolatore in maniera differente. Senza entrare nei dettagli di implementazione basta dire che il numero 1 è differente dal numero 1.0. Evitate dunque espressioni in cui siano mischiati degli operandi interi con degli operandi reali. I numeri reali, a causa della loro particolare implementazione, hanno una certa imprecisione: per esempio, il numero 1.2345678 può talvolta risultare 1.2345679, oppure l'espressione 5.0-0.361 potrebbe, in alcuni casi, es-

sere differente da 1E2 / 5.0. Evitate dunque di confrontare l'uguaglianza fra operandi reali: confrontate piuttosto la loro vicinanza. Per esempio, siano R1 e R2 due variabili di tipo sere differente da<br>dunque di confro<br>fra operandi reali:<br>sto la loro vicinanz<br>no R1 e R2 due<br>REAL, evitate di REAL, evitate di scrivere sere differente da<br>dunque di confro<br>fra operandi reali:<br>sto la loro vicinanz<br>no R1 e R2 due<br>REAL, evitate di<br>IFR1=R2 THEN sere differente da 1E2 / 5.0. Evitate<br>dunque di confrontare l'uguaglianza<br>fra operandi reali: confrontate piutto-<br>sto la loro vicinanza. Per esempio, sia-<br>no R1 e R2 due variabili di tipo<br>REAL, evitate di scrivere<br>IFR1=R2 sere differente da 1E2 / 5.0. Evitate<br>dunque di confrontare l'uguaglianza<br>fra operandi reali: confrontate piutto-<br>sto la loro vicinanza. Per esempio, sia-<br>no R1 e R2 due variabili di tipo<br>REAL, evitate di scrivere<br>IFR1=R2 sere differente da 1E2 / 5.0. Evitate<br>dunque di confrontare l'uguaglianza<br>fra operandi reali: confrontate piuto-<br>sto la loro vicinanza. Per esempio, sia-<br>no R1 e R2 due variabili di tipo<br>REAL, evitate di scrivere<br>IFR1=R2 T

 $IFR1=R2 THEN$ ......

scrivete piuttosto

### IF (R1<sub>'</sub>R2-EPSILON) AND TYPE<br>(R1<sub>'</sub>R2+EPSILON) THEN..... BOOI

con EPSILON piccolo a piacere (per esempio 1E-15).

BOOLEAN: cioè l'insieme dei valori di verità, TRUE per vero e FALSE per falso.

Una variabile di tipo BOOLEAN può solo assumere quei due valori: per VAR B:BOOLEAN,;

significa che posso scrivere B:=TRUE ma non B:=3.

Il tipo BOOLEAN è dunque predefinito, ogni valore al di fuori di quelli di verità non viene accettato.

E una regola da tenere bene a mente. Per aiutare la nostra memoria po tremmo immaginarlo definito così:

#### BOOLEAN=(FALSE,TRUE).

Sulle variabili booleane sono am-<br>messi gli operatori logici AND, OR e NOT e gli operatori relazionali =,  $\rightarrow$ ,  $\leftarrow$ ,

con EPSILON piccolo a piacere (per sulle variabili booleane sono am-<br>
esempio 1E-15).<br>
BOOLEAN: cioè l'insieme dei valori MOT e gli operatori relazionali =, >,<br>
di verità, TRUE per vero e FALSE  $\times$ , .....<br>
per falso.<br>
Una Va tenuto presente che, per convenzione, il valore FALSE è minore di TRUE. Osserviamo alcuni usi interes santi di variabili booleane.

![](_page_53_Figure_26.jpeg)

VAR B1,B2=BOOLEAN;I:INTEGER;  $\ddotsc$  $B1:=I=0$ <br>IF B1 THEN...... WHILE B1×B2 DO.....  $\cdots$ 

L'istruzione  $B1:=I=0$  significa che la variabile booleana B1 assumerà il valore di TRUE se I è uguale a zero, altrimenti assumerà il valore FALSE. L'istruzione IF B1 THEN.... significa che il ramo THEN viene eseguito se B vale TRUE, altrimenti viene eseguito il ramo ELSE (se c'è). L'istruzione WHILE B1×B2 DO... significa che viene ripetuto lo statement fino a quando B1 e B2 saranno entrambe TRUE o entrambe FALSE.

CHAR: cioè l'insieme dei caratteri della codifica ASCII (per l'Apple). Una variabile di tipo «carattere», per esempio

VAR C=CHAR,

può solo contenere dei caratteri, anche non stampabili:

> $C:='A';$  $C:='\cdot$ !  $C:={}^{(1)}$

Nell'ultimo esempio alla variabile C viene assegnato il carattere apice. A ogni carattere è associato un numero, secondo la tabella ASCII (vedi manuali). Esiste una funzione che fornisce il numero associato a un carattere: si chiama ORD. Per esempio, scrivendo I:=ORD("A"), si assegna a I il valore intero 65. Analogamente, la funzione CHR fornisce il carattere associato a un numero: con C:=CHR(27) si assegna alla variabile C (di tipo CHAR) il carattere ESCAPE. La funzione CHR è utile per maneggiare i caratteri non stampabili, come per esempio l'E-SCAPE, il LINE FEED,.......

#### Con i tipi enumerativi basta la parola

Passiamo ora ai tipi definiti da programma. Esistono due modalità di definizione: l'enumerazione e il sottointervallo.

Definire un tipo per enumerazione significa enumerare o elencare tutti i suoi valori. Tali valori devono essere denotati da identificatori separati da virgole e racchiusi da parentesi tonde. Alcuni esempi compaiono in Figura 3.

I valori di un tipo hanno una relazione di ordine fra di loro; per esempio BIANCO è minore di GIALLO che è minore di ROSSO....; NERO è il maggiore di tutti. Così pure per gli altri tipi: LUN è il minore, DOM il maggiore. Consideriamo l'istruzione

FOR CAPITALE:=VARSAVIA TO ISTANBUL DO....

Qui la variabile CAPITALE assume inizialmente il valore VARSA-VIA, poi viene incrementata a MO-SCA, poi diventa OSLO e infine sarà ISTANBUL: come avete visto, viene rispettato l'ordine con cui i valori sono elencati nella dichiarativa TYPE.

A cosa servono i tipi enumerativi? Il Pascal è un linguaggio strutturato, cioè orientato a facilitare la vita al programmatore, rendendola più difficile al calcolatore. Ebbene, il Pascal non ci obbliga a trattare la realtà a suon di numeri, ma ci lascia esprimere i concetti con le stesse parole che usiamo abitualmente.

Se mi dovesse capitare di trovare un programma Pascal sul tavolo di un amico e vi leggessi TYPE VACANZA = (MARE, MONTAGNA, VIAG-GIO, SPORT, CAMPAGNA) capirei subito il significato di quel programma e gli chiederei: «Ma insomma, ora anche le vacanze le programmi con l'Apple?».

Un altro enorme vantaggio dei tipi enumerativi è un maggiore controllo da parte del compilatore.

Supponiamo di aver bisogno di una

 $\sim$   $\sim$   $\sim$ 

#### PROGRAM ESEMPIODITIPI;

![](_page_54_Picture_375.jpeg)

## <u>s de la</u> SHOP **B** De

#### DELTRON s.r.l.

**MARITA** 

20131 MILANO - V.le Gran Sasso, 50 (MM 2 - staz. Piola) - Tel. (02) 23.60.015

![](_page_55_Picture_3.jpeg)

#### CORSI APPLE

BASIC <sup>1</sup>° LIVELLO DOS - BASIC 2° LIVELLO MULTIPLAN - VISICALC **COATA BASE** BUSINESS GRAPHICS

![](_page_55_Picture_6.jpeg)

SE SIETE INTERESSATI A<br>RICEVERE NOTIZIE PIÙ<br>DETTAGLIATE SU N.S. CORSI<br>COMPILATE E SPEDITE<br>QUESTO TAGLIANDO A:

#### COMPUTER SHOP

VIALE GRAN SASSO, 50 20131 MILANO

![](_page_55_Picture_489.jpeg)

variabile per memorizzare che giorno è oggi (chiamiamola OGGI). Se la de variabile per memerie<br>
de oggi (chiamiamol<br>
finisci come intera finisci come intera: variabile per memorion<br>
è oggi (chiamiamo)<br>
finisci come intera<br>
VAR OGGI:

#### VAR OGGI:INTEGER,

potrei ottenere un errore assegnandole un valore superiore a 7. Tale errore non verrebbe segnalato né in fase di compilazione né in esecuzione, ma il risultato che otterrei dal mio programma sarebbe sbagliato (per esempio risulterebbe che lunedì è un giorno festivo). VAR OGGI:<br>
potrei ottenere un<br>
le un valore superie<br>
non verrebbe segn<br>
compilazione né in<br>
risultato che otterre<br>
ma sarebbe sbaglia<br>
sulterebbe che lun<br>
stivo).<br>
Se invece lo defi<br>
NO (vedi Figura 3 potrei ottenere un<br>le un valore superi<br>non verrebbe segn<br>compilazione né in<br>risultato che otterr<br>ma sarebbe sbaglia<br>sulterebbe che lun<br>stivo).<br>Se invece lo defi<br>NO (vedi **Figura** 3<br>VAR OGGI:

Se invece lo definissi di tipo GIOR- NO (vedi Figura 3):

#### VAR OGGI:GIORNO,

non potrei sbagliare: un eventuale assegnamento di valore inferiore a LUN o superiore a DOM verrebbe subito segnalato o in fase di compilazione o in fase di esecuzione.

#### | tipi «sottointervallo» ti avvertono se sbagli

Passiamo ora ai tipi per sottointervallo. Questi tipi esistono per la ragione appena vista sopra: si tratta di un tipo definito come un sottointervallo di un altro tipo, specificando il primo e l'ultimo valore separati da un doppio punto. Vedi Figura 4.

Un tipo definito per sottointervallo è basato su un altro tipo detto «ospite».

Ad esempio il tipo ospite di ESTA-TE è MESE, il tipo ospite di LETTE-RA è CHAR, di ORARIO è IN-TEGER.

Durante l'esecuzione del programma, ogni assegnamento a una variabile di tipo sottointervallo viene automaticamente controllato: se il valore assegnato fosse fuori dai limiti dell'intervallo il programma verrebbe fatto abortire con un messaggio del tipo "value rande error" (errore nell'intervallo di valori).

Abbiamo dunque terminato di parlare dei tipi semplici, secondo le classificazioni di Figura 2.

Del tipo POINTER, o puntatore, non parleremo in questa puntata perché richiederebbe troppo sforzo: lo vedremo nelle prossime.

"TYPE" e le variabili attraverso la di-Torniamo un attimo a rivedere le Figure 3 e 4: notiamo che i tipi si definiscono attraverso la dichiarativa chiarativa "VAR".

Esiste la possibilità di fare delle dichiarative «abbreviate», definendo in una sola volta sia il tipo sia la variabile. Esiste la possibi<br>chiarative «abbrev<br>una sola volta sia il<br>Per esempio, in<br>gura 3, potremmo<br>cedimento:<br>Notate che la c

Per esempio, in riferimento alla Figura 3, potremmo seguire questo procedimento:

Notate che la definizione del tipo

VAR VERNICE: (BIANCO ,GIALLO,ROSSO,VER- Esiste la possibi<br>
chiarative «abbrev<br>
una sola volta sia il<br>
Per esempio, in<br>
gura 3, potremmo<br>
cedimento:<br>
Notate che la c<br>
VAR VERNIC<br>
(BIANCO,GIAL)<br>
DE,BLU,NERO) DE,BLU,NERO);

compare direttamente nella dichiarativa "VAR".

Siamo quindi liberi di scegliere se usare o meno la dichiarativa "TYPE". Se si usa la "TYPE", allora bisogna dare un nome al tipo, mentre se si usa direttamente la VAR si dà direttamente il nome alla variabile e non al tipo. compare direttam<br>tiva "VAR".<br>Siamo quindi li<br>usare o meno la dise<br>si usa la "TYI<br>direttamente la N<br>mente il nome all<br>direttamente la N<br>mente il nome all<br>tipo.<br>Attenzione: ne<br>l'uguale, nella "VZ<br>ti. Osservate l'eser<br>paiono usate o method and any TYF<br>Se si usa la "TYF<br>dare un *nome* al tij<br>direttamente la N<br>mente il nome alla<br>tipo.<br>Attenzione: ne<br>l'uguale, nella "VA<br>ti. Osservate l'esen<br>paiono due dichiar<br>valenti.<br>TYPE T=(U)<br>VAR X:T;

Attenzione: nella "TYPE" si usa l'uguale, nella "VAR" si usa il duepun ti. Osservate l'esempio qui sotto: compaiono due dichiarative del tutto equi valenti. Attenzione: ne<br>
l'uguale, nella "V/<br>
ti. Osservate l'eser<br>
paiono due dichiar<br>
valenti.<br>
TYPE T=(UVAR X:T;<br>
È equivalente a<br>
VAR X:(UN

TYPE T=(UNO,DUE,TRE); VAR X:T;

È equivalente a

VAR X:(UNO,DUE,TRE);<br>Sappiate che, se usate la "TYPE", questa deve comunque predecere la "VAR".

#### Tastierina e video facili

Passiamo ora a un argomento «pratico»: vediamo come si fa a «leggere» da tastiera un certo valore di un certo tipo e come si fa a inserirlo in una variabile.

Analogamente vediamo come si possa far scrivere sul video il valore di una variabile di un certo tipo.

Saremo presto in grado di scrivere dei programmini che colloquino con l'utente.

Trattiamo qui solo l'input/output rivolto all'utente (video e tastiera); dei files su floppy parleremo in seguito.

Per leggere da tastiera basta fare un richiamo alla procedura READ o READLN. Queste causano l'interruzione del programma finché non vengano battuti dei tasti, dopodiché l'esecuzione del programma riprende. La READLN è identica alla READ, ma

richiede che l'ultimo tasto battuto sia un "return".

Il comportamento della READ dipende dal tipo della variabile in cui si vuole leggere; si possono leggere (o scrivere) solo valori di tipi predefiniti e precisamente

> INTEGER REAL **CHAR** STRING

Non si possono leggere o scrivere valori di tipi enumerativi. I valori di tipo sottointervallo si possono leggere solo se il «tipo ospite» è uno dei quattro sopra elencati.

: c'è sull'Apple. Il tipo string non è standard; però

tro casi: Vediamo come si comportano la READ e la READLN in questi quat-

1 — INTEGER. Sia I una variabile intera.

READ (1) : sulla tastiera devo battere una sequenza di cifre e terminare con un carattere qualsiasi che non sia una cifra. Tale carattere viene messo nel buffer e verrà letto dalla eventuale prossima READ. Il numero letto verrà inserito in I.

 mato». Una eventuale successiva READLN (I) : devo battere una sequenza di cifre e terminare con un "return". Il return non viene mantenuto nel buffer, bensì viene «consu-

PROGRAM ESEMPIDITIPI ;

TYPE COLORECHIARO = BIANCO .. GIALLO ; GIORNOFERIALE = LUN .. YEN ;

 $(*)$  QUI CI SONO TUTTI 1 TIPI DI FIG. 3  $*)$ 

SEMEROSSO = CUORI .. QUADRI ;  $ESTATE = GIU$  ..  $AGO$ ; ANNO = 1982 .. 2000 ;

LETTERA =  $'A'$  ...  $'Z'$ ;  $CIFRA = '0' ... '9'$ ;  $DOZZINA = 1 ... 12$ ;

ORARIO = 8... 17 ; VAR QUANDO : ANNO ; AGENDA : GIORNOFERIALE ; FERIE: ESTATE ; ORA : ORARIO ;

BEGIN

```
QUANDO := 1983 ; 
IF FERIE = AGO THEN YAIALMARE ; 
REPEAT
   LAVORA ; 
   IF ORA = 13 THEN MANGIA ; 
UNTIL ORA = 17 ; 
TORNA A CASA ;
```
AGENDA := SAB ; (\* QUESTO E' UN ERRORE \*)

```
END.
```
Figura 4. Definizione e uso di tipi per sottointervallo.

![](_page_56_Picture_19.jpeg)

input/outpur grafico interattivo

- e funzioni accessibili tramite simboli grafici
- perfetta compatibilità con l'Office System Apple
- velocità di calcolo per-una progettazione interattiva
- accesso immediato a tutti i moduli di biblioteca per una verifica anche intermedia dei risultati
- editing finale della relazione di calcolo tramite text editor
- editing completo degli elaboratori grafici finali per completamente e modifica dei disegni esecutivi

![](_page_57_Picture_7.jpeg)

#### graphic mouse technology

il nuovo modo di progettare strutture con

![](_page_57_Picture_10.jpeg)

analisi statica e dinamica (zona sismica) di strutture intelaiate tridimensionali ad impalcati rigidi con il metodo della analisi modale e dello spettro di risposta. 4000 elementi su Lisa - 1000 elementi su MacIntosh. 90 secondi di calcolo per 400 elementi.

progettazione e disegno esecutivo delle armature metalliche di travi e pilastri in conglomerato cementizio armato.

analisi statica e dinamica di strutture tridimensionali del tutto generali con libreria di elementi finiti:

- asta (strutture reticolari tridimensionali)
- trave (strutture intelaiate tridimensionali)
- boundery (cedimenti vincolari, vincoli elastici, carrelli inclinati etc.)

con tecniche:

- slave master per la simulazione di impalcati ricidi
- autonumerazione dei nodi con ottimizzazione di semibanda
- skyline a blocchi per trattamento di matrici di rigidezza di notevoli dimensioni tramite memoria di massa
- subspace iteration per il calcolo di autovalori ed autovettori
- modellazione tridimensionale per il disegno diretto della geometria della struttura con funzioni di input/output staticogeometrico interattivo. con tecniche:<br>
• slave master per la<br>
cati rigidi<br>
• autonumerazione d<br>
• skyline a blocchi p<br>
trici di rigidezza di n<br>
trici di rigidezza di m<br>
• subspace iteration<br>
• subspace iteration<br>
• subspace iteration<br>
• modellazi

Softing s.r.l. - 00161 ROMA Via Reggio Calabria 6 Telefono 06/4248732

and a set of the set of the set of the set of the set of the set of the set of the set of the set of the set of the set of the set of the set of the set of the set of the set of the set of the set of the set of the set of

#### Quella lettera...

Nei primi del Novecento matematici e filosofi stavano tentando di unificare le teorie scientifiche riconducendo la matematica alla logica formale. Il matematico-logico tedesco Frege vi stava lavorando da dieci anni quando in una lettera di un giovane studente si leggeva: «Qual è l'insieme che contiene tutti gli insiemi tranne se stesso?» Da questo paradosso Frege capì che il problema che stava affrontando era irrisolvibile e il suo lavoro da buttare. Nacque da qui il concetto di tipo, formalizzato e adattato ai linguaggi da C. Hoare. A proposito... quel giovane studente si chiamava Bertrand Russell.

READ non troverà alcun carattere nel buffer.

2 — REAL. Sia R una variabile reale. READ (R) : sulla tastiera deve essere battuta una sequenza che rispetti la sintassi di «numero reale» (Vedi carta sintattica in Figura 8 nella puntata precedente). Anche qui si termina con un carattere diverso da una cifra. Il valore letto verrà inserito in R.

READLN (R) : vale lo stesso discorso fatto per l'INTEGER, rispettando la carta sintattica di «numero reale».

3- CHAR. Sia C una variabile di tipo char.

READ (C) : appena premo un tasto, la READ lo legge e il programma prosegue; C conterrà il carattere letto.

READLN (C) : devo premere un tasto seguito da "return". Se ne premo più di uno prima del "return", viene letto solo il primo.

4 - STRING. Sia S una variabile di tipo stringa.

READ (S) : non si può leggere una stringa con una READ: è obbliga-' torio usare la READLN.

READLN (S) : devo premere una sequenza di tasti qualsiasi e terminare con "return" (il quale ovviamente viene «consumato» a vuoto). La variabile S conterrà i caratteri letti.

Se uso READLN senza parametri, il programma si blocca in attesa di un "return".

Passiamo alla parte WRITE.

Se uso READLN se<br>
il programma si blocca<br>
"return".<br>
Passiamo alla parte<br>
La procedure WRI<br>
qualcosa sul video; la W<br>
stesso effetto della WR<br>
manda a capa il curs<br>
scritto.<br>
Per mandare a capo La procedure WRITE fa scrivere qualcosa sul video; la WRITELN ha lo stesso effetto della WRITE ma, in più, manda a capa il cursore dopo aver scritto.

Per mandare a capo il cursore senza

scrivere nulla, useremo la WRITELN senza alcun parametro.

a

Distinguiamo anche qui alcuni casi: 1- INTEGER. Sia I una variabile intera che contiene ad esempio 123.

WRITE (I) : fa scrivere 123 e basta.

WRITE (1:5) : fa scrivere sul video 123 in un formato di 5 caratteri, allineando il numero a destra e scrivendo dei blanks nello spazio eccedente sulla sinistra. Se specifico un numero di caratteri inferiore al necessario, ad esempio WRITE (1:2), non viene segnalato alcun errore e il numero 123 viene comunque scritto su tre caratteri, ignorando la richiesta (errata) di usarne solo due.

2- REAL. Sia R una variabile reale che contiene, ad esempio, 123.45.

WRITE (R) : fa scrivere sul video il valore di R in formato potenziale, cioè: 1.2345E2.

WRITE (R:7) : fa scrivere sul video il valore di R in formato decimale Su 7 caratteri, cioè: 123.45, allineando il numero a sinistra e lasciando eventuali blanks a destra. La richiesta WRITE (R:3) verrebbe così ignorata, perché 3 caratteri sono insufficienti.

WRITE (R:7:3) : fa scrivere sul video il valore di R in formato decimale su 7 caratteri, tre dei quali dopo la virgola: 123.450.

3 - CHAR e STRING. Sia S un carattere o una stringa.

WRITE (S) : fa scrivere il carattere o la stringa sul video.

WRITE (S:10) : fa scrivere sul video la stringa allineata a destra, lasciando eventuali blanks a sinistra per colmare i 10 caratteri. Per «abbuiare» il video usate la procedura werthe 3 caratteri<br>
verthe 3 caratteri<br>
WRITE (R:7;<br>
video il valore di R<br>
le su 7 caratteri, tr<br>
virgola: 123.450.<br>
3 – CHAR e STI<br>
rattere o una string wRITE (S): f<br>
re o la stringa all<br>
WRITE (S:10<br>
video la stringa all video il valore di R<br>le su 7 caratteri, tr<br>virgola: 123.450.<br>3 – CHAR e STI<br>rattere o una string<br>vRITE (S): f<br>re o la stringa sul<br>wRITE (S:10<br>video la stringa all<br>sciando eventuali b<br>colmare i 10 caratti<br>il video usate la where the alternative of the strings and<br>wRITE (S:10<br>wRITE (S:10<br>sciando eventuali d<br>colmare i 10 caratti<br>il video usate la pr<br>PAGE(<br>Questa manda il<br>nistra. Per manda certo punto del vidura video la stringa all<br>sciando eventuali d<br>colmare i 10 caratti<br>il video usate la pr<br>PAGE(<br>Questa manda il<br>nistra. Per manda<br>certo punto del vidura<br>GOTO)

#### PAGE(output).

Questa manda il cursore in alto a sinistra. Per mandare il cursore in un certo punto del video usate la procedura Questa manda il<br>nistra. Per manda<br>certo punto del vidura<br>dura<br>**COTO**<br>dura<br>certo manda<br>esima colonna della<br>tire dall'altro a sin<br>Le colonne vann<br>Le colonne vanne dall'altro a sin<br>da 0 a 23. Ad esem

#### GOTOXY(x,y).

Questo manda il cursore nella xesima colonna della y-esima riga a partire dall'altro a sinistra.

Le colonne vanno da 0 a 39 e le linee da 0 a 23. Ad esempio, per mandare il cursore in centro al video scriveremo: certo punto del video usate<br>dura<br>GOTOXY(x,y).<br>Questo manda il cursore<br>esima colonna della y-esima i<br>tire dall'altro a sinistra.<br>Le colonne vanno da 0 a 39<br>da 0 a 23. Ad esempio, per n<br>cursore in centro al video scr<br>GOTOXY(

Alessandro Mazzetti 3. Continua

Un disc-jockey infallibile tiene sotto controllo la collezione di longplaying e di nastri. Non solo può memorizzare più di 300 album su un floppy, ma trova sempre il pezzo giusto.

)<br>In de la propieta del propieta del control de la propieta del propieta del propieta del propieta del propieta

# La canzone la trovi sul dischetto

Quando, nel 1964, i Beatles invase<br>Q ro l'America, cominciò non sol tanto una nuova era nella musica rock, ma anche un modo nuovo di collezionare album, tanto che adesso sono in parecchi ad avere discoteche con più di 500 titoli di Ip. Accade molto spesso che le collezioni tendano a crescere e crescere fino a quando emerge la necessità di un sistema di catalogazione. Discoteca System è il risultato di tale necessità. Programma pilotato da menù, in congiunzione con il DOS 3.3, può memorizzare più di 300 album, completi dei titoli e della durata delle singole canzoni, su un unico dischetto. Il programma, come è stato scritto, richiede 48K, l'Applesoft e un disk drive.Il DOS 3.3 memorizza circa 300 titoli mentre il DOS 3.2 memorizza circa 240 titoli per dischetto.

ai

Inserito il disco, sul video compare il menù principale (vedere Figura 1).

#### L'aggiunta di record

Quando l'utente aggiunge un record, gli viene chiesto di introdurre il nome dell'album, il nome dell'artista e il mezzo di registrazione. Poi vengono introdotti i titoli delle singole canzoni (con un massimo di 14) e la loro durata, e i dati definitivi vengono memorizzati in due text file distinti, ALBUMS i e CANZONI. Un terzo file, INDICE MUSICA, fa da collegamento quando s<mark>i cerca una voce per titolo di canzone</mark><br>nella parte CERCA/CAMBIA/CAN-CELLA del programma.

La routine per l'aggiunta di record comincia a linea 230 e continua fino alla linea 630 compresa. La linea 230 invia l'operazione del programma a una subroutine (3730-3790), intesa a stabilire se sia stato reso disponibile qualche record tramite precedenti

![](_page_58_Picture_7.jpeg)

cancellature. Se non ci sono record cancellati la variabile AR sarà uguale a "0". Questa variabile determina più tardi come il file sarà infine scritto sul dischetto.

Per accelerare la scrittura e la lettura sul dischetto, i dati memorizzati nel file ALBUMS sono scritti come unica stringa. Questo procedimento viene attuato dalla linea 335 o dalla linea 405, a seconda del valore di AR.

 $ME$ = tipo$  del mezzo LE\$ = lunghezza dell'album S\$ = numero delle canzoni  $AL$ = titolo$  dell'album AR\$ = nome dell'artista NU = numero di collegamento con il file CANZONI

MID\$(RE\$,1,1) MID\$(RE\$,2,4) MID\$(RE\$,6,2)<br>MID\$(RE\$,8,40)<br>MID\$(RE\$,48,30)<br>MID\$(RE\$,78,<br>LEN(RE\$)-77)

#### Cerca/Cambia/Cancella

L'opzione CERCA/CAMBIA/ CANCELLA permette di cercare una voce usando il nome dell'album, il nome dell'artista o il titolo della canzone (vedere Fig. 2). Una volta che il record appropriato è stato individuato verrà visualizzato sullo schermo per eventuali modifiche o cancellazioni (Figura 3). Se si vogliono apportare mutamenti al record, l'esecuzione del programma si sposterà alla subroutine che ha inizio sulla linea 1240. Se, una volta fatte le modifiche, ci sono meno di 14 canzoni in elenco per il file, si possono introdurre ulteriori titoli.

La cancellazione di un record (1690- 1840) è molto facile: basta introdurre "S" a conferma della scelta dell'opzione. Quando un file è cancellato, il suo numero di record, e così pure il numero del record CANZONI che gli è collegato, vengono memorizzati nel record #0 del text file CANZONI.

#### Visualizza/elenca i record"

a

La scelta dell'opzione tre permette di elencare tutti i nomi degli album su una stampante o sullo schermo (1850- 2210). Discoteca System è predisposto per una stampante DOT MATRIX PRINTER inserita nello slot dell'Apple usando il carattere compresso. Per modificare l'M.r.s. per un tipo diverso di stampante basta cambiare il numero di slot sulla linea 1870. Qualora sia

FEFRAFFFAF AFFI UA % APPLE DISCOTECA \* \* (C) COPYRIGHT % \* APPLICANDO & # \* MICROSPARC, INC. \* testa PREDISPONE VARIABI 80 REM INTRO IONE ROUT fi PILOTA PER LA STAMPANTE 90 TEXT : HOME<br>
100 FOR I = 1 TO 4: READ ME\$(1): NEXT<br>
100 FOR I = 1 TO 4: READ ME\$(1): NEXT<br>
120 DEF FN R(1) = INT (TT / 60) \* 60<br>
130 DEF FN TS(1) = TT – INT (TT / 60) \* 60<br>
130 DEF FN TS(1) = TT – INT (TT / 60) \* 60<br>
1  $= 0$  THEN NU = NU + 1: GOTO 270 260 NU = AR(AR) 270 VTAB 3 280 PRINT "(1=ALBUM 2=45 GIRI 3=CASS 4=BOBINA)"<br>290 I<u>F FL =</u> 1 THEN 310 310 INVERSE : INPUT "SISTEMA :":ME\$: NORMAL<br>320 IF ME\$ < "1" OR ME\$ > "4" THEN CALL - 998: CALL - 868: GOTO 310<br>330 IF FL = 1 THEN RETURN<br>340 VTAB 5<br>350 INVERSE : PRINT "NOME ALBUM:": NORMAL : PRINT "{MAX. 40 CARATTERI)": 340 VTAB 5<br>
190 INVERSE : PRINT "NOME ALBUM:": NORMAL : PRINT "(MAX, 40 CARATTERI)": INPU<br>
360 IF "LEN (AL\$) < 1 OR LEN (AL\$) > 40 THEN CALL - 998: CALL - 998: CALL<br>
- 998: CALL - 958: GOTO 350<br>
370 IF FL = 1 THEN RETURN<br> TE LEN (AR\$) { 30 THEN GOSUB 3830<br>IF FL = 1 THEN RETURN<br>HOME : PRINT "ALBUM :"; LEFT\$ (AL\$,32): PRINT "ARTISTA:";AR\$: PRINT "SIS TEMA: : :MESK VAL (MES))<br>
480 PRINT \*<br>
1970 VTAB 12: INPUT "NUMERO DELLE CANZONI (MAX, 14) : ";SS:S = VAL (SS)<br>
510 UTF S < 1 OR S > 14 THEN CALL - 998: CALL - 958: 60TO 490<br>
510 UNC: :VTAB 6<br>
530 PRINT "TITOLO DELLA CANZO  $1.4$ VTAB 12; INPUT NIMERO DELLE CANZONI (MAX. 670 RE\$ = ME\$ + LE\$ + 5\$ + AL\$ + AR\$ + STR\$ (NU)<br>680 PRINT 01\$: PRINT W1\$;NU: PRINT RE\$: PRINT C1\$<br>690 PRINT 02\$: PRINT W2\$;NU: PRINT AR\$: PRINT S<br>700 POR I = 1 TO S<br>0216 POR I TALL S 700 710 PRINT ST\$(I): PRINT MI(I): PRINT SE(I)<br>NEXT 720 PRINT C2\$<br>740 IF FL = 1 THEN FL = 0: RETURN<br>750 TEXT : HOME : VTAB 12: PRINT "VUOI INSERIRE UN ALTRO ALBUM ? (S/N) ";: GET

```
YN$: PRINT<br>IF YN$ = "S" THEN FOR I = 1 TO S:MI(I) = 0:SE(I) = 0: NEXT :LE = 0: HOME
760
           60TO 240<br>IF EF = 1 THEN 60TO 220
 770
770 IF EF = 1 IMEN 6010 ZZO<br>790 REM SCRIVE IL RECORD SUL DISCHETTO SOSTITUENDO UN RECORD CANCELLATO<br>790 REM SCRIVE IL RECORD SUL DISCHETTO SOSTITUENDO UN RECORD CANCELLATO<br>800 PRINT OS: PRINT WS;AR(AR + 1): PRINT AR(AR): 
860
         NFXT
870 FOR I = 1 TO (AR * 2) - 2<br>880 AR(I) = AR(I + 2)
890
        NEXT
900 AR = AR910
          PRINT 02$: PRINT W2$;0: PRINT AR: FOR I = 1 TO (AR * 2)
920
          PRINT AR(I)
          NEXT : PRINT C2$<br>IF FL = 1 THEN FL = 0: RETURN
 930
940
950
          60TO 750
960
          REM CERCA/CAMBIA/CANCELLA
         REP 18240<br>
FOR I = 1 TO LEN (AL$)<br>
FOR I = 1 TO LEN (AL$)<br>
IF I > 25 AND MIDS (AL$,I,1) = * THEN B$ = MIDS (AL$,1,I - 1):B1$ =<br>
MIDS (AL$,I + 1, LEN (AL$) - I): 60TO 1010
970
 980
990
1000NEXT<br>
TEXT : HOME<br>
TEXT : HOME<br>
INVERSE : PRINT "TITOLO :";: NORMAL : PRINT " "B$<br>
PRINT TAB( 9)B1$<br>
INVERSE : PRINT "ARTISTA:";: NORMAL : PRINT " "AR$<br>
VTAB PEEK (37) + 2; INVERSE : PRINT "SISTEMA:";: NORMAL : PRINT " "ME
 1010
1020
1030
1040
1050
1060
          ( VAL (ME$))
         HTAB 18: INVERSE : PRINT "DURATA :";: NORMAL<br>PRINT " FN TMCFI);" MIN.";:X$ = STR$ (FN TS(FI)): IF LEN (X$) ( 2 THEN<br>X$ = 0 * X$<br>PRINT X$;" SEC.": VTAB 6<br>PRINT " = 1 TAB 6
 1070
 1080
 1090
1110 PMNI<br>
1110 FOR SO = 1 TO S: PRINT LEFT$ (ST$(SD),34);; IF<br>
2 THEN HTAB 32: PRINT MI(SD);":";: 60TO 1130<br>
1120 HTAB 36: PRINT MI(SD);":";<br>
1130 X$ = STR$ (SE(SO)); IF LEN (X$) < 2 THEN X$ = "0" + X$<br>
1140 PRINT X$;<br>
11
1150
            NEXT
           VTAB 21: PRINT<br>VTAB 21: PRINT<br>VTAB 22: PRINT "<W>ODIFICA": PRINT "<C>ANCELLA": PRINT "<T>ORNA AL MENU
1160
 1170
1180
 1190 X = PEK ( - 16384)
          TE X = 205 THEN 1240<br>
IF X = 205 THEN 1690<br>
IF X = 212 THEN 1690<br>
IF X = 212 THEN POKE - 16368,0: RETURN
 1200
 1210
 1220
 1230
            60T0 1190
           1240
 1250
 1260
                                                                                         CAMBIO
                                                                                                                                        ":: NORMAL
          POKE 34,1<br>PRINT "(1) * LEFTS (ALS,35): PRINT "(2) ";ARS: PRINT "(3) ";MES( VAL (M<br>ES)): INVERSE : PRINT "<br>SONGS";: NORMA
1270
                                                                                                                                      ":: NORMAL
1280 FOR J = 1 TO S: PRINT "(";J + 3;") "; LEFT$ (ST$(J),34): NEXT : VTAB 20<br>
: INVERSE : PRINT "<br>
1290 IF AD = 1 THEN 1360<br>
1300 VTAB 21: PRINT "QUALE NUMERO VUOI CAMBIARE ?": INVERSE : PRINT "(D) PER<br>
FINIRE": NORWALL :
1350 60T0 1630<br>
1360 VTAB 21: CALL - 958: IF S = 14 THEN 1390<br>
1370 PTRINT "UUDI INSERIRE UN'ALTRA CANZONE ?";: GET YN$: PRINT : IF YN$ = "<br>
N" THEN 1390<br>
1380 VTAB 21:FL = 1: CALL - 958:S = S + 1:CH = S:AD = 1: VTAB 21: P
 1350
          GOTO 1630
```
![](_page_60_Picture_1.jpeg)

necessario aggiungere una routiné pilota, essa deve essere introdotta a linea 40 in luogo dell'istruzione REM, e si deve mettere sulla linea 1870 in CALL appropriato.

Per la visualizzazione si utilizza un contatore (linea 2010) in congiunzione con l'equazione a linea 2140 per limitare a tre il numero degli album visualizzati. Dopo ciascun segmento viene data l'opzione di continuare l'elencazione o di tornare al menù principale.

#### L'ordinamento

L'opzione quattro del programma Discoteca è la routine di ordinamento e si trova da linea 2220 a linea 2610 compresa. Permette di ordinare per album o per autore, e gli opportuni puntatori di ordinamento sono posti sulla linea 2290 o sulla linea 2610.

La routine di ordinamento vera e propria è un ordinamento stringa Shell-Metzner modificato, che può mettere in ordine 100 titoli in poco più di un minuto.

![](_page_60_Picture_7.jpeg)

#### Figura 1. Il menù principale.

È questa un'area del programma che forse si vorrà modificare, introducendo un algoritmo di ordinamento proprio, o scelto fra quelli disponibili in commercio. Una seconda modifica possibile è quella di far posto a un ordinamento primario per mezzo di registrazione con un ordinamento secondario per nome di artista o di album.

![](_page_61_Picture_0.jpeg)

#### Applesoft For The lle

di Brian D. Blackwood e George H. Blackwood. Scritto per l'Apple//e, presenta in 31 lezioni tutte le tecniche di programmazione, con esempi pratici, e programmi in 80 colonne.<br>**Sams. Lire 39.900.** Abbonati ad Applicando 31.900.

![](_page_61_Picture_3.jpeg)

#### Polishing Your Apple

di Herbert M. Honig, Vol.1 e Vol.2. Una guida pratica e maneggevole per archiviare su disco e suggerimenti per menù d'aspetto professionale, error-trapping, e routine.<br>**Sams. Lire 9.900 ciascun volume.** Abbonati ad Applicando 7.900.

![](_page_61_Picture_6.jpeg)

#### Apple Il Applications

di Marvin L. De Jong. Una serie di tecniche di interfacciamento che consentono di utilizzare un Apple// come sistema di sviluppo o di controllo, o rilevatore di misure. Sams. Lire 31.900. Abbonati ad Applicando 25.550.

![](_page_61_Picture_9.jpeg)

Apple// For Kids From 8 to 80 di Michael Zabinski e Frank Mazzola. Un libro ricco di esercizi pratici, scritto con le tecniche con cui si insegna nei computer-camp americani, di cui Zabinski è stato il fondatore. Sams. Lire 21.900. Abbonati ad Applicando 17.520.

![](_page_61_Picture_11.jpeg)

Apple Graphics Activities Handbook di Harold J. Bailey e J. Edward Kerlin. Tutte le tecniche di grafica bi e tridimensionale per Apple Il e Apple//e. Con esempi ed esercizi. Prentice Hall. Lire 23.900. Abbonati ad Applicando 19.120.

![](_page_61_Picture_13.jpeg)

The VisiCalc Book Apple Edition di Donald H. Beil. Una guida pratica su come costruire un modello, inserire i dati, sperimentare il what if?, costruire proiezioni di profitti/perdite, stime costo/prezzo, ecc. Reston. Lire 38.900. Abbonati ad Applicando 31.120.

![](_page_61_Picture_15.jpeg)

![](_page_62_Picture_0.jpeg)

#### The Academic Apple

di Richard Mowe. Una guida per genitori e insegnanti, per aiutare i bambini dai 5 anni in su ad imparare meglio grazie ad un Apple//. Un'ottima introduzione all'uso del computer. Reston. Lire 18.000. Abbonati ad Applicando 14.400.

![](_page_62_Picture_3.jpeg)

Better Basic For The Apple di J.N.P. Hume e R.C. Holt. Tutto ciò che occorre per utilizzare con efficacia un Apple in ufficio o a casa è compreso in questo libro, ricco di programmi strutturati, facili da Copiare. Reston. Lire 41.500. Abbonati ad Applicando 33.200.

**SERVIS CONSERVED AND SERVED AND SERVED AND SERVED AND SERVED AND SERVED CONFIDENCING A CONFIDENCING (SCALE)**<br> **EXERCUTE AND SERVED AND SERVED AND SERVED AND SERVED AND SERVED AND SCALE AND SCALE AND SCALE AND SCALE AND S** Inviatemi, senza aggravio di spese postali, i seguenti libri:  $\Box$  Applesoft For The IIe d Polishing Your Apple  $\Box$  Apple II Applications © The Academic Apple Disk, Files and Printers  $\Box$  Using Apple Business Comp.  $\Box$  Apple// For Kids From 8 to 80  $\Box$  Apple Graphics Activities O The VisiCalc Book □ Better Basic For The Apple  $\Box$  Basic tricks For The Apple

LU Applesoft Language

![](_page_62_Picture_6.jpeg)

Disk, Files, And Printers For The Apple// di Brian D. Blackwood e George H. Blackwood. Per imparare a realizzare text files e hard copies su carta. Tutto sui comandi per diskdrives e stampanti, con esempi pratici. Sams. Lire 31.900. Abbonati ad Applicando 25.520.

![](_page_62_Picture_8.jpeg)

Basic tricks For The Apple di Allen Wyatt. Ecco i trucchi che permettono ancora più efficienza. 35 routines per l'allineamento dei numeri, la gestione delle date e degli orari, la creazione di menù professionali, ecc. Sams. Lire 17.900. Abbonati ad Applicando 14.320.

![](_page_62_Picture_10.jpeg)

#### Using Apple Business Computers

di Kenniston W.Lord, Jr., CDP. Volete ammortizzare rapidamente l'investimento per il vostro Apple///? Questo libro spiega come usare con efficacia le procedure che rendono di più.

Van Nostrand. Lire 40.000. Abbonati ad Applicando 32.000.

![](_page_62_Picture_14.jpeg)

#### Applesoft Language

di Brian D. Blackwood e George H. Blackwood. Sotto forma di lezioni (sono 29), questo manuale insegna il problem solving e il flowcharting, oltre ai comandi per la grafica e per il colore. Sams. Lire 27.900. Abbonati ad Applicando 22.320.

 $\partial b$ 

![](_page_62_Picture_288.jpeg)

Ritagliare e spedire a: Editronica Srl, Corso Monforte 39, 20122 Milano.

![](_page_63_Picture_0.jpeg)

```
PRINT 01$: PRINT WI$;AL: PRINT RE$: PRINT C1$<br>PRINT 02$: PRINT W2$;LN: PRINT AR$: PRINT S<br>FOR I = 1 TO S<br>PRINT ST$(I): PRINT MI(I): PRINT SE(I)
    1450
   1460
    1480
                 NEXT : PRINT C2$<br>TEXT : HOME : VTAB 12: PRINT "VUOI CAMBIARE UN'ALTRO RECORD ? (S/N) ";:<br>GET YNS: PRINT : IF YNS = "S" THEN FL = 0: HOME : GOTO 960
    1490
    1500
                 RETURN
    1510
              UTAB 21: INVERSE : PRINT "NOME ALBUM :": NORMAL : PRINT "(MAX. 40 CARAT<br>TERI)": INPUT "";AL$<br>IF LEN (AL$) ) 40 THEN CALL - 998: CALL - 998: CALL - 958: GOTO 15
   1520
    1530
              20
                 ĬΕ
    1540
                        LEN (AL$)
                                                HF LEN (ALS) { 40 IHEN 60508 3810<br>UMB : GOTO 1270<br>VTAB 21: INVERSE : PRINT "ARTISTA:": NORMAL : PRINT "(MAX, 30 CARATTERI<br>)": VTAB 21: HTAB 9: INPUT "";AR$<br>JE LEN (AR$) > 30 THEN CALL - 998: CALL - 998: CALL - 958: GOTO 15
    1550
    1560
   1570
              60
   1580 IF LEN (AR$) { 30 THEN 60SUB 3830<br>1590 HOME : 60T0 1620<br>1600 VTAB 22: PRINT "(1=ALBUM 2=45 GIRI 3=CASS. 4=BOBINE)": VTAB 21: INVERSE<br>1610 IF ME$ { "1" OR ME$ } "4" THEN 1600<br>1620 HOME : 60T0 1270<br>1630 VTAB 21:CH = CH 
                 INPUT **;ST$(CH)<br>IF LEN (ST$(CH)) > 40 OR ST$(CH) = ** THEN HOME : GOTO 1630<br>INPUT *DURATA CANZONE (MM,SS) :*;MI(CH),SE(CH)<br>IF SE(CH) > 60 OR SE(CH) < 0 THEN CALL - 998: CALL - 958: GOTO 1660<br>HOME : GOTO 1270
    1640
    1650
    1660
    1670
    1680
                REN CANCELLA UN RECORD<br>POKE - 16368.0<br>POKE 34,21: HOME<br>PRINT "SEI STCURO DI VOLER CANCELLARE QUESTO - RECORD (S/N) ?";: GET YN
   1690<br>1700<br>1710
    1720
              \frac{1}{2}IF YNS \xi > "S" THEN 220<br>IF AL \xi = 0 THEN PRINT 0$: PRINT R$; FI: INPUT AL: PRINT C$<br>PRINT 02$: PRINT R2$; 0: INPUT AR: IF AR = 0 THEN 1770<br>FOR I = 1 TO AR * 2: INPUT AR(I): NEXT<br>AR = AR + 1:AR((AR * 2) - 1) = AL:AR(AR
   1730<br>1740<br>1750<br>1760
    1770
              PRINT W2$, 10 PRINT AR: I = AP = 0 THEN 1800<br>
FOR I = 1 TO AR * 2: PRINT AR(1): NEXT<br>
PRINT W2$, FI: PRINT 0: PRINT C2$<br>
PRINT D1$: PRINT W1$, AL: PRINT C1$<br>
PRINT D1$: PRINT WUOI CANCELLARE UN ALTRO RECORD (S/N)?";: GET
    1780
    1800
    1810
    1820
    1830
   1840 AR = 0:AL = 0:FI = 0: HOME : 60T0 960<br>1850 REM ROUTINE DI STAMPA<br>1860 VTAB 12: PRINT "VUOI SU STAMPANTE (S/N) ?";: GET YN$: PRINT : IF YN$ =
               "N" THEN 1970
   1870 A(1) = 0:A(2) = 31:A(3) = 72:A(4) = 84:PR = 1: PRINT CHR$ (4); PR#1": PRINT<br>CHR$ (27) + "Q": PRINT CHR$ (9); 132N"<br>1880 PRINT 0$: PRINT R$:0: INPUT NU: PRINT C$<br>1890 PRINT 01$: PRINT "ARTISTA" TEMPLATE TREE TO A TO B
₹1880
                                                                                    TEMPO ": FOR I = 1 TO 90: PRINT "-";: NEXT
                                                       SISTEMA
               : FOR I = 1 TO NU: PRINT RIS; I<br>INPUT RES: IF RES = "0" THEN 1950<br>GOSUB 2210
    1900
    1910
               POKE 36,A(1): PRINT AR$;: POKE 36,A(2): PRINT AL$;: POKE 36,A(3): PRINT<br>ME$( VAL (ME$));: POKE 36,A(4): PRINT FN TM(I)*:*;:X$ = STR$ ( FN TS(I
    1920
                 IF1930
                          LEN (X$) (2 THEN X$ = "0" + X$PRINT X$
    1940
                 NEXT : PRINT C1$: PRINT CHR$ (4); "PR#0"<br>HOME : GOTO 220
    1950
    1960
                 REM STAMPA SUL VIDEO<br>PRINT 0$: PRINT R$:0: INPUT NU: PRINT C$<br>PRINT 01$: HOME : FOR I = 1 TO NU: PRINT R1$;I<br>INPUT RE$: IF RE$ = "0" THEN 2160
    1970
    1980
    1990<br>2000<br>2010<br>2020<br>2030<br>2040<br>2050
              CO = CO +CO = CU + 1<br>
SOSUB 2210<br>
PRINT "RECORD #";: NORMAL : PRINT I<br>
FOR J = 1 TO LEN (AL$)<br>
IF J > 25 AND MID$ (AL$) - 1):J = 40: GOTO 2070<br>
MID$ (AL$,J + 1, LEN (AL$) - J):J = 40: GOTO 2070
    2060
                  INVERSE : PRINT "TITOLO:";: NORMAL : PRINT " "B$
    2070
    2080
                 PRINT TAB( 9)B1$
                INVERSE : PRINT "ARTISTA:";; NORMAL : PRINT " "ARS<br>VTAB PEEK (37) + 2: INVERSE : PRINT "SISTEMA:";: NORMAL : PRINT " "MES<br>( VAL (MES));
     2090
     2100
```
![](_page_64_Figure_0.jpeg)

![](_page_64_Picture_1.jpeg)

#### **Calcolatore** di registrazione

L'opzione conclusiva è il calcolatore di registrazione, destinato alle registrazioni domestiche, di canzoni che sembrano sempre più lunghe della durata del nastro. Dopo che si è introdotta la durata del nastro che si sta adoperando verrà chiesto qual è la prima canzone da registrare e quanto è lunga. Verrà poi visualizzato il titolo della canzone assieme alla sua durata, e verrà controllato il tempo di permanenza

![](_page_64_Picture_4.jpeg)

![](_page_64_Picture_111.jpeg)

#### Figura 2 e 3. Con l'opzione cerca cambia cancella si possono inserire, modificare, togliere le caratteristiche di un album o di un singolo brano.

sul nastro. A mano a mano che viene introdotto ciascun titolo verranno dedotti dal tempo restante la lunghezza della canzone e un "fattore di riempimento" per il silenzio fra canzone e canzone. Il programma non permetterà che si introduca una canzone troppo

**COSMIC**  $\overline{c}$ **pple** apple apple apple apple apple  $\left($ SMIO **COMPUTER SHOP** A ROMA - Via G. Lanza 101-103-105 Tel. 738224 Macintosh  $\overline{c}$ Macinto **pple** Maci apple viac apple apple apple GPPC GP

(S):":";:X\$ = STR\$ (SE(S)): IF LEN (X\$) < 2 THEN X\$ = "0" + X\$<br>2740 PRINT X\$: POKE 34,S + 3: HOME<br>2750 M1 = INT (N1 / 60):SE = N1 - INT (N1 / 60) \* 60: VTAB 20: INVERSE : PRINT<br>"TEMPO RESTANTE: ";MI;":";:X\$ = STR\$ (SE): I  $0'' + X$ \$ PRINT X\$: POKE 34,20: HOME : NORMAL<br>
IF MI = 0 AND SE = 0 THEN 2840<br>
IF S = 14 THEN 2840<br>
PRINT : PRINT \*(A)GGIUNGI UN'ALTRA CANZONE": PRINT \*(C)ERCA UNA CANZONE<br>
\*: PRINT \*(E)SCI<br>
\*: PRINT \*(E)SCI<br>
\*: PRINT \*(E)SCI<br>
\*\* 2760<br>2770<br>2780 2790 2800 X = PEEK ( - 16384): IF X = 193 THEN POKE - 16368.0: HOME : 60TO 2670 IF X = 195 THEN POKE - 16368,0: HOME : 60TO 2950<br>IF X = 197 THEN POKE - 16368,0: 60TO 2840 2810<br>2820 **GOTO 2800** 2830 2840 HOME : VTAB 22: PRINT "VUOI QUESTA CANZONE PERMANENTE (S/N) ?"; : GET YN HUME : VTAB 22: PRINT "VUOI QUESTA CANZUNE PERMA<br>#: PRINT<br>#COME : IF YN# = "N" THEN 2930<br>#REM | TRASFORMA IL FILE IN UN RECORD PERMANENTE<br>60SUB 3730:FL = 1: HOME : VTAB 21: 60SUB 280<br>HOME : 60SUB 350: HOME : 60SUB 400<br>IF A 2850 2860 2880 2900 NU = AR(AR)<br>2910 NU = AR(AR)<br>2910 FOR I = 1 TO S:LE = LE + FN A(I): NEXT<br>2920 GOSUB 610 2920 603UB 51 <sup>10</sup> 3LL = LE + FM A(1): NEXT<br>2920 603UB 51 <sup>10</sup> 3LL = LE + FM A(1): NEXT<br>2930 TEXT : HOME : VTAB 12: PRINT "UU0I FORMATTARE UN ALTRO NASTRO (S/N)?";<br>2940 LE = 0.15 = 0: HOME : GOTO 2620 PRINT TABLE RETURN<br>29 3060<br>3070 FOR J = 1 TO T<br>INPUT SO\$(J), M(J), S(J) 3080 3090 **NEXT** 3100 FOR  $J = 1$  TO T IF FL = 1 THEN IF S\$ = LEFT\$ (SO\$(J), LEN (S\$)) THEN 3180<br>IF FL = 2 THEN IF M = M(J) AND SS = S(J) THEN 3180 3110 3120<br>3130<br>3140 **NEXT** NEXT : PRINT C2\$: HOME<br>VTAB 20: HTAB 30: PRINT \* 3150 VHE CO = 0 THEN VIAB 21: PRINT "SPIACENTE, NON HO TROVATO NULLA": FOR I<br>
= 1 TO 3000: NEXT :FL = 0: 60TO 2790<br>
VTAB 22: PRINT "SONO TUTTE QUI. NON HO TROVATO ALTRO.": FOR I = 1 TO 30<br>
00: NEXT :FL = 0: 60TO 2790<br>
UTAB 21: 3160 3170 3180<br>3190 3200 3210 "0" + X\$ PRINT X\$: PRINT "E' LA CANZONE CHE CERCAVI (S/N) ?";: GET YN\$: PRINT : IF<br>YN\$ = "S" THEN HOME :S = S + 1:ST\$(S) = SO\$(J):MI(S) = N(J):SE(S) = S(J)<br>):FL = 0: GOTO 2700 3220 FIDNE: VTAB 20: HTAB 24: FLASH : PRINT "STO CERCANDO": NORMAL : PRINT 0<br>2\$: PRINT R2\$;1: GOTO 3130<br>VTAB 8: PRINT "PARAMETRI DI RICERCA": PRINT : PRINT "[1] NOME ALBUM": PRINT<br>"[2] NOME ARTISTA": PRINT "[3] TITOLO CANZONE"<br> 3230 3248 3250 3260 IF YN = 3 THEN 3450<br>3270 IF YN = 1 THEN SW = 8:SW = 8:SL = 40: 60T0 3290<br>3280 SW = 48:SL = 30<br>print sincepict LA CUIAUT DJ B HOME : VTAB 12: PRINT "INSERISCI LA CHIAVE DI RICERCA:";: INPUT "";S\$: HOME 3290 **IF LEN (S\$) ) SL THEN 3290<br>VTAB 12: PRINT "STO CERCANDO...": POKE 34,13<br>PRINT 0\$: PRINT R\$;0: INPUT NU: PRINT C\$<br>PRINT 01\$ \_\_\_\_\_\_\_** 3300 3310  $\mathcal{P}$ 3320 3330 3340  $FOR I = 1 TO NU$ PRINT R1\$;1<br>INPUT RE\$: IF RE\$ = "0" THEN 3380<br>IF MID\$ (RE\$, SM, LEN (S\$)) = S\$ THEN 60SUB 3880 3350 3360 3370

3380 3390 3400 PRINT : PRINT "BATTI (ESC) PER CONTINUARE, (RETURN) PER TORNARE AL MENU 3410 X = PEEK ( - 16384)<br>3420 IF X = 141 THEN POKE - 16368,0: 60TO 220<br>3430 IF X = 155 THEN POKE - 16368,0: HOME : 60TO 960 REN CERCA LA CANZONE – PARTE DELLA ROUTINE CERCA/CAMBIA/CANCELLA<br>HOME : VTAB 12: INPUT "TITOLO DELLA CANZONE: ";S\$: IF S\$ = "" THEN POP 3440<br>3450 3460 : 6010 ZZ0<br>
IF LEN (S\$) > 40 THEN 3460<br>
HOME : VTAB 12: PRINT "STO CERCANDO...": POKE 34,13<br>
PRINT 0\$: PRINT R\$;0: INPUT NU: PRINT C\$<br>
FOR I = 1 TO NU: PRINT 02\$: PRINT R2\$;1<br>
INPUT AR\$: IF AR\$ = "0" THEN 3590<br>
INPUT S 3470 3480 3490<br>3500 3510 3520 FOR J = 1 TO S<br>INPUT ST\$(J),MI(J),SE(J) 3530<br>3540<br>3550<br>3550<br>3570<br>3580<br>3590 NEXT<br>FOR J = 1 TO S: IF LEN (S\$) ) LEN (ST\$(J)) THEN 3580<br>IF S\$ = LEFT\$ (ST\$(J), LEN (S\$)) THEN 3610 **NEXT** NEXT : PRINT C2\$<br>60TO 3390: REM NESSUNA CORRISPONDENZA<br>TEXT : HOME : VTAB 10: INVERSE : PRINT "CANZONE :";: NORMAL : PRINT " "<br>ST\$(J): PRINT ... 3600 3610 INVERSE : PRINT "ARTISTA:";: NORMAL : PRINT " ";AR\$: PRINT<br>INVERSE : PRINT "DURATA :":: NORMAL : PRINT " ";MI(J);" MIN.";:X\$ = STR\$<br>(SE(J)): IF LEN (X\$) < 2 THEN X\$ = "0" + X\$<br>PRINT :"X\$;" SEC."<br>PRINT : 25 : VTAB 22: PRINT 3620 3630 3640 3650 3660 HOME : VTAB 12: PRINT "STO CERCANDO...": POKE 34,13: PRINT 02\$: PRINT R<br>2\$:1: GOTO 3580<br>POKE 34,23: HOME<br>PRINT 0\$: PRINT R\$;1: INPUT AL: PRINT C\$ 3670 3680 3690  $FI = 1$ PRINT 01\$: PRINT R1\$;AL: INPUT RE\$: PRINT C1\$<br>GOSUB 3920: RETURN<br>REM VERIFICA IL PROSSIMO NUMERO DI RECORD<br>PRINT 02\$: PRINT R2\$;0:: INPUT AR: IF AR = 0 THEN 3780<br>FOR 1 = 1 TO AR \* 2 3710<br>3720<br>3730  $-480$ 3740 3750 3760 INPUT AR(I) 3770 **NEXT** PRINT C2\$: IF AR > 0 THEN RETURN<br>PRINT 0\$: PRINT R\$;0: INPUT NU: PRINT C\$: RETURN<br>REM CONTROLLO LUNGHEZZA DI AR\$,AL\$,LE\$<br>FOR I = 1 TO 40:AL\$ = AL\$ + " ": IF LEN (AL\$) = 40 THEN I = 40: RETURN 3780 3790 3800 3810 3820 NEXT : RETURN<br>FOR I = 1 TO 30:AR\$ = AR\$ + " ": IF LEN (AR\$) = 30 THEN I = 30: RETURN 3830 3840 NEXT :-RETURN<br>
3850 FCR I = 170 4 - LEN (LES)<br>
3860 LES = "0" + LES<br>
3870 NEXT : RETURN<br>
3880 PRINT CIS: TEXT<br>
3890 HOME : VIAB 10: PRINT "NOME ALBUM:": PRINT MIDS (RES,8,8,40): PRINT "NOM<br>
E ARTISTA:": PRINT MIDS (RE 3840 NEXT :- RETURN 1\$; I: RETURN 3920 ME\$ = LEFT\$ (RE\$,1):LE\$ = MID\$ (RE\$,2,4):S = VAL ( MID\$ (RE\$,6,2)):AL<br>\$ = MID\$ (RE\$,8,40):AR\$ = MID\$ (RE\$,48,30):LN = VAL ( RIGHT\$ (RE\$, LEN  $(RE$) - 77))$ 3930 FI = LN:AL = I:TT = VAL (LE\$)<br>3940 PRINT 02\$: PRINT R2\$;LN: INPUT AR\$: INPUT S: FOR I = 1 TO S: INPUT ST\$(<br>1),MI(I),SE(I): NEXT : PRINT C2\$<br>3950 POP : RETURN<br>3960 REM TITOLO ,,,,,,,,,,,,,,,,,,,,,,,,,,,,,,,,,,,, 3980 VTAB 2: HTAB 17: PRINT "DISCOTECA": PRINT : PRINT " COPYRIGHT BY APPLI CANDO & MICROSPARC" 3990 NORMAL

4000 VTAB 8: PRINT "[1] INSERIMENTO": PRINT "[2] RICERCA, MODIFICA"

![](_page_66_Picture_2.jpeg)

lunga rispetto al tempo ancora disponibile sul nastro. Anche qui c'è un limite di 14 canzoni per record.

Dopo l'introduzione della prima canzone comparirà un sottomenù che dà queste opzioni:

> A < AGGIUNGI UN'ALTRA **CANZONE**  $> C <$  CERCA UNA CANZONE  $>E <$ SMETTI

Se si sceglie "A" si può introdurre da tastiera un altro titolo di canzone. Se si sceglie "C" si può cercare qualsiasi ti-

![](_page_66_Picture_7.jpeg)

#### Figura 4. L'elenco dei record come appare sul video.

tolo di canzone o lunghezza di canzone precedentemente memorizzato nel text file CANZONI. Anche qui viene controllato quanto tempo resta sul nastro. Se viene introdotta l'opzione "E" verrà data l'opzione di salvare il nastro che è stato formattato come record permanente. Se viene data risposta affermativa saranno chiesti il mezzo di registrazione, il titolo dell'album e il nome dell'autore. Introdotte queste informazioni, il record verrà scritto sul dischetto proprio come se fosse stato introdotto con l'opzione di aggiunta.

#### L'impiego

Ecco alcuni consigli per sfruttare tutto il potenziale del programma Discoteca. Fondamentale è inizializzare un dischetto nuovo con Discoteca in

![](_page_67_Picture_0.jpeg)

Migliaia di programmi ed accessori hardware di centinaia di costruttori Usa insieme con l'esperienza della più grande organizzazione mondiale del personal<br>computing sono ora a Vs. disposizione per le Vs. esigenze di: Archi come:

finanza, pianificazione, ingegneria, scientifiche, calcolo, grafica, applicazioni industriali, controllo di processo, acquisizione dati ed integrate..o.. semplicemente per

uso domestico, ricreativo e di insegnamento.<br>Il più completo ed aggiornato inventario di titoli software, accessori, hardware, pronti da essere spediti a prezzi veramente competitivi. Politica di vendita o di ritorno del prodotto entro 30 gg., sconti di quantità.

Chiedete del nostro programma al vostro concessionario oppure compilate e spedite il tagliando in fondo alla pagina. In vendita a Milano presso: Computer Shop, viale Gran Sasso 50. All'Informatica Shop, via Lazzaretto 12. A Genova presso: Elaboration Process.

#### SOFTWARE \*DISPONIBILITÀ IMMEDIATA\* I nuovi programmi per Apple IIC-IIE-MacIntosh

![](_page_67_Picture_414.jpeg)

![](_page_67_Picture_415.jpeg)

![](_page_67_Picture_416.jpeg)

![](_page_67_Picture_417.jpeg)

----------

#### \*CONDIZIONI DI VENDITA\*

| prezzi si intendono netti al pubblico compresi di Iva. Merce venduta franco cliente. Garanzia originale costruttore. Consegna: da stock. Merce a stock Usa: 2-4 settimane. Servizio Express: 2 settimane.

![](_page_67_Picture_418.jpeg)

PRINT "[3] ELENCO": PRINT "[4] ORDINAMENTO ": PRINT "[5] CALCOLO TEMPO<br>DI REGISTRAZIONE": PRINT "[6] FINE PROGRAMMA"<br>PRINT : INVERSE : HTAB 25: PRINT "SCEGLI: ";: GET YN\$: PRINT : NORMAL :<br>IF YN\$ < "1" OR YN\$ > "7" THEN 40 4010 4020 4030 4040 END 4050 **REM** ROUTINE DI ERRORE ER = PEEK (222):EL = PEEK (218) + PEEK (219) \* 256<br>IF ER = 5 AND EL = 3740 THEN PRINT :EF = 1: PRINT W2\$;0: PRINT 0: PRINT  $ER =$ 4060 4070 C2\$: GOTO 3790 C2\$: GOTO 3790<br>
IF ER = 5 AND EL = 3790 THEN PRINT :EF = 1: PRINT W\$;0: PRINT 0: PRINT<br>
C\$: GOTO 250<br>
IF ER = 5 AND EL = 2000 OR EL = 3050 OR EL = 2340 THEN PRINT : PRINT C<br>
\$: HOME : INVERSE : CALL - 211: VTAB ( PEEK (37 4080 4090 4100 4110<br>4120 4130 **END** TEXT : HOME : VTAB 8: PRINT "SPIACENTE. QUESTO DISCO E' PIENO. SOSTITUI<br>SCILO CON UNO NUOVO NON INIZIALIZZATP."<br>PRINT : PRINT : INPUT "BATTI (INIT) PER INIZIALIZZARE IL DISCO. (UN ALT<br>RO TASTO PER USCIRE)";YN\$<br>IF YN\$ ( ) " 4140 4150 4160 4170 **ZZANDO UN NUOVO DISCO\*** PRINT CHR\$ (4); INIT DISCOTECA"<br>PRINT : PRINT "FATTO": FOR 1 = 1 TO 3000: NEXT : 60TO 90 4180 4190 RUITINE DI CENTRATURA<br>20 - LEN (A\$) / 2: PRINT A\$: RETURN<br>4LBUM,45 GIRI,CASSETTA,80BINA 4200 **REM HTAB 20 -**4210 4220 DATA Listato 1. Ecco il listato del programma «Apple discoteca». Una volta terminate la copiatura sarà sufficiente rispondere alle domande dei vari

menú per costruire un efficiente archivio musicale.

memoria. Inoltre i nomi degli artisti dovrebbero essere introdotti sempre allo stesso modo per agevolare la ricerca del file. Anche questo conduce a una possibile modifica: dato che l'Apple non ammette le virgole in un'istruzione input, si potrebbe aggiungere una routine per ingannare il computer; questo sarebbe di grande aiuto per l'introduzione dei nomi degli artisti,

<sup>©</sup> 1983 by Nibble e Applicando

specialmente se si volesse introdurre per primo il cognome.

Anche se Discoteca non è progettato come data base per ogni scopo, ma come meccanismo con cui catalogare una collezione di musica, molte delle sue routine saranno comunque utili per la progettazione di altri programmi di catalogazione a data base: libri, articoli, hobby vari.

![](_page_68_Picture_5.jpeg)

![](_page_68_Picture_6.jpeg)

#### VIA NOMENTANA 265-267-269-271-273

![](_page_68_Figure_8.jpeg)

per chi di computer sa tutto ed ha bisogno di assistenza specialistica, di software, di una stampante nuova, di libri, o anche solo di un pacco di carta... per chi non sa niente ma vorrebbe sapere, e capire: assistenza informativa, corsi di formazione, guida all'acquisto, consulenza..

per chi ha un computer e per chi no; per un video a colori, i dischi, un modello nuovo, espansioni ed integrazioni di sistema...

![](_page_68_Picture_11.jpeg)

che propone, oggi, il nuovo

![](_page_68_Picture_13.jpeg)

![](_page_68_Picture_14.jpeg)

Macintosh, il personal computer che si può usare con un dito. Schermo ad alta risoluzione grafica da 512 x 342 pixel. Microprocessore a 32 bit. 128 Kbyte di RAM, 64 Kbyte di ROM.

![](_page_68_Picture_16.jpeg)

**Rivenditore Autorizzato** 

computershop Via Nomentana 265-273 Tel. (06) 84.50.078

## **appliquanto I**

In queste pagine Applicando pubblica i listini prezzi aggiornati<br>dei prodotti Apple distribuiti dalla Apple Computer, Via Bovio<br>5, 42100 Reggio Emilia.

Listino in vigore dal 2 giugno 1984. I prezzi non comprendono le spese di installazione.

#### **APPLE //C**

![](_page_69_Picture_41.jpeg)

![](_page_69_Picture_42.jpeg)

485.000

 $\chi$ 

572.300

![](_page_70_Picture_4.jpeg)

## **appliquanto**

![](_page_71_Picture_9.jpeg)

![](_page_71_Picture_10.jpeg)
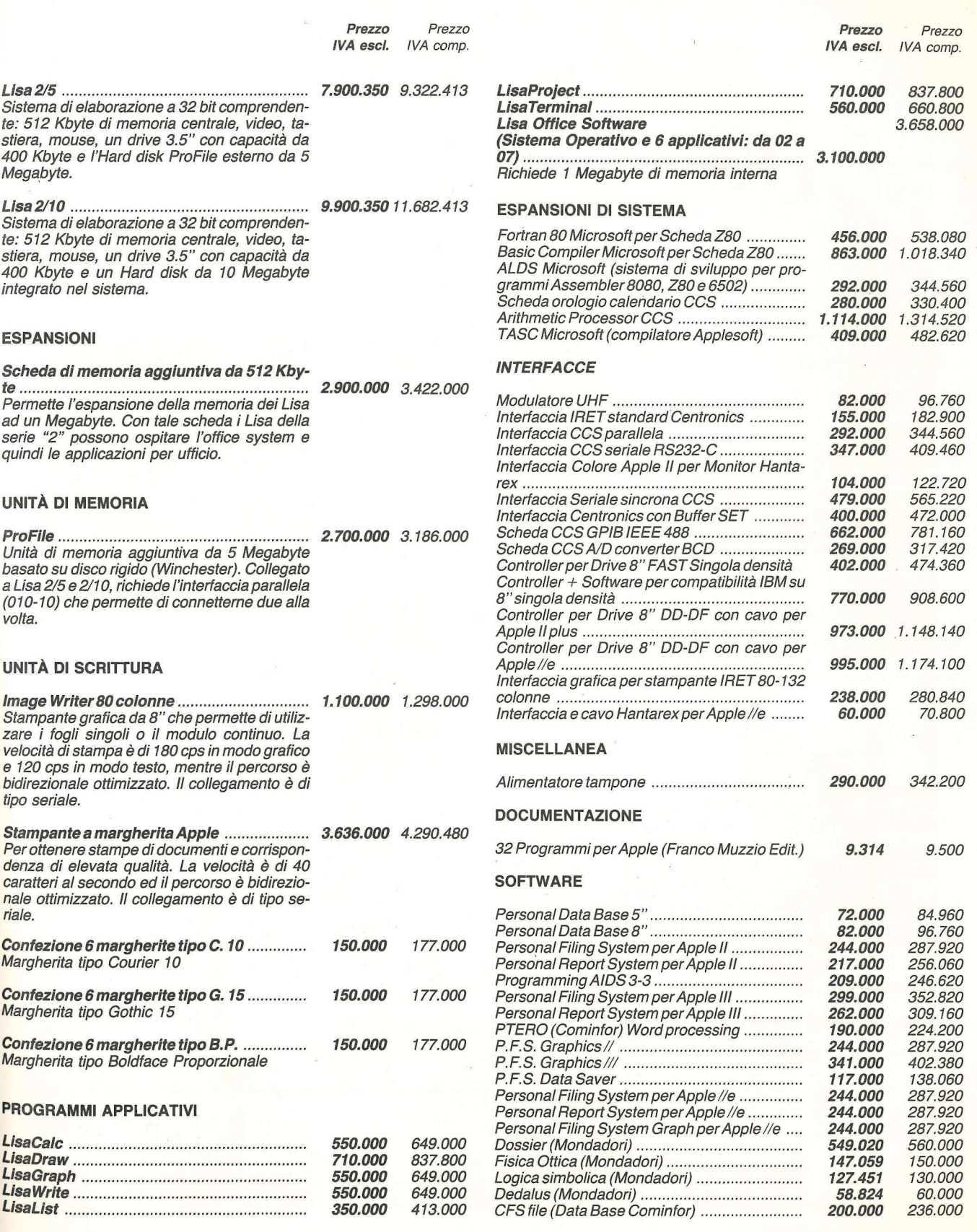

Bastano pochi secondi per sapere quanti errori, di che tipo e in UTIL quali linee contiene il programma che avete appena finito di copiare. Come fare per rimediare in poco tempo e bene? Aiuto vi consente di correggerii subito e tutti insieme.

### Un aiuto a prova d'errore

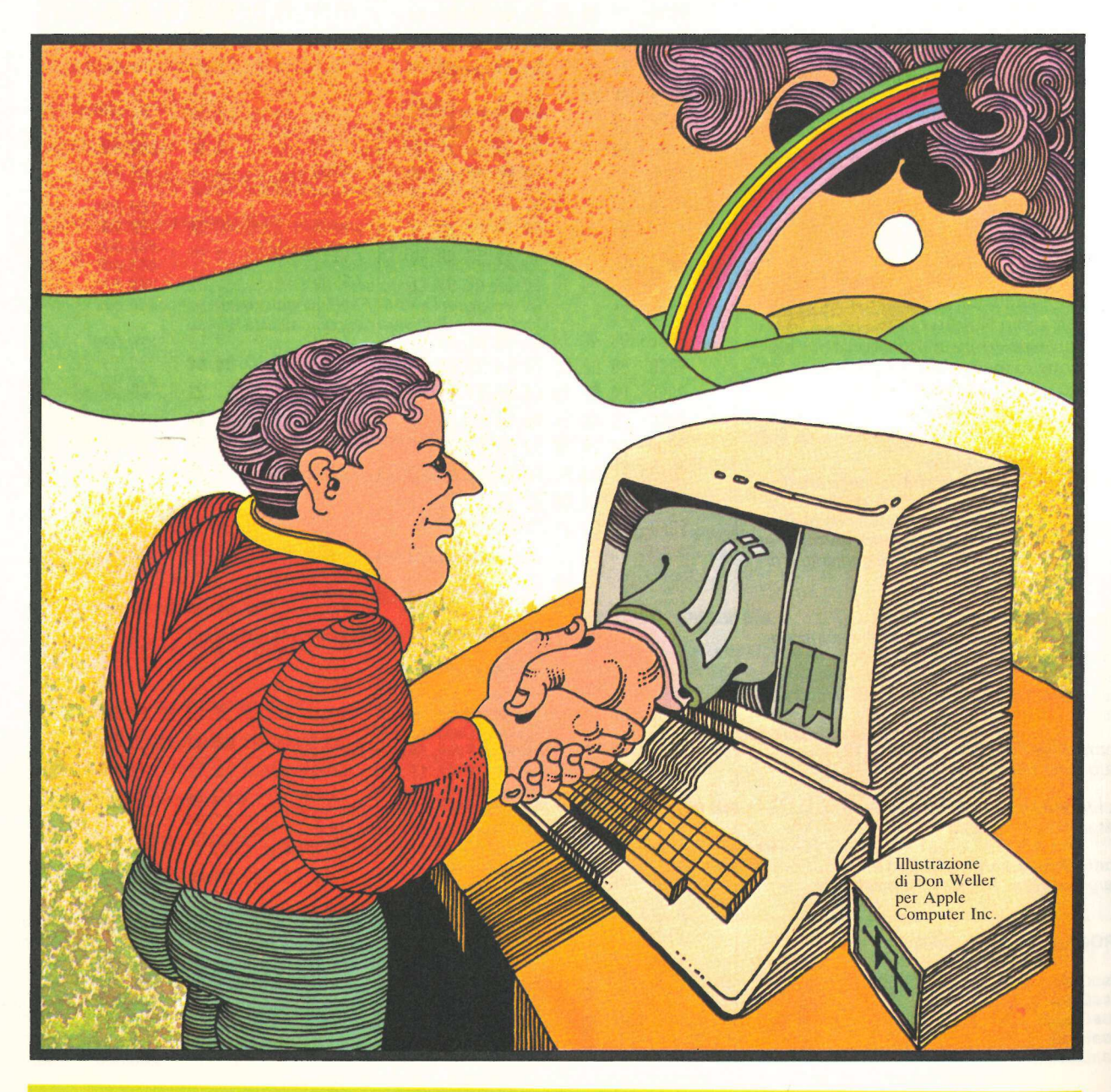

Izi la mano chi è riuscito anche solo una volta a digitare o sviluppare un programma senza essere incappato in qualche errore. Purtroppo nell'Applesoft la segnalazione di eventuali linee sbagliate avviene solo al momento di far girare il programma. Capita così di dover battere decine di "RUN?" prima di avere un listato totalmente corretto. D'altronde un controllo diretto al momento dell'input da tastiera non permetterebbe la battitura di una istruzione volutamente. errata per poi farla seguire, magari, da un comando CALL. E allora? Allora il problema è in parte risolto dal programma Aiuto pubblicato in queste pagine. Scritto in linguaggio macchina, Aiuto è in grado di scoprire l'80% degli errori di battitura; i rimanenti sono quelli generalmente dati da variabili mal definite, valori numerici errati, errori di linea, Rem e simili.

### Per tradurre le istruzioni

Prima di descrivere il programma può essere utile ricordare come è strutturata quella parte di memoria adibita ai programmi Applesoft, e come agisce l'interprete Applesoft.

Quando un programma in Applesoft viene battuto o caricato (LOAD), trova posto in una determinata locazione di memoria del computer, mentre quando si esegue un RUN l'interprete Applesoft esegue il programma esattamente come è stato scritto, cioè esaminando e mettendo in opera quello che trova. L'interprete è molto meticoloso su come deve essere locato in memoria un programma. Ogni linea dovrebbe apparire pressappoco così:

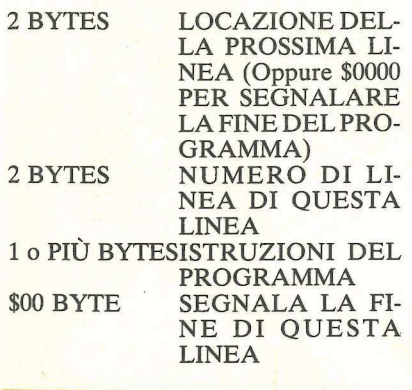

Ogni istruzione deve terminare o con un \$00 byte o con un \$3A byte. Dietro a ciò, tuttavia, non c'è una struttura standard per tutte le istruzioni; ognuna ha le proprie.

### 9000.9391

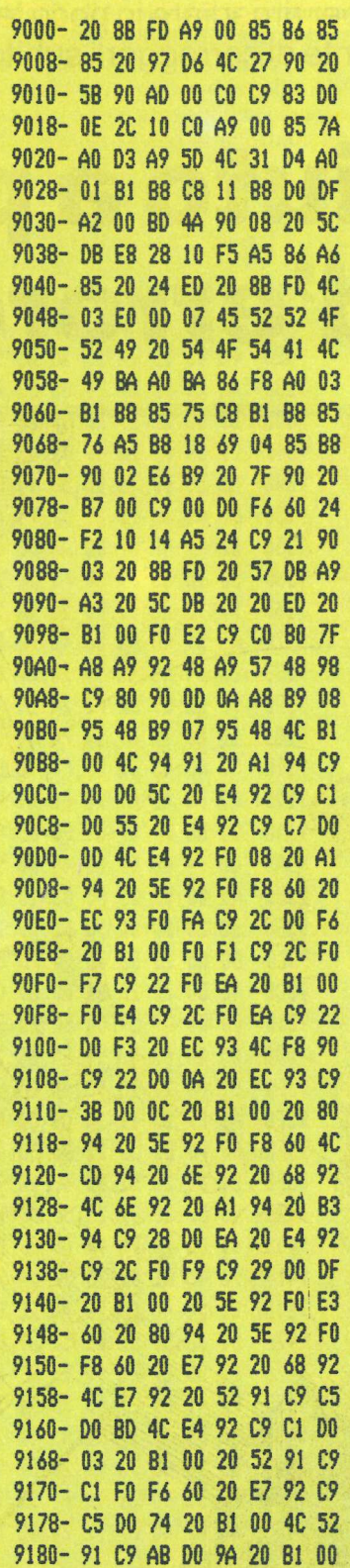

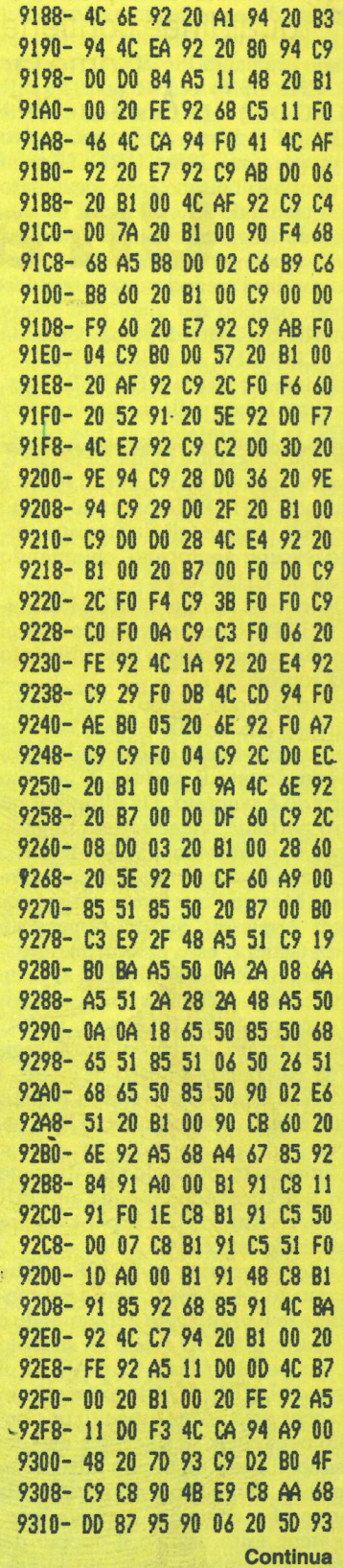

Mentre l'interprete esegue un programma, deve anche tenere conto dei valori dei bytes. Di solito lo fa eseguendo i comandi JSR \$00B1 (o anche JSR CHRGET) e JSR \$00B7 (JSR CHRGOT). Il comando JSR CHRGET richiama il byte successivo del programma, JSR CHRGOT chiama di nuovo l'ultimo byte incatenato da un comando JSR CHRGET.

Invece di aggiungere un programma a bytes in memoria, queste due importanti routines creano tre registri addizionali, ognuno dei quali può essere controllato e usato dopo un comando JSR CHRGET o JSR CHRGOT. Dapprima il registro CHRPTR di pagina zero, locato nella memoria in \$B8 e \$B9, fa da puntatore al byte richiamato più di recente da un CHRGET. Di solito quando un routine di ROM è chiamata, CHRPTR punta al primo byte della routine (gli altri registri possono essere aggiornati chiamando spesso un CHRGOT).

Quando la routine di ROM termina, CHRPTR generalmente punta al byte che segue l'ultimo byte utilizzato dalla routine.

In un secondo tempo, se il byte richiamato è o un \$00 o un \$3A, che significano la fine di un comando, allora viene settato il registro Z; in caso contrario è svuotato. Da ultimo, il registro portante: viene settato quando il byte è un numero ASCII, da \$30 a \$39, viene invece svuotato in caso contrario. Mentre l'interprete esegue comandi Applesoft, sia da programma sia da tastiera, esso è controllato dal programma ROM in \$D7D2. Questa routine esegue alcune inizializzazioni, per esempio il BREAK se CTRL-C viene premuto, settando alcuni registri di emergenza in caso di errori, i numeri di linea, e scrivendo i numeri di linea se il comando TRACE è attivo.

L'interprete poi richiama il primo byte del comando, esegue un JSR \$D828, e torna in \$D7D2 per eseguire il comando successivo.

La breve routine in \$D828 esegue un comando Applesoft. Inizia col controllare se il primo byte del comando è un carattere ASCII o se è un simbolo per una parola-chiave. Se è ASCII, il comando LET in \$D A46 lo esegue; in caso contrario, viene eseguito un controllo per vedere se il segno è uno dei 64 simboli con i quali può iniziare un comando. In questo caso si salta alla routine che controlla quel simbolo. Ciò viene fatto usando il doppio del valore del simbolo come un indice: due valori sono caricati dalla locazione

\$D000 e successivamente immessi nell'insieme. A questo punto un JMP \$00B1 richiama il programma di byte successivo al simbolo. Alla fine della routine di CHRGET in \$00B1 c'è un RTS. Tuttavia, invece di ritornare, la RTS salta al byte seguente l'indirizzo immesso nell'insieme, che è la routine che controlla la parola-chiave richiamata.

> 9318- 4C 0F 93 48 AS 11 48 BD 9320- 87 95 48 E0 07 BO OC 8A 9328- FO 03 20 EA 92 20 Bi 00 9330- 4C 01 93 A9 00 85 50 20 9338- B7 00 38 E9 CF C9 03 BO 9340- CO C9 01 2A 49 01 45 SO 9348- CS 50 90 SB 85 50 20 Bi 9330- 00 4C 3A 93 20 5D 93 68 9338- DO FA 4C B7 00 AB 68 85 9360- 30 68 85 51 68 FO 06 20 9368- F7 92 4C 70 93 20 EA 92 9370- AS S1 48 AS SO 48 CO 03 9378- DO 64 4C 60 94 20 B7 00 9380- 90 2E C9 2E FO 2A 20 70

9388- EO BO 22 C9 C6 FO 50 C9

9390- C8 FO 4C C9 C9 FO 48 C9 9398- 22 FO 40 C9 28 FO 61 C9 93A0- D2 BO 7A C9 C2 FO 60 4C 93A8- CD 94 4C B7 00 4C 80 94 93B0- A9 00 85 11 FO 03 20 Bi 93B8- 00 20 B7? 00 90 F8 C9 2E 93C0- DO 05 20 Bi 00 90 FB C9 93C8- 45 DO 13 20 Bi 00 C9 C8 9300- FO 04 C9 C9 DO 03 20 Bi 93D8- 00 20 B7 00 90 F8 60 20 93E0- Bi 00 20 70 93 4C EA 92 93E8- A9 FF 85 11 20 Bi 00 C9 93F0- 00 FO B7 C9 22 DO F5 4C 93F8- Bi 00 20 52 91 4C 0D 94 9400- 20 B7 00 C9 28 DO AO 20 9408- Bi 00 20 FE 92 C9 29 DO 9410- 96 4C Bi 00 20 9E 94 20 9418- 00 94 4C EA 92 48 20 Bi 9420- 00 68 C9 EB BO 57 C9 D7 9428- FO DO C9 E3 90 E9 C9 E4 9430- FO 41 C9 E7 FO 3D 90 2E 9438- C9 EA FO 19 20 45 94 20 9440- 0D 94 4C 76 94 20 B7 00 9448- C9 28 DO 31 20 Fi 92 20 9450- 68 92 4C E7 92 20 45 94

THE RESIDENCE OF A REPORT OF A RESIDENCE OF A RESIDENCE OF A RESIDENCE OF A RESIDENCE OF A RESIDENCE OF A RESIDENCE OF A RESIDENCE OF A RESIDENCE OF A RESIDENCE OF A RESIDENCE OF A RESIDENCE OF A RESIDENCE OF A RESIDENCE O

Come lavora Aiuto

Il programma è più o meno basato sui processi logici dell'interprete. La parte d'esecuzione inizia alla locazione 900000 con la prima routine, chiamata Line, che è identica alla routine dell'interprete in \$D7D2. Line effettua alcune inizializzazioni per poi settare i puntatori CHRPTR all'inizio della linea. A questo punto esegue una

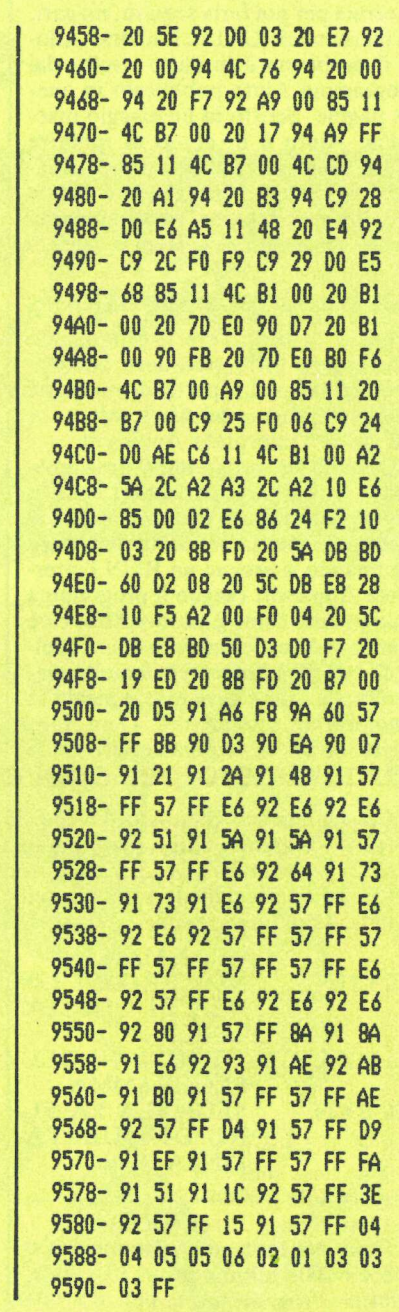

JSR LINE (cioè chiama la routine che controlla la sintassi della linea). Vengono poi fissati i puntatori alla linéa successiva e così di seguito fino alla fine del programma. Un'altra routine controlla gli errori relativi alle 64 parole chiavi con cui è possibile iniziare i comandi. Questo controllo avviene attraverso un CHRGET che, però, non esegue i comandi (come fa la corrispondente routine in Rom), ma si limi-

ta a verificarne la sintassi. Si supponga che Aiuto debba analizzare una linea contenente l'istruzione FOR. Ecco come procede: FOR deve essere seguito dal nome di una variabile reale, da qui l'inizio di una JSR; questa a sua volta deve essere seguita dal segno uguale (=), da qui il controllo per il simbolo 208. Poi deve esserci una espressione numerica, controllata da una prima JSR; poi deve esserci la parola-chiave TO, simbolo 193; dopo di essa deve trovarsi un'altra espressione numerica, controllata da una seconda JSR. A seguire tutto questo c'è l'opzione STEP anch'essa da controllare, simbolo 199: se il simbolo non viene trovato, il controllo termina estendendosi a un RTS, se invece STEP è presente, deve essere seguito da una ulteriore espressione numerica, verificata dal finale JMP.

Quando il controllo termina, il programma salta alla porzione chiamata EOC.CK. Questa routine verifica i bytes \$00 o \$3A, che devono essere presenti alla fine di ogni comando.

Oltre al controllo dei comandi, Aiuto offre alcune routine generali. Due di queste sono degne di essere menzionate in quanto le loro analoghe in ROM servono quando, scrivendo in linguaggio macchina, bisogna inter-

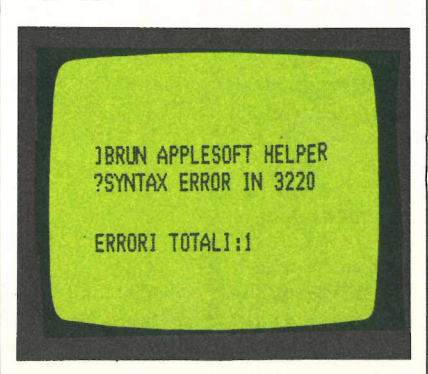

pretare alcuni codici in Applesoft.

La routine chiamata COMMA1 ha la sua analoga nella ROM in \$DEBE che, quando viene attivata, emette un ?SYNTAX ERROR se il byte del programma corrente (puntato da CHRPTR) non è una virgola. Routines simili appaiono in \$DEB8 e in \$DEBB per il controllo di parentesi lasciate aperte; in \$DECO per una eventuale segnalazione di errore se il byte corrente non è lo stesso che risiede in memoria. Ognuna di queste routines termina con un JMP CHRGET che richiama il byte successivo.

L'altra, GETLNUM, ha l'analogia in ROM in \$DAOC. In questo caso si valuta un numero di linea e che viene locato in \$50-\$51. Se il numero di linea supera 63999, verrà segnalato un 2?SYNTAX ERROR. Una messa in opera della versione ROM deve essere immediatamente preceduta da un JSR

### Un numero per ogni errore

Ecco un elenco completo dei codici di errore del Basic Applesoft. Può essere di grande utilità nei programmi in cui sia stato inserito un Peek (222) per segnalare il codice dell'errore. Confrontando il numero segnalato con questa tabella sarà più semplice correggere l'errore alla linea indicata dal programma.

- $0 =$  Next without for
- $1 =$  Language not available
- $2, 3 =$  Range error
- 4 = Write protected
- $5 =$  End of data
- $6$  = File not found
- 7 = Volume mismatch
- $8 = I/O$  Error
- $9 = Disk full$
- $10$  = File locked
- 11 = Syntax Error (DOS)
- $12$  = No buffers available
- $13$  = File mismatch
- $14$  = Program too large
- 15 = Not direct command
- $16 =$  Syntax Error
	- <sup>©</sup> 1983 by Incider e Applicando
- $22$  = Return without gosub
- $42 = Out of data$
- $53$  = Illegal quantity
- $69 =$  Overflow
- 77 = Out of Memory
- 90 = Undef statement
- $107$  = Bad subscript
- $120$  = Redim. array
- $107 = Bad subscript 120 = Redim. arra$ <br>  $120 = Redim. arra$ <br>  $133 = Division by$ <br>  $163 = Type missing too$ <br>  $176 = String too$ <br>  $191 = Too complete. func$ <br>  $224 = Under. func$ <br>  $254 = Bad input$ <br>  $255 = Crit-C$  Inter
- $133$  = Division by zero
- $163$  = Type mismatch
- $176 =$  String too long
- $191 =$ Too complex
- $224 =$  Undef. function
- $254 =$  Bad input resp.
- $255 =$  Ctrl-C Interrupt

### CHRGET o da un JSR CHRGOT.

Altre interessanti routine possono essere così sintetizzate: EVAL (che corrisponde in Rom a \$DD7B), valuta ogni espressione sia numerica che alfa- numerica; VAR (Rom \$DFE3), che tratta variabili e matrici di ogni tipo; EVALNUN (Rom \$DD67) che valuta ogni espressione controllando la sua natura numerica; NUM.CK (Rom \$DD6A), che emette un ?TYPE MI-SMATCH ERROR se l'espressione non è una stringa.

### Come si usa il programma

Il primo passo è quello di armarsi di pazienza, battere CALL-151 e copiare il listato per poi salvarlo su disco battendo il comando BSAVE AIUTO, A\$9000, L\$0591. A questo punto Aiuto è pronto per essere usato. Basta caricare il programma Applesoft da controllare (con il comando LOAD), e di seguito digitare BRUN AIUTO. In pochi secondi un completo rapporto degli errori trovati verrà visualizzato sul monitor e verrà prontamente restituito il cursore Applesoft con il programma intatto. Una volta apportate le dovute correzioni e salvate sul disco, è meglio far girare ancora una volta il programma AIUTO per essere certi che non vi siano più errori. A questo punto si può eseguire con tranquillità un RUN del programma sicuri che molti degli errori saranno spariti.

Gli errori che Aiuto può riconoscere sono:

- e ?SYNTAX ERROR
- e ?TYPE MISMATCH ERROR
- e ?UNDEF'D STATEMENT ERROR

Quando un errore viene scoperto, il resto della linea viene ignorato, e il controllo passa immediatamente alla successiva. Dopo che tutto il programma è stato verificato, il numero totale di errori viene segnalato sul video. Quando occorre fermare il programma, basta premere il tasto Control insieme alla "C" (CTRL-C). Se l'errore segnalato è un ?UNDEF'D STATE-MENT ERROR, si deve controllare anche che il numero di linea a cui ci si è riferiti esiste realmente. Per esempio, la linea 50 GOTO 100 genererà un ?UNDEF'D STATEMENT ERROR IN 50 se non esiste nessuna linea 100.

Purtroppo anche Aiuto ha dei limiti: il programma non segnala errori di tipo logico o errori che indicano un superamento di capacità da parte della macchina. Inoltre non localizza alcun tipo di errore strutturale quali ?RE-TURN WITHOUT GOSUB ER-ROR o ?OUT OF DATA ERROR.

### **applettere**

### Pronti, puntare, fuoco!!!

Dopo aver finito di copiare il gioco "Pronti, puntare, fuoco" (Applicando n.1) mi sono reso conto che si parla di una routine in linguaggio macchina, di cui non c'è traccia nel listato. Ho tentato di farlo girare, non c'è stato verso. Cosa devo fare? Antonello Belli Napoli

La routine in linguaggio macchina è creata dal programma per mezzo dei data nei passi dal 63000 al 63040. Prova a controllare bene tutti i dati e vedrai che il programma girerà perfettamente.

### Critiche piccole ma amichevoli

1) Nel numero tre di Applicando a pag. 82, svelate un piccolo trucco per il //e che però si trova casualmente nel posto più ovvio è cioé nel manuale d'uso... del //e. Certo, è bene che ci rinfreschiate la memoria, ma preferiremmo conoscere soprattutto i segreti veri dei nostri computer.

2) Nel numero 4, a pag. 10, date notizia di un prezioso marchingegno (costo finale: circa 95.000 lire) che serve per fare la tacca sui dischetti in modo da poterli usare sul retro. Vi prego di informare gli altri lettori, soprattutto i neofiti del computer, che il sottoscritto così come centinaia di altri Applisti — fa le tacche sui dischetti con un paio di ottime forbici da cancelleria ed un taglierino, senza aver mai subito il minimo inconveniente. Costo degli attrezzi (che servono anche a tante altre cose): circa 10.000 lire. A tal proposito vorrei dire: certo noi lettori vogliamo essere aggiornati sulle novità in commercio, ma non vi sembra di giocare pesante nel dare risalto a un banale ed inutile attrezzo da 95.000

lire? Ritengo giusto che la rivista agevoli quelle ditte che propongono qualcosa di utile ad un prezzo ragionevole, non dimenticando che il dovere principale di una rivista è quello di difendere sempre gli interessi dei lettori. Esempio: poiché la stessa Apple ammette (pag. 75 Manuale utente Apple // e) che si possono usare schede prodotte da altre ditte, perché non pubblicare prove comparate di varie schede in commercio, sia 80 colonne più 64K di memoria aggiuntiva, sia Z80 per CP/ M, sia per disk drivers etc. etc.?

3) Nel pubblicare recensioni su software o hardware in commercio, sarei lieto se pubblicaste per ogni articolo una scheda con le informazioni essenziali: produttore, distributore, indirizzo, prezzo dell'articolo, configurazione di sistema richiesta A. Emilio Guarisco Ribera

A proposito del primo punto vorrei precisare che nelle rubriche APPLETTE-RE, APPLIHELP, AF PLICOSI, vengono propo sti piccoli trucchi, modifiche a programmi, correzioni, e tante altre cose, perché sono i lettori che ci propongono domande alle quali siamo lieti di rispondere. Le capiterà certo di trovare Trucchi che lei già conosce ma che noi pubblichiamo lo stesso perché ci vengono chiesti da nostri lettori che non hanno la sua fortuna di essere già così esperto della macchina e del suo manuale. Nel secondo punto sono daccordo con lei per quanto riguarda il prezzo un po' elevato di questo attrezzo, ma ci sembra giusto fare sapere ai lettori che questo oggetto esiste, senza dare troppo risalto o di giocare pesante, poiché non diciamo che questo attrezzo sia indispensabile o che senza non si riesca a fare le tacche sui dischi, ma diciamo da chi è distribuito e quanto costa, proprio come voleva lei.

### <sup>I</sup> SISTEMI DI CON

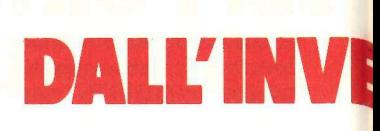

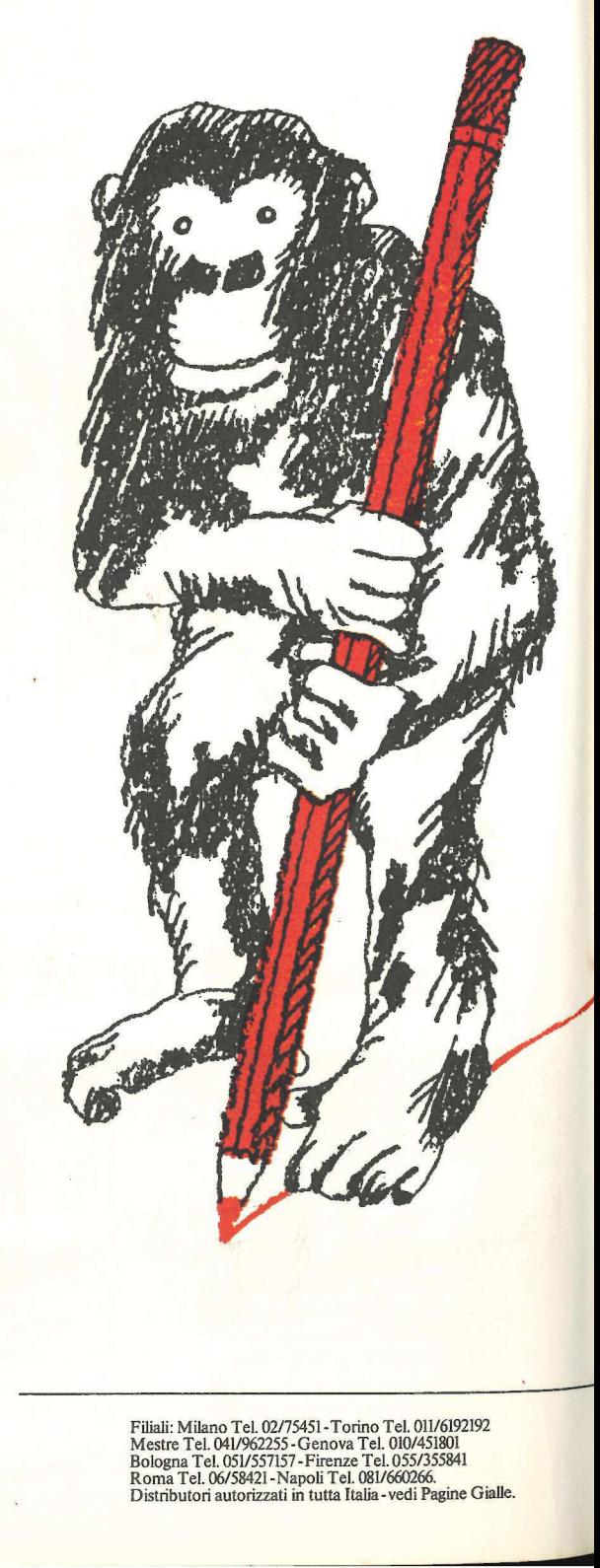

Filiali: Milano Tel. 02/75451- Torino Tel. 011/6192192 Mestre Tel. 041/962255 - Genova Tel. 010/451801 Bologna Tel. 051/557157- Firenze Tel. 055/355841 Roma Tel. 06/58421 - Napoli Tel. 081/660266.<br>Distributori autorizzati in tutta Italia - vedi Pagine Gialle.

# <sup>|</sup> <sup>|</sup><sup>|</sup> **SUPPORTI MAGNETICI 3M.**<br>
<br>
<br> **SUPPORTI MAGNETICI 3M.**<br>
<br>
<br> **International PRIMATO TECNOLOGICO.**<br>
<br>
<br>
<br> **International PRIMATO TECNOLOGICO.**<br>
<br>
<br> **Contains constrained**<br>
<br>
<br> **Examples the prime stress and the state of the**

l primo nastro per computer è stato prodotto dalla 3M nel 1952. Un primato che ha consentito la realizzazione dei supporti magnetici più affidabili e sicuri.

 **Concerned**  Le Diskette 3M, ad esempio. Omologate dai maggiori costruttori.

Certificate al 100%. Garantite 5 anni. Esportate

 in tutto il mondo. Prescelte come riferimento internazionale da ECMA. ISQ ed ANSI. Una gamma completa sia per le Diskette 8 pollici che per le Minidiskette 5 pollici e un quarto. Le Diskette 3M, grazie all'esclusivo rivestimento magnetico, garantiscono un'eccezionale resistenza all'usura e la massima affidabilità.

La stessa affidabilità che offrono tutti i Supporti Magnetici 3M: Nastri per Computer, Dischi Magnetici, Data Cartridge.

Le Diskette e i Nastri Magnetici 3M sono interamente fabbricati in Italia e questo significa immediata reperibilità e migliore assistenza.

Assistenza e consulenza tecnica che il Cliente trova presso le 8 filiali, i venditori diretti e 400 distributori 3M, in tutta Italia.

### SISTEMI PER L'UFFICIO 3M.LA PERFEZIONE DELLA SPECIE.

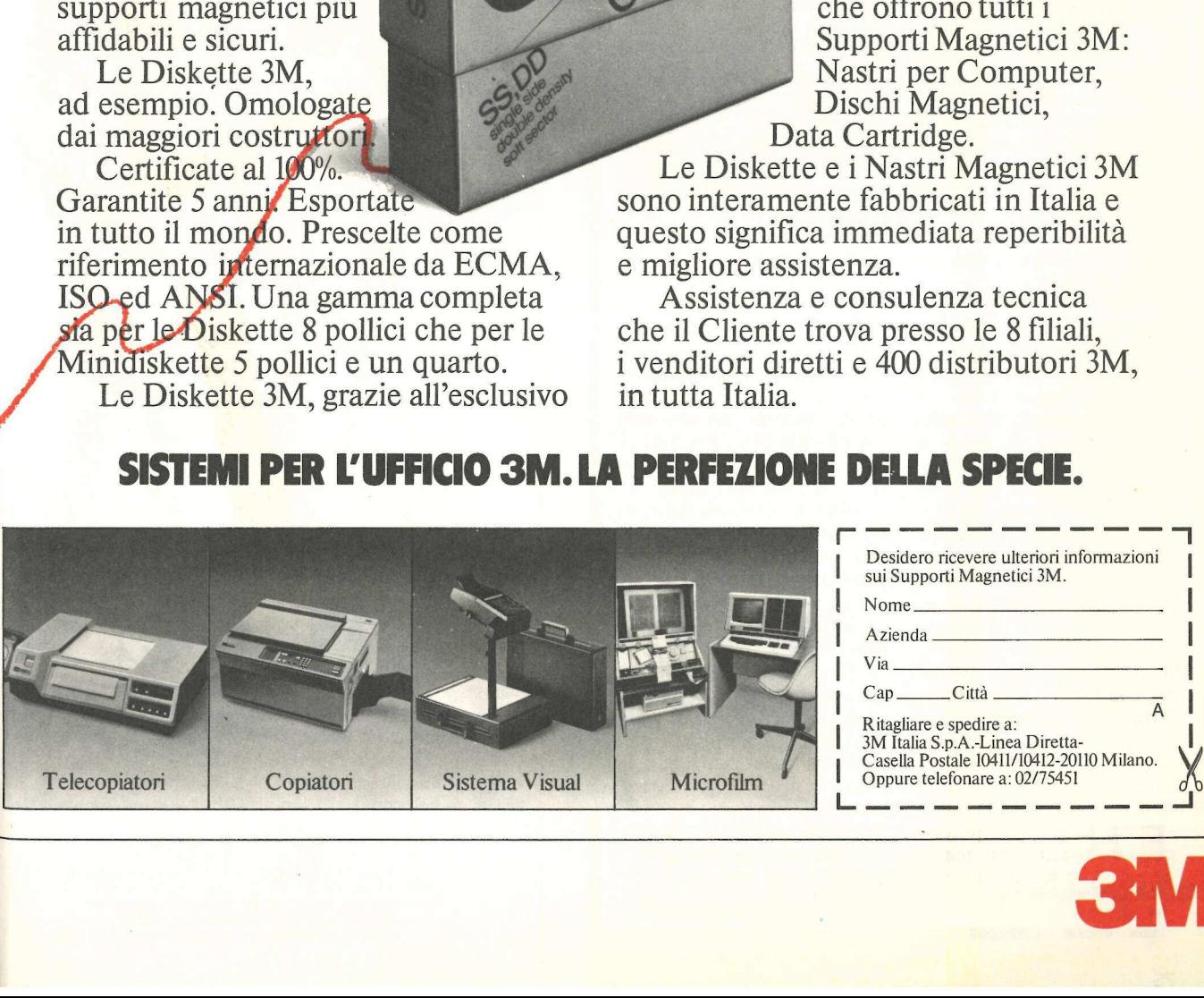

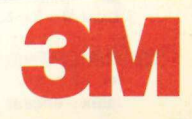

# L'ASSISTENZA TECNICA

 $\frac{1}{L}$ 

"a LTT menzionano: RE

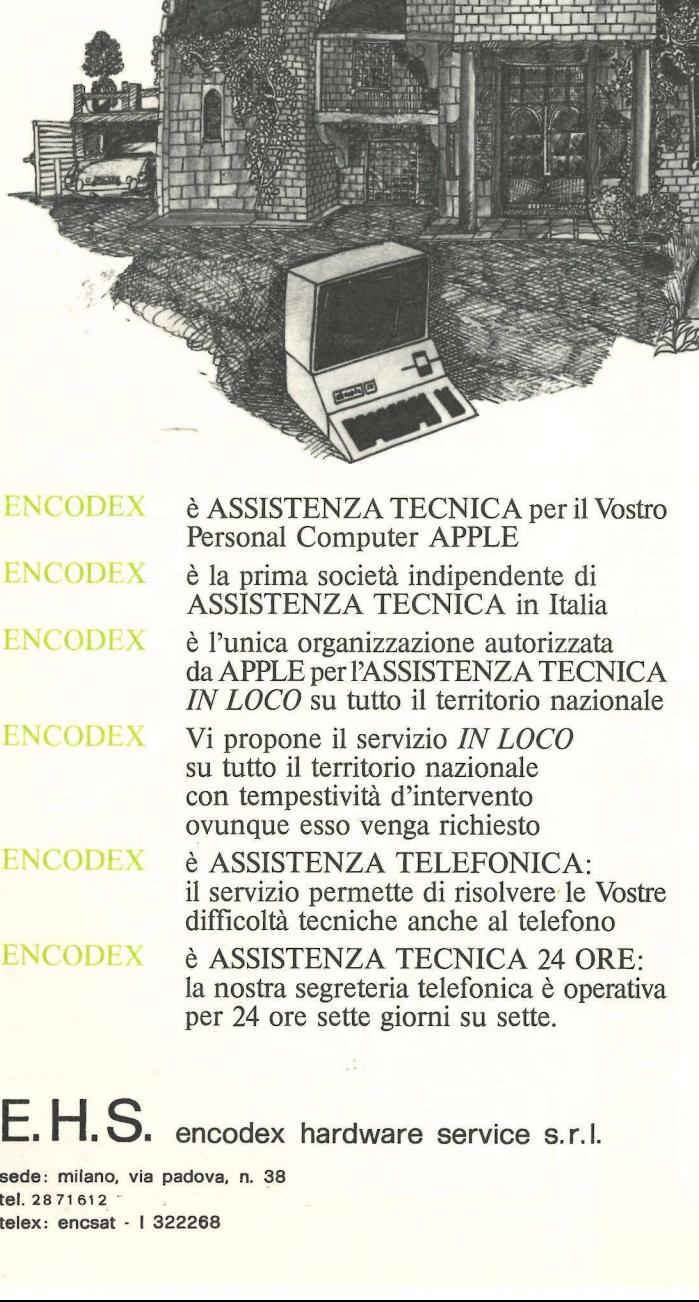

 $\frac{1}{2}$ ASSISTENTZA TECNICA

No. of Concession, National Concession, National Concession, National Concession, National Concession, National Concession, National Concession, National Concession, National Concession, National Concession, National Conce

ENCODEX è A<br>
il se<br>
diffi<br>
ENCODEX è A<br>
la n<br>
per<br> **E. H. S.** encode:<br>
elex: encsat - 1 322268<br>
elex: encsat - 1 322268 ENCODEX è ASSISTENZA TECNICA 24 ORE: la nostra segreteria telefonica è operativa per 24 ore sette giorni su sette.

 $E.H.D.$  encodex hardware service s.r.l.

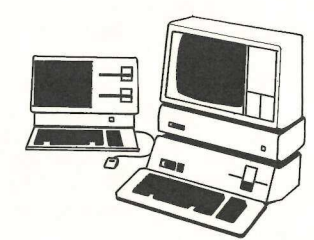

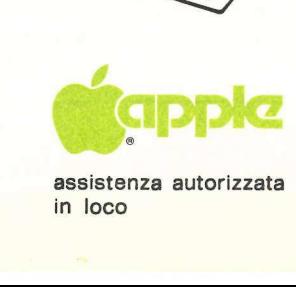

assistenza autorizzata

sede: milano, via padova, n. 38 tel. 2871612 telex: encsat - | 322268

### **pplettere**

### Costi auto

Benché copiato correttamente, il programma "I costi dell'auto" apparso sul n.2 di Appiicando non gira, e mi dà errore 5 alla linea 1630. Non riesco a capire perché. Potete darmi qualche delucidazione?

> Francesco Prete **Trento**

Errore 5 equivale a un END OF DATA: vuol dire che nel dischetto non ci sono file di testo chiamati INTE-RESSI/CARBURANTI e AUTO1. Per ovviare a questo inconveniente è sufficiente digitare questo mini programma che scriverà i due file di testo necessari a togliere l'errore. Prima di dare il run bisogna assicurarsi di avere inserito nel drive il di-Sco che contiene il programma costi d'auto.

 $100$   $DS = CHRS(4)$ :  $PRINT$ D\$; "OPEN INTERESSI/ CARBURANTI" 110 PRINT D\$; "WRITE IN-TERESSI/CARBU-RANTI" 120 PRINT 1 130 PRINT D\$; "CLOSE

INTERESSI/CARBU-RANTI" 140 PRINT D\$; "OPEN AUTO!" 150 PRINT D\$: "WRITE AUTO!" 160 PRINT 15 170 PRINT' D\$; "CLOSE AUTO!"

### Mac come terminale

Intendo acquistare un personal computer e la mia scelta è orientata verso il Macintosh. Vorrei sapere se è possibile utilizzarlo come terminale con l'ausilio di un modem. Claudio Iaconi

Roma

Il Macintosh ha un'uscita predisposta per il collegamento àd un modem. La possibilità di utilizzarlo come terminale, dipende dal linguaggio di comunicazione del computer principale. Essendo questo linguaggio caricato da programma, è possibile che alcune software house si siano interessate al problema e stiano per porvi rimedio.

### Mercatino delle mele

*Scambio programmi di* ogni tipo per Apple II, escluso acquisto. Assicurasi risposta a tutti. Scrivere 0 telefonare a Nico Cavallo, C.P. 458, 70100 Bari. Tel. 080/330499.

 $\bullet$  Vendo Orange 48K -Language card  $16K + Dri$ ve + Doppio controller + Modulatore tv, in garanzia, eventualmente anche monitor. Regalo programmi: tel. 049/851143. Maurizio.

Vendo Apple II 64K con due disk drive, monitor Philips e 200 programmi professionali a 2 milioni, ancora in garanzia. Telefonare a Claudio, tel 02/ 5397867.

Scambio programma Losksmith 5.0 con Flight Simulator II. Posseggo inoltre una nutrita biblioteca di programmi: spedire 500 lire per ricevere la lista. Angelo Andina, Via F. Baracca 2, 40033 Casalecchio di Reno (BO).

Cambio/vendo pro-- grammi di ogni genere per Apple. Inviate la vostra lista, risponderò con la mia. Domenico De Simone, Via Vado di Sole 6, 65100 Pescara Colli.

Cambio/vendo programmi per Apple completi di manuale. Vastissima scelta. Claudio Oggioni, Via Gonzales 4, 20139 Milano. Tel. 02/5397867.

### Le soluzioni non sono

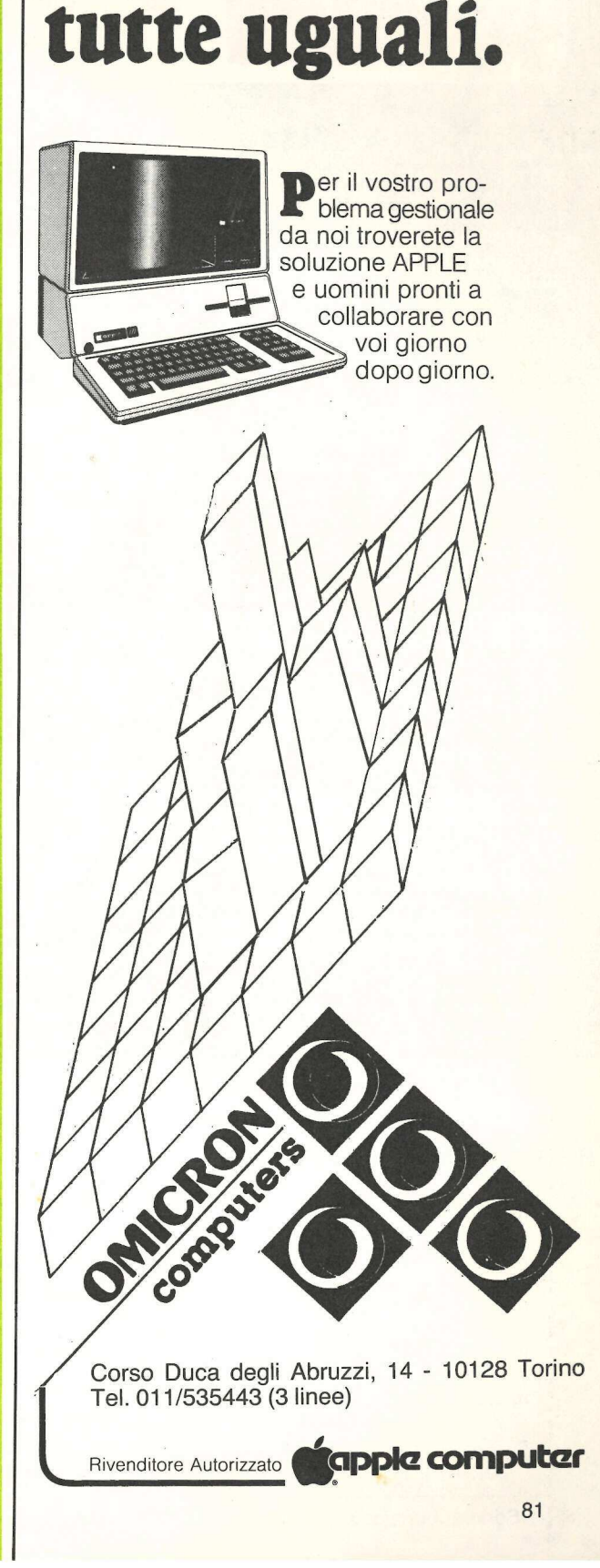

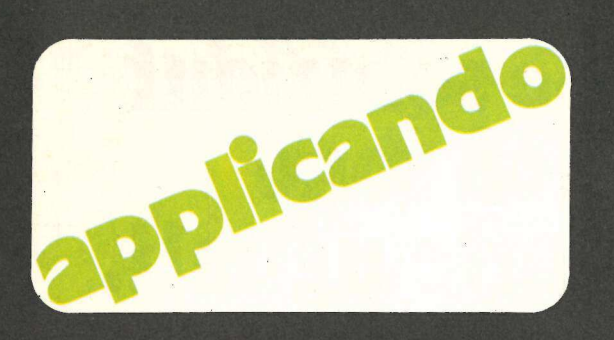

### Listati senza fatica

| programmi pubblicati su Applicando possono essere trascritti dai lettori e salvati su dischetto. Ma la trascrizione è lenta e noiosa. Chi lo desidera può richiederci i dischetti sotto indicati, già pronti. Chi desiderasse anche il dischetto con i programmi STATISTICHE, SCANNER e FIGURATI UN PO' può ottenerlo gratis. Abbonandosi ad Applicando.

\* AP4/N07. Dischetto con i programmi LETTURA SPRINT in versione italiana e LETTURA SPRINT con frasi in inglese (pag. 26), ROMPIQUINDICI (pag. 47), TASTIERINO FANTASMA (pag. 73), e ROUTINE DI INPUT (pag. 76). Lire 30.000 (Abbonati Lire 25.000).

AP4/A08. Dischetto dati VisiDex BAN-CA DATI APPLE (pag. 41). Occorre Visi- Dex. Lire 30.000 (Abbonati Lire 25.000).

AP4/A09. Dischetto Pascal (occorre Language Card o Apple //e) con i pro-grammi ORGANO, VIOLINO, PIANO-FORTE (pag. 21). Lire 30.000 (Abbonati Lire 25.000).

\* AP3/IN05. Dischetto con i programmi<br>SISTEMA BASE (pag. 14), ETICHETTE (pag. 36), CONTRATTI (pag. 58), DADI E<br>PUNTI (pag. 67) e GRAN CATALOGO (pag. 82). Lire 30.000 (Abbonati Lire  $25.000$ ).

AP3/A06. Dischetto dati VisiCale EQUO CANONE (pag. 44). Occorre VisiCale. Lire 25.000 (Abbonati Lire 20.000).

 $\star$  AP1/I02. Dischetto con i programmi .<br>PROFITTI PER FAVORE (pag. 38), CA-<br>LENDARIO PERPETUO (pag. 54), e I TRONCHI DEL TESORO (pag. 66). Lire 30.000 (Abbonati Lire 25.000).

AP6/N11. Dischetto con il programma: STRESS (pag. 45). Lire 55.000 (Abbona-AP6/N11. Dischetto con il progra<br>STRESS (pag. 45). Lire 55.000 (Ab<br>ti lire 45.000).

Disk<br>Service

★ AP1/N03. Dischetto con i programmi<br>ELIMINATORE DI DOS (pag. 28), ORO-LOGIO (pag. 44), e PRONTI PUNTARE FUOCO! (pag. 46). Lire 30.000 (Abbonati Lire 25.000).

\* AP2/IN04. Dischetto con i programmi COSTI CHILOMETRICI (pag. 14), RI-CHIAMA FIGURE (pag. 44), LASER NEL-LO SPAZIO (pag. 46), e CURVE DI PRESSIONE (pag. 57). Lire 30.000 (Abbonati Lire 25.000).

 $\star$  AP5/N09. Dischetto con i programmi AGENDA PERSONALE (pag. 23), DUEL-LO D'ARTIGLIERIA (pag. 30), MELE E FRECCETTE (pag. 63). Lire 30.000 (Abbonati Lire 25.000).

AP5/N08. Dischetto con il programma INVESTOR (pag. 34) Lire 70.000 (Abbonati Lire 60.000).

 $\star$  AP6/N10. Dischetto con i programmi: OBBLIGAZIONI - BOND MANAGER (pag. 27) PUCMAN - NIBBLER (pag. 39) \* AFONTU. Discrieuto con 1 program<br>mi: OBBLIGAZIONI - BOND MANAGEF<br>(pag. 27) PUCMAN - NIBBLER (pag. 39<br>e LINEFINDER (pag. 55). Lire 30.000 (ab bonati lire 25.000).

 $\star$  AP7/N12. Dischetto con i programmi: APPLE PITTORE (pag. 18), OTTO-VOLANTE (pag. 27), DISK-BLOCK (pag. VOLANTE (pag. 27), DISK-BLOCK (pag.<br>33), ARCHIVIO PER APPLE (pag. 35),<br>DISCOTECA (pag. 59), AIUTO (pag. 74). 33), ANCHIVIO PEN APPLE (pag. 33),<br>DISCOTECA (pag. 59), AIUTO (pag. 74).<br>Lire 30.000 (Abbonati lire 25.000).

\* | dischetti contrassegnati con asterisco contengono anche il programma TOMBOLA, omaggio natalizio di Applicando e di Compushop, Via Nomentana 265-273, Roma.

 $\Lambda$ 

Vogliate inviarmi i seguenti dischetti:

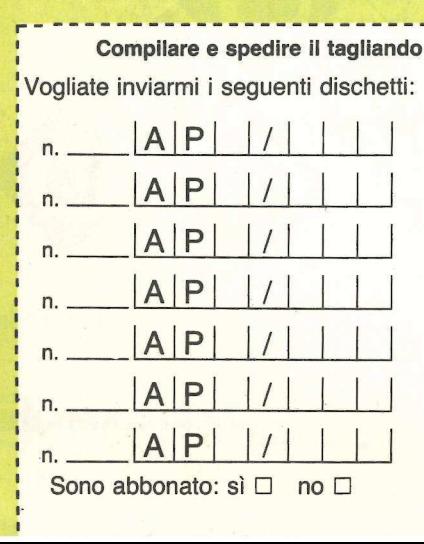

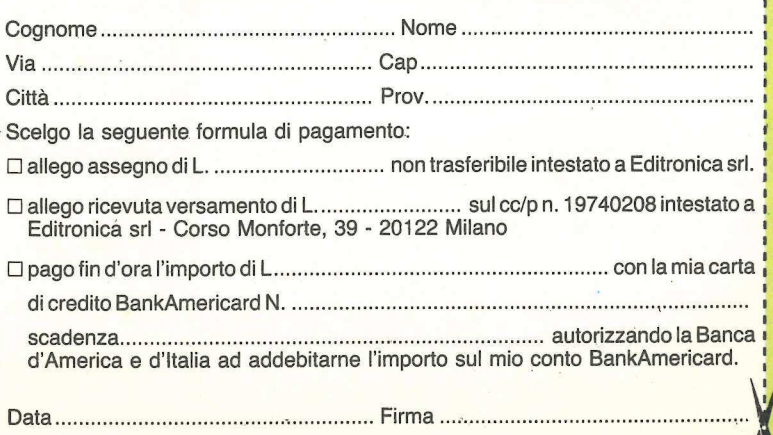

# **Control Control 1.1 vostro** Sistema Polaroid Palette<br>per diapositive immediate 35 mm.

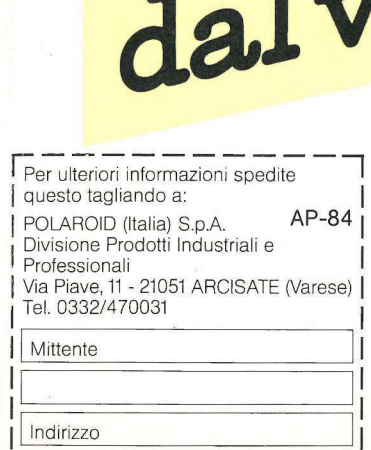

| | Î I ALEXANDIA DE LA CIVIL DE LA CIVIL DE LA CIVIL DE LA CIVIL DE LA CIVIL DE LA CIVIL DE LA CIVIL DE LA CIVIL

*<u>Agreement and Community and Community and Community and Community and Community and Community and Community and Community*</u>

Il sistema Polaroid Palette è stato concepito come unità periferica peri più diffusi personal computers. Istogrammi, grafici, ed ogni altro tipo di elaborato può essere facilmente riprodotto nelle tonalità più sature e brillanti, grazie ad una scala cromatica di ben 72 colori. Il tutto in tempo reale, operando sia con schermo monocromo che a colori.

Il sistema Polaroid Palette utilizza, infatti, il segnale di uscita del computer stesso e consente elaborazioni fotografiche a colori sia su positivo (hard copy) che in diapositiva Polaroid 35 mm.

Il sistema minimizza quindi la retinatura dello schermo, per una riproduzione fotografica accurata e definita.

Il sistema Polaroid Palette è uno strumento di lavo-TI sistema Polaroid Palette è uno strumento di lavo-<br>ro per operatori di marketing, per ricercatori, per tutti coloro **NI aroidi di personale la propriatori di marketing**<br>che necessitano di un adeguato supporto visivo alle presentazioni.

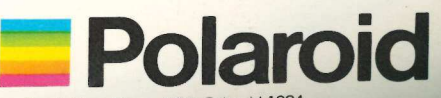

"Polaroid" è un marchio registrato della Polaroid Corporation, Cambridge, Mass., USA. Polaroid 1984.

## Quanto vale un<br>Flexible Disc?

### Il valore di ogni Flexible Disc è il risultato della integrazione tra il dischetto ed il suo contenuto.

**personal** 

Il contenuto è il prodotto della vostra intelligenza, del vostro lavoro, del vostro tempo.

Il contenuto sono i dati che servono per informarvi sull'andamento della vostra Azienda e per permettervi di gestirla, che rendono fluide le procedure del vostro ufficio, che riempiono di serenità e di divertimento il vostro tempo libero.

Con Memorex il contenuto del vostro Flexible Disc, sia da 8' che da 5" 1/4, o da 3" 1/2: è. protetto dalla tecnologia che è frutto di più di 25 anni di sviluppo sia dei prodotti magnetici che delle tecniche di registrazione e che ha permesso di raggiungere livelli altissimi di affidabilità, durata ed uniformità della produzione.

omunico

### È importante, scegli Memorex

Via Ciro Menotti, 14 - 20129 Milano - Telefono: 02/718551